# PANDUAN UNGGAH MANDIRI TUGAS AKHIR MAHASISWA

### Sri Kusuma Dewi, A.Md.

Pustakawan Universitas Katolik Widya Mandala Surabaya

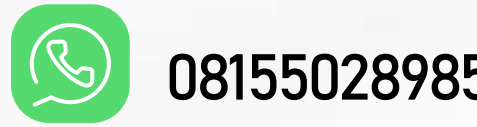

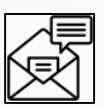

08155028985 **Verodewi@ukwms.ac.id** 

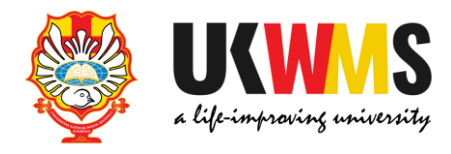

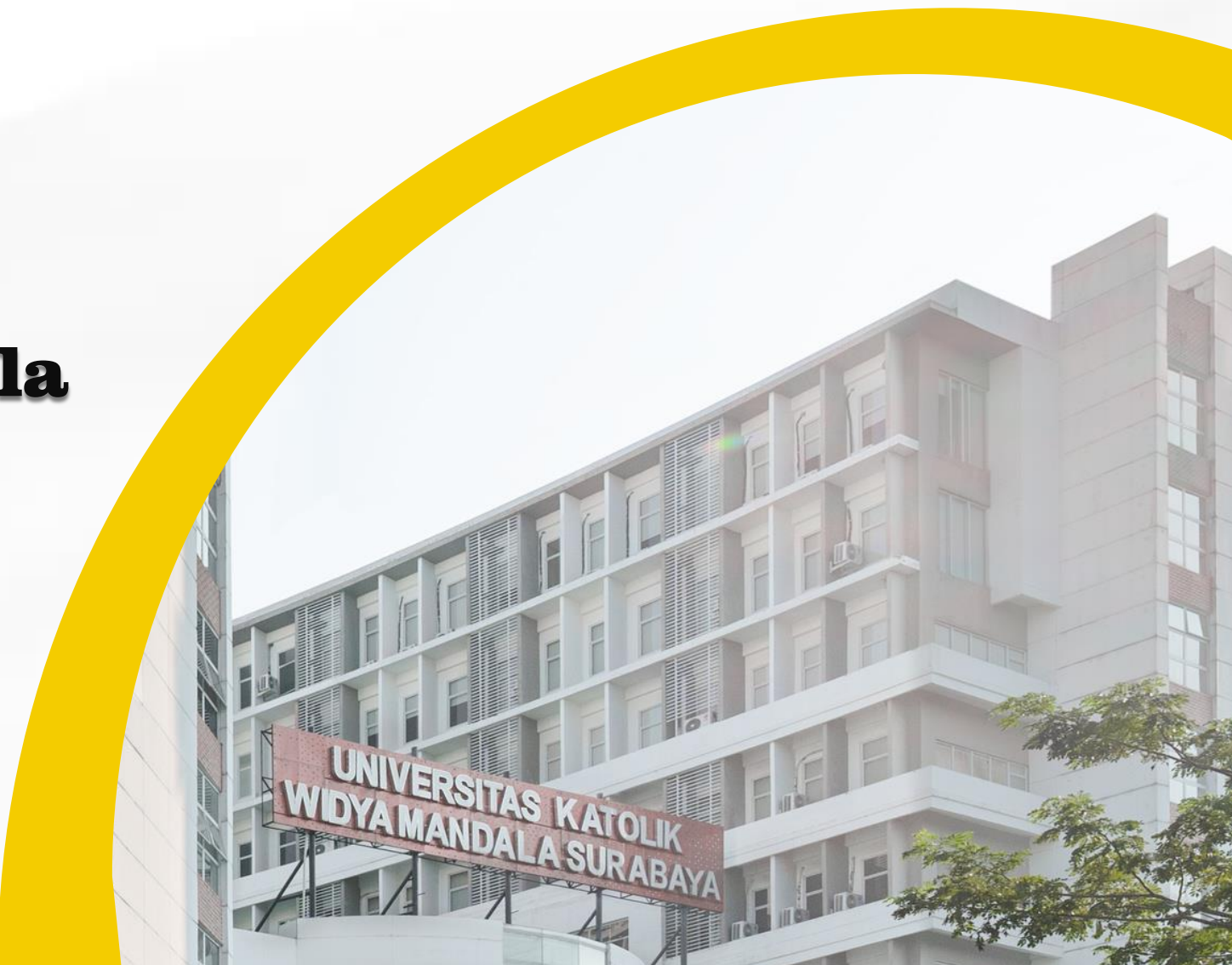

**Repositori UKWMS merupakan tempat/ wadah penyimpanan naskah, dokumen karya ilmiah, tugas akhir mahasiswa, skripsi, penelitian, tesis, disertasi, artikel jurnal, makalah seminar maupun konferensi, orasi ilmiah, bagian buku serta buku yang dihasilkan oleh sivitas akademika UKWMS.**

**Repositori UKWMS dikelola oleh perpustakaan sebagai tindak lanjut dari Surat Edaran DIKTI terkait unggah karya ilmiah.**

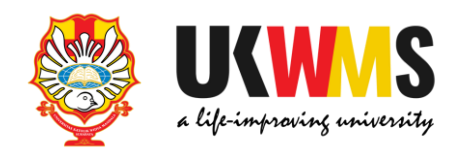

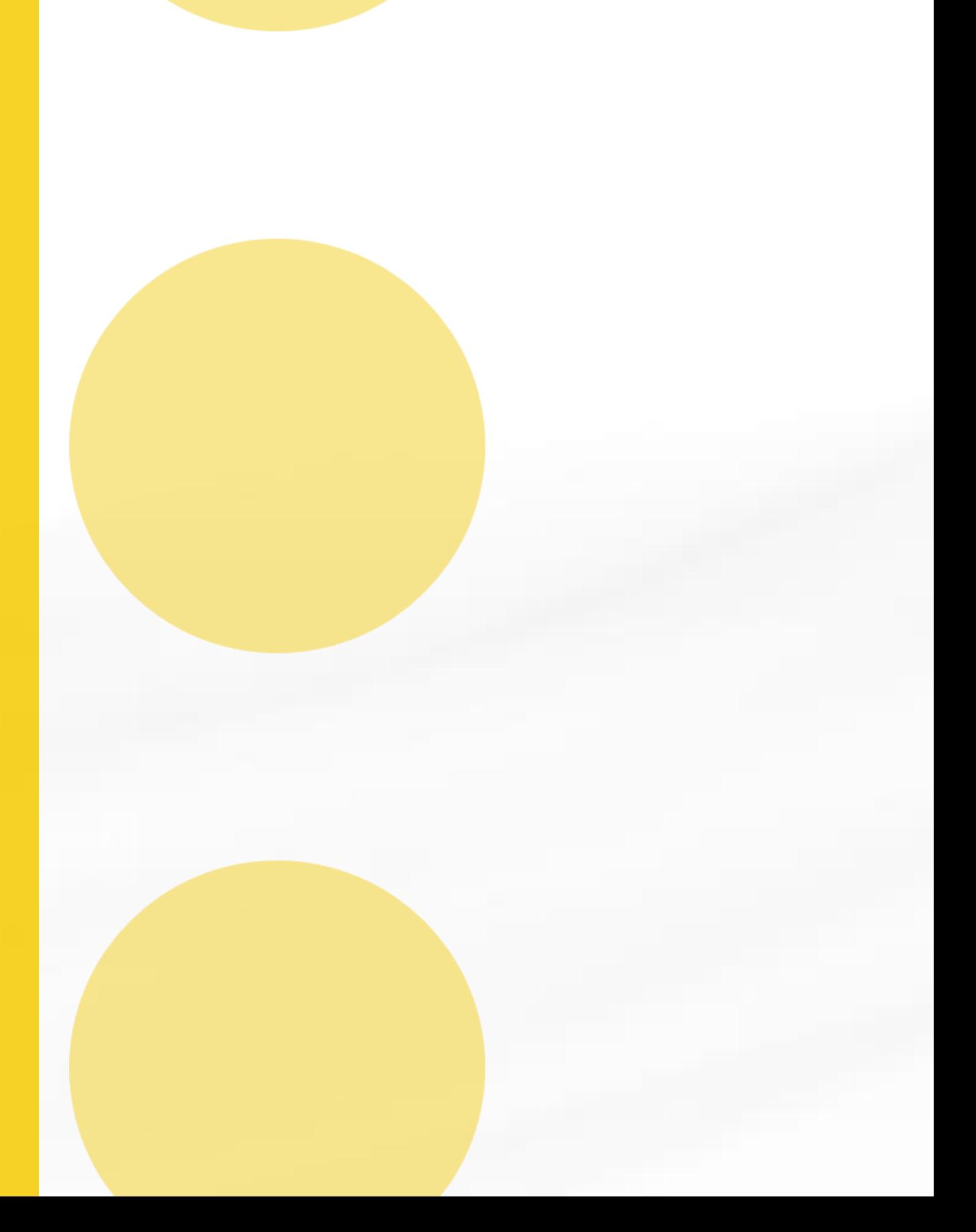

### 1. Surat Edaran Kemenristekdikti Nomor B/323/B.B1/SE/2019 tanggal 21 Mei 2019 tentang Publikasi Karya Ilmiah Program Sarjana, Magister dan Doktor. 2. Surat Keputusan Rektor No. 3582/WM01/Q/2015 tentang Peraturan Wajib Serah Simpan Karya Ilmiah di Lingkungan **UKWMS.**

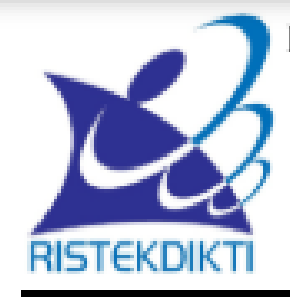

KEMENTERIAN RISET, TEKNOLOGI, DAN PENDIDIKANTINGGI DIREKTORAT JENDERAL PEMBELAJARAN **DAN KEMAHASISWAAN** Jalan Jenderal Sudirman, Pintu Satu, Senayan, Jakarta 10270

Telepon 021-57946072 Faks 021-57946072 Laman http://belmawa.ristekdikti.go.id

**SURAT EDARAN** Nomor: B/323/B.B1/SE/2019

#### PUBLIKASI KARYA ILMIAH PROGRAM SARJANA. PROGRAM MAGISTER. DAN PROGRAM DOKTOR

#### Yth:

- 1. Pemimpin Perguruan Tinggi Negeri;
- 2. Kepala Lembaga Layanan Pendidikan Tinggi I s.d XIV;
- 3. Pemimpin Perguruan Tinggi di Kementerian dan Lembaga Lain;

Landasan Hukum:

- 1. Undang-Undang Nomor 12 Tahun 2012 tentang Pendidikan Tinggi;
- 2. Peraturan Menteri Riset, Teknologi, dan Pendidikan Tinggi Nomor 50 Tahun 2018 tentang Perubahan Atas Peraturan Menteri Riset, Teknologi, dan Pendidikan Tinggi Nomor 44 Tahun 2015 tentang Standar Nasional Pendidikan Tinggi;
- 3. Peraturan Menteri Riset, Teknologi, dan Pendidikan Tinggi Nomor 9 Tahun 2018 tentang Akreditasi Jurnal Ilmiah:

Bahwa untuk menghasilkan kuantitas dan kualitas publikasi karya ilmiah mahasiswa jenjang pendidikan program sarjana, program magister, dan program doktor pada skala nasional dan internasional sebagai upaya untuk mengembangkan ilmu pengetahuan dan teknologi serta peningkatan daya saing bangsa dalam pengelolaan dan penyelenggaraan perguruan tinggi wajib menyesuaikan ketentuan sesuai dengan Peraturan Menteri Riset, Teknologi, dan Pendidikan Tinggi Nomor 50 Tahun 2018 tentang Perubahan Atas Peraturan Menteri Riset, Teknologi, dan Pendidikan Tinggi Nomor 44 Tahun 2015 tentang Standar Nasional Pendidikan Tinggi, dengan ini kami sampaikan sebagai berikut:

- 1. lulusan program sarjana dan program sarjana terapan menyusun skripsi atau laporan tugas akhir dan mengunggahnya ke Repositori perguruan tinggi yang diintegrasikan di portal Repositori Tugas Akhir Mahasiswa Kemenristekdikti (rama.ristekdikti.go.id) kecuali apabila dipublikasikan di jurnal;
- 2. lulusan program magister menyusun tesis atau bentuk lain yang setara dan makalah yang diterbitkan di jurnal ilmiah terakreditasi atau diterima untuk diterbitkan di jurnal internasional;

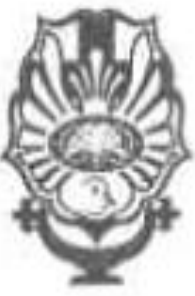

**KEPUTUSAN** NO. 3582/WM01/Q/2015 **TENTANG** PERATURAN WAJIB SERAH SIMPAN KARYA ILMIAH

REKTOR UNIVERSITAS KATOLIK WIDYA MANDALA SURABAYA DI LINGKUNGAN UNIVERSITAS KATOLIK WIDYA MANDALA SURABAYA

Menimbang

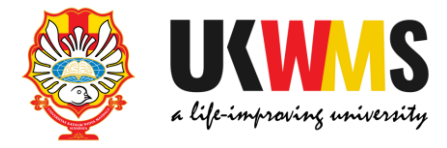

### YAYASAN WIDYA MANDALA SURABAYA UNIVERSITAS KATOLIK WIDYA MANDALA SURABAYA

Jl. Dinoyo 42-44 Telp. (031) 5678478, 5682211 Fax. 5610818 Surabaya 60265 Website: http://www.wima.ac.id Email: info@mail.wima.ac.id

### Rektor Universitas Katolik Widya Mandala Surabaya

- a. bahwa dalam rangka mengoptimalkan fungsi perpustakaan sebagai pusat deposit untuk seluruh karya ilmiah sivitas akademika Universitas Katolik Widya Mandala Surabaya dan sebagai salah satu upaya pendokumentasian serta penyebaran informasi ilmiah secara sistematis dan berkesinambungan, maka dipandang perlu untuk memberlakukan wajib serah simpan karya ilmiah di lingkungan Universitas Katolik Widya Mandala Surabaya;
- b. bahwa untuk mengatur hal tersebut di atas, perlu diterbitkan Keputusan Rektor Universitas Katolik Widya Mandala Surabaya.

### Langkah-Langkah Unggah Mandiri Tugas Akhir

1. Mengajukan permintaan Username dan Password melalui https://repository.ukwms.ac.id

About this Repository

More information about this site.

- 1. SK REKTOR UKWMS WAJIB SERAH SIMPAN KARYA II MIAH
- 2. PANDUAN DAN ALUR UNGGAH MANDIRI KARYA ILMIAH
- 3. ALUR UNGGAH KARYA ILMIAH DOSEN DAN TUGAS AKHIR MAHASISWA
- 4. FORMULIR PERMOHONAN USERNAME UNGGAH MANDIRI (Wajib login email UKWMS/GMail terlebih dahulu)
- 5. FORMULIR BUKTI PENYERAHAN TUGAS AKHIR/KARYA ILMIAH UNGGAH MANDIRI MAHASISWA
- 6. KIRIM BUKTI PENYERAHAN TUGAS AKHIR/KARYA ILMIAH UNGGAH MANDIRI MAHASISWA (VERO)
- 7. FORMULIR PERSETUJUAN UNGGAH DAN PERENCANAAN PUBLIKASI TUGAS AKHIR
- 8. FORMULIR BUKTI PENYERAHAN KARYA ILMIAH UNGGAH MANDIRI DOSEN

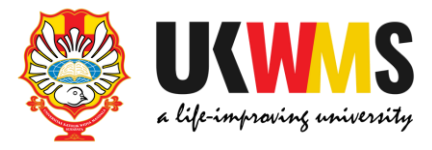

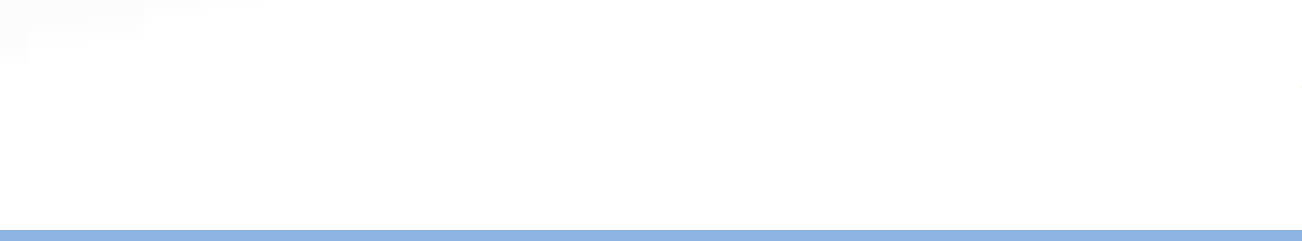

## **2. Isi Formulir Permohonan username dan password unggah mandiri**

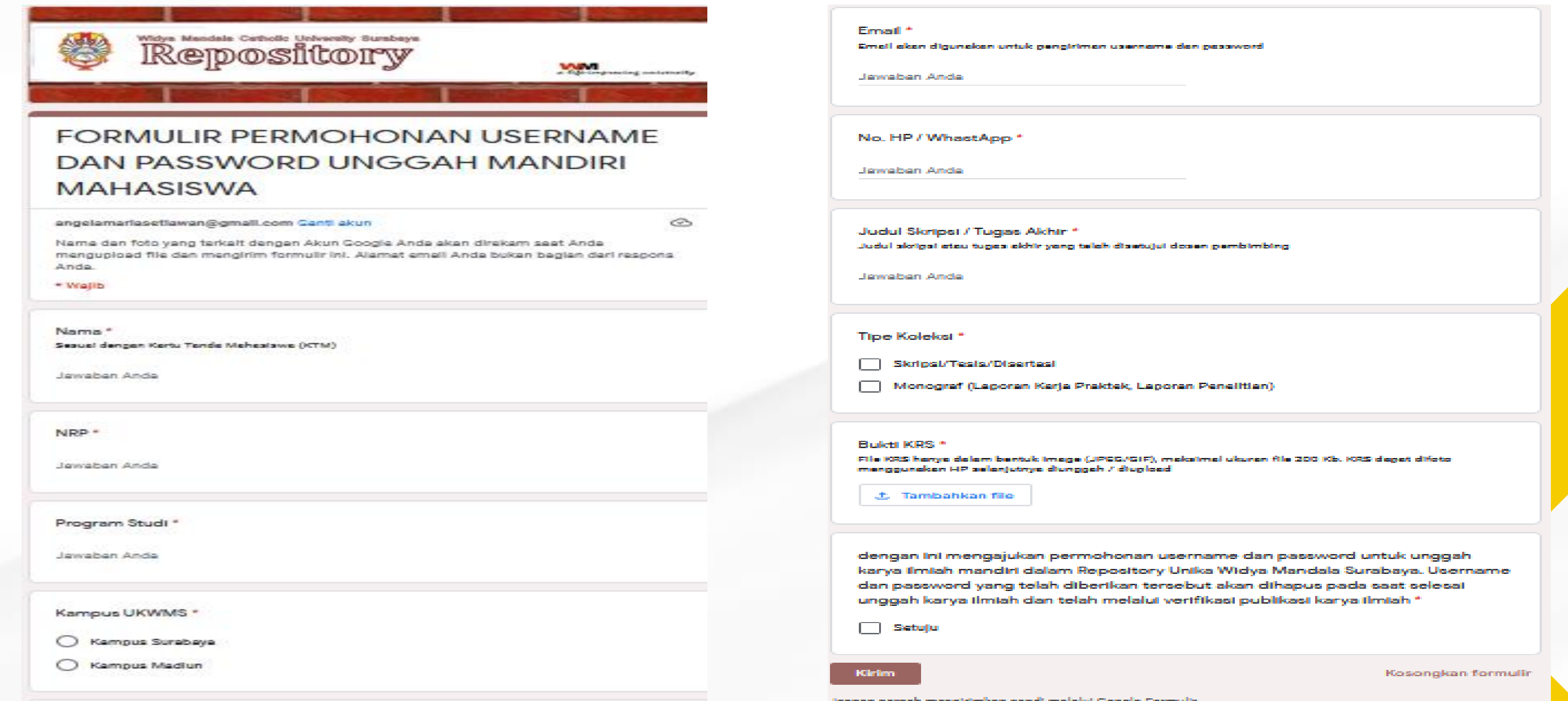

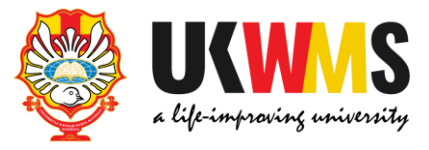

### **3. Setelah mendapatkan username dan password Kemudian buka [https://repository.ukwms.ac.id](http://repository.wima.ac.id/), lalu pilih menu login, masukkan username dan password**

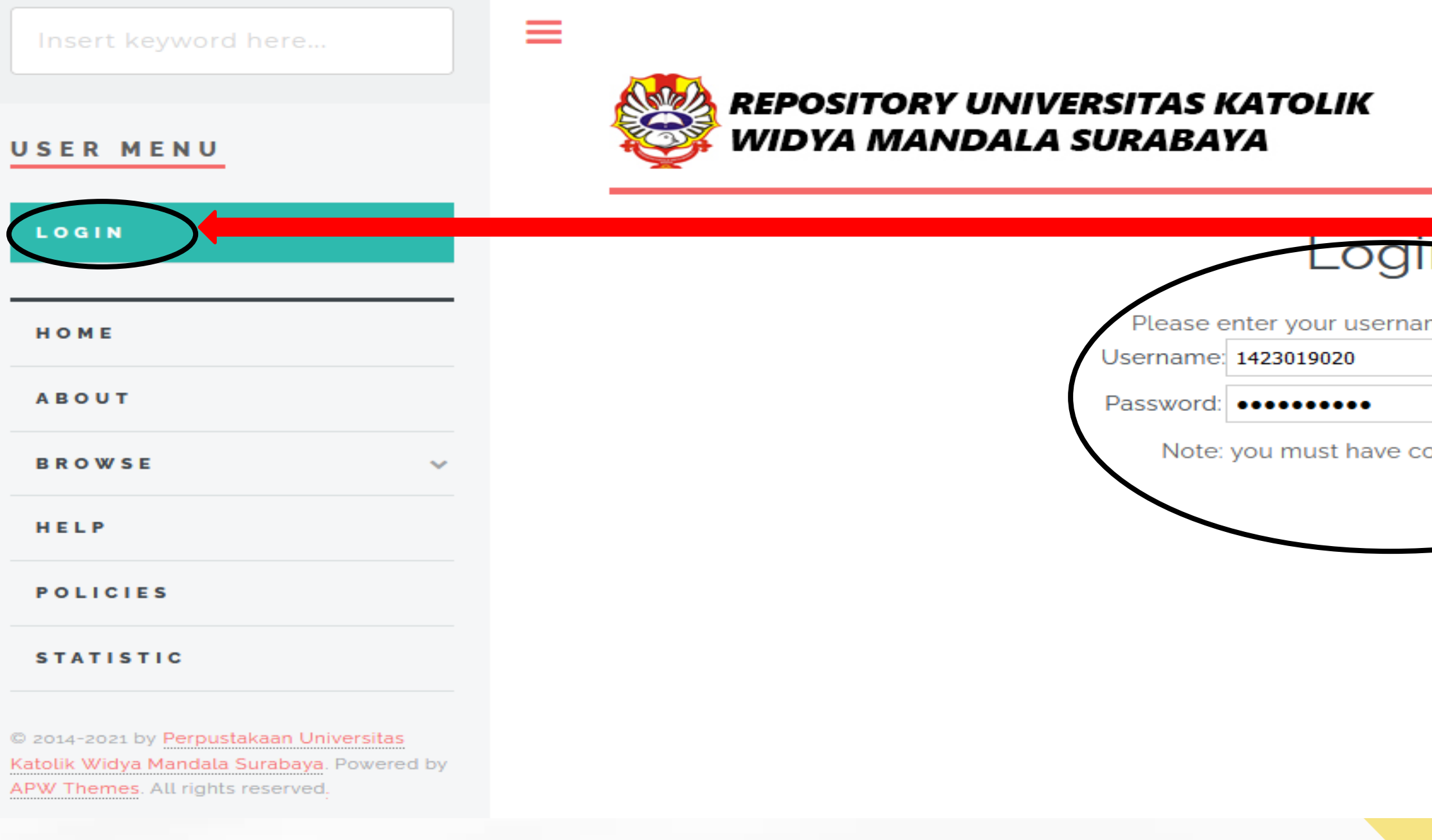

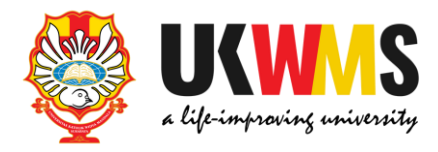

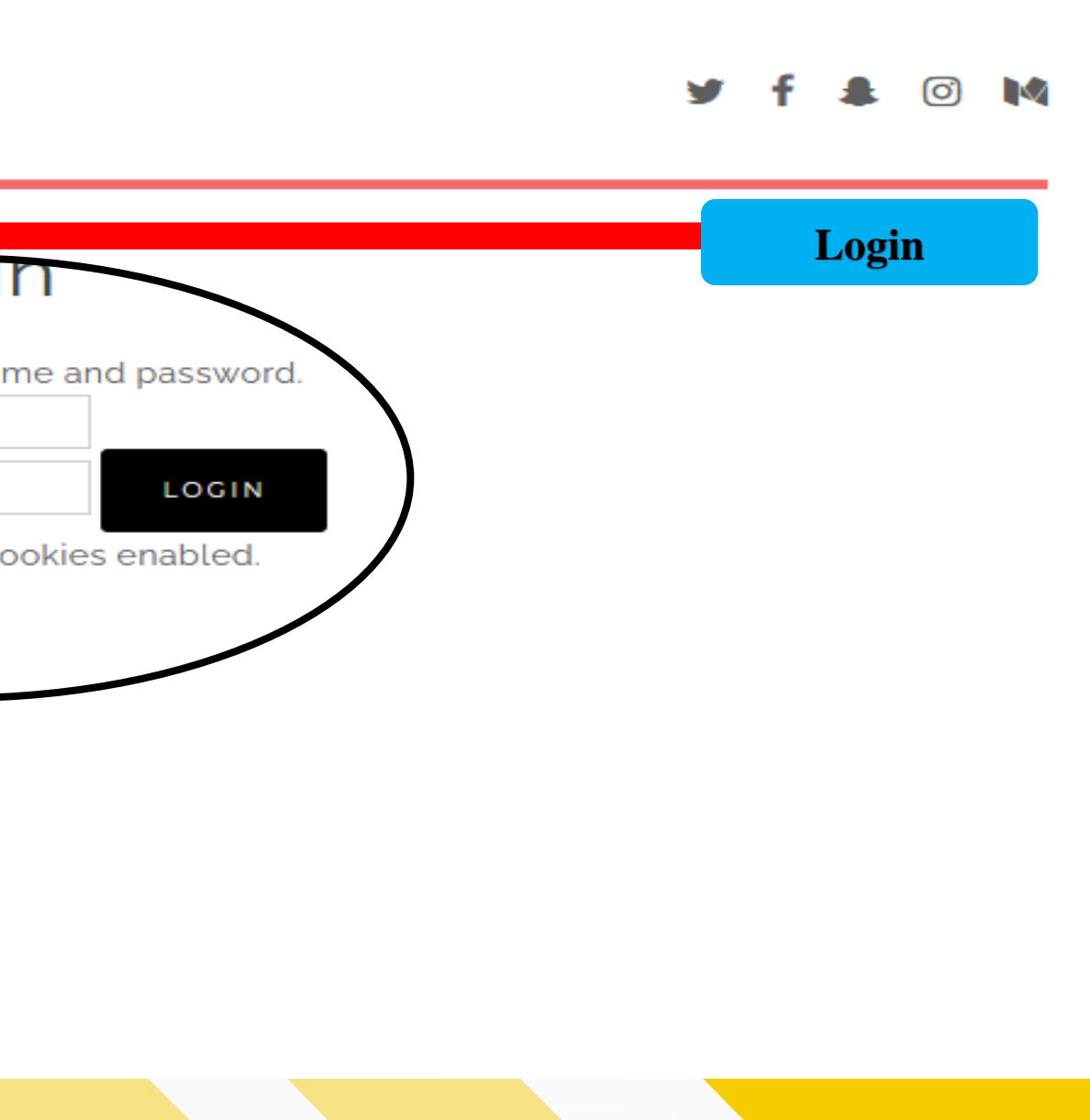

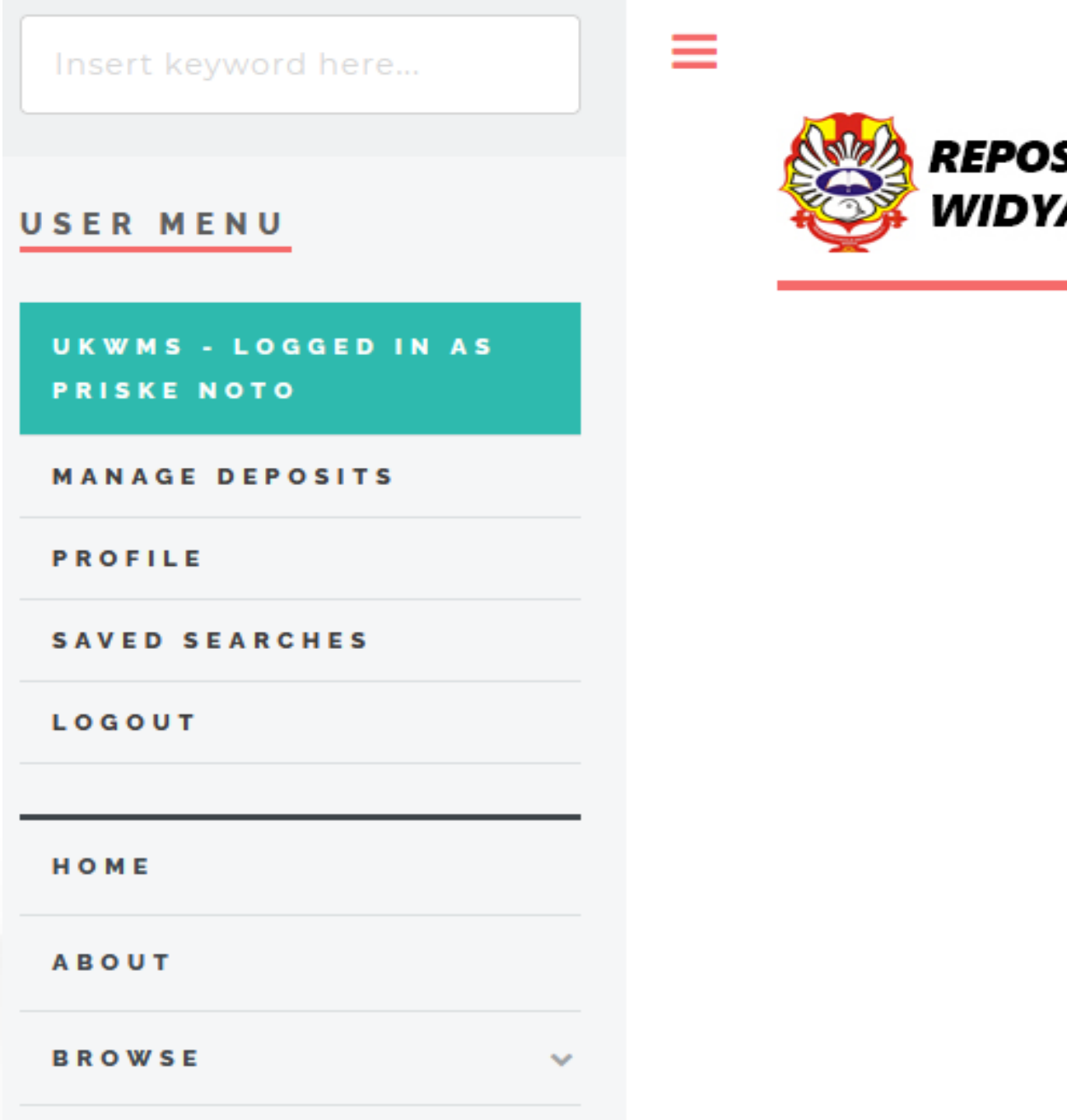

**REPOSITORY UNIVERSITAS KATOLIK** WIDYA MANDALA SURABAYA

### Manage deposits

### **4. Silahkan unggah Tugas Akhir dan pilih menu New Item**

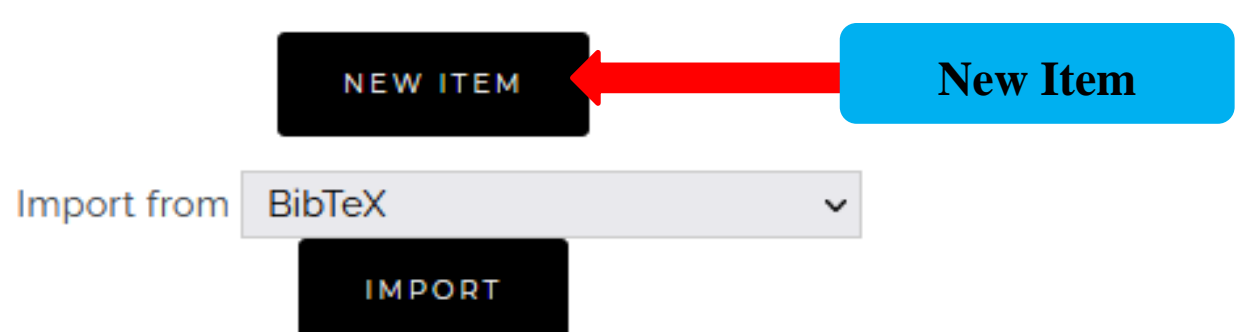

 $R = 1.5$ 

HELP

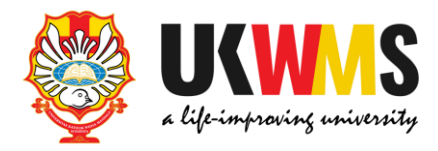

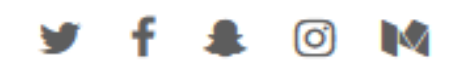

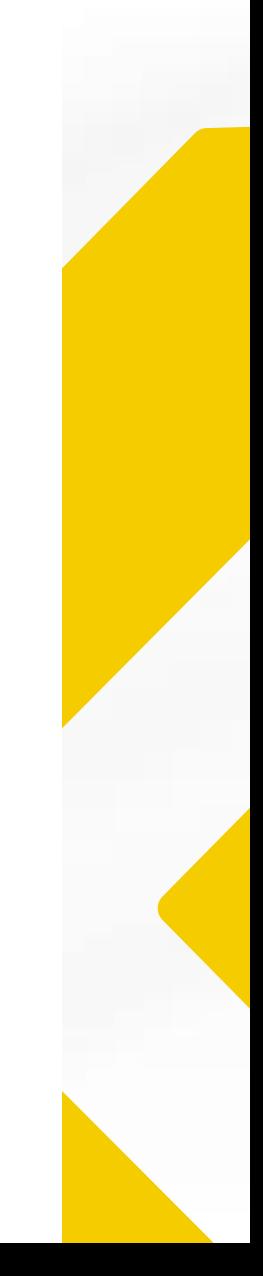

## **5. TYPE**

**Item Type untuk Unggah Mandiri Mahasiswa dibagi menjadi 2 yaitu 1. Thesis 2. Monograph** 

**Untuk pengisian metadata Item Type yang perlu diperhatikan :**

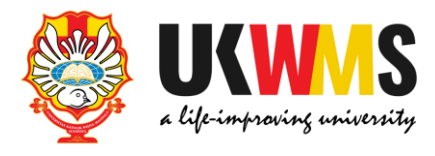

### **No. Fakultas Jenis Tugas Akhir**

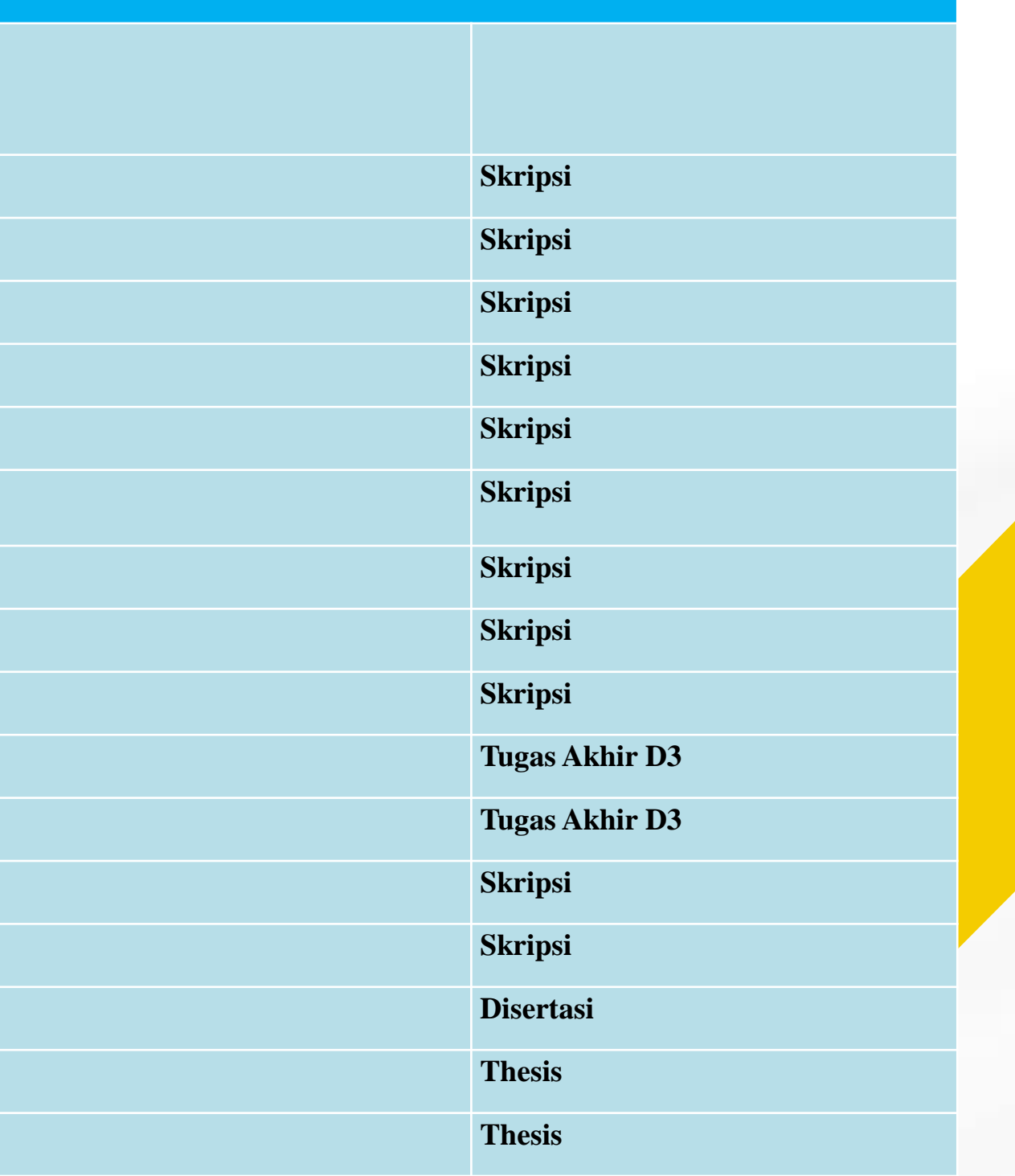

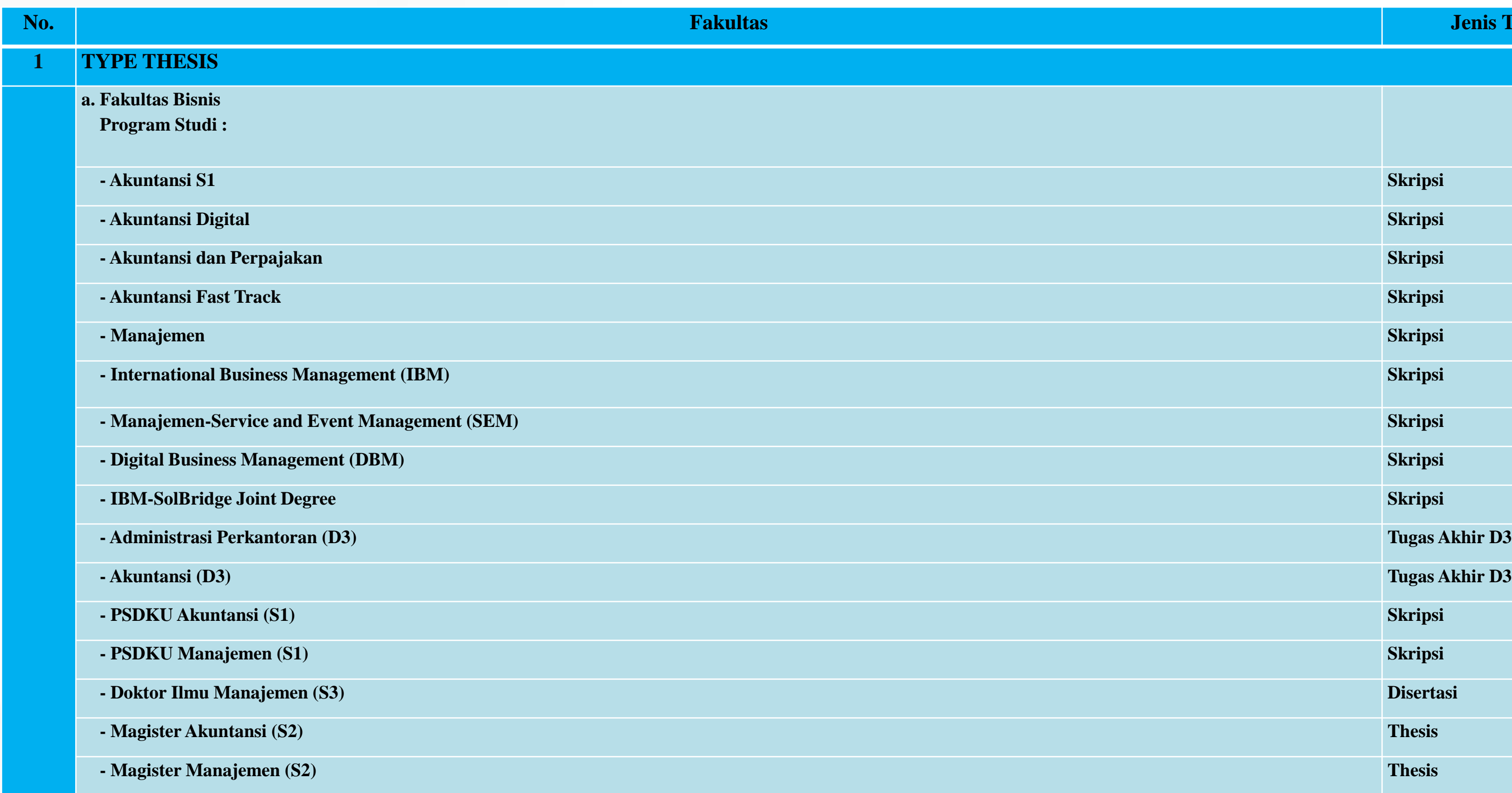

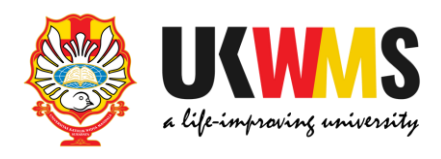

### **b. Fakultas Kewirausahaan**

- **c. Fakultas Teknologi Pertanian Program Studi :**
- **-** Teknologi Pangan
- **- PSDKU Biologi Skripsi**
- **d. Fakultas Ilmu Komunikasi**
- **e. Fakultas Farmasi**
- **- PSDKU** Farmasi (D3)
- **f. Fakultas Kedokteran**
- $\mathbf{g}$ . Fakultas Psikologi
- **- PSDKU** Psikologi
- **h. Fakultas Filsafat**
- **i. Fakultas Keperawatan**
- **j. Fakultas Keguruan dan Ilmu Pendidikan Program Studi :**
- **- Pendidikan Fisika**
- **- Pendidikan Bahasa Inggris**
- **- Pendidikan Guru PAUD**
- **PSDKU Pendidikan Bahasa Indonesia**
- **- PSDKU Pendidikan Matematika**
- **- PSDKU Bimbingan dan Konseling**
- **PSDKU Pendidikan Bahasa Inggris**
- **- Magister Pendidikan Bahasa Inggris Thesis**

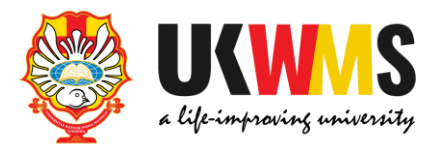

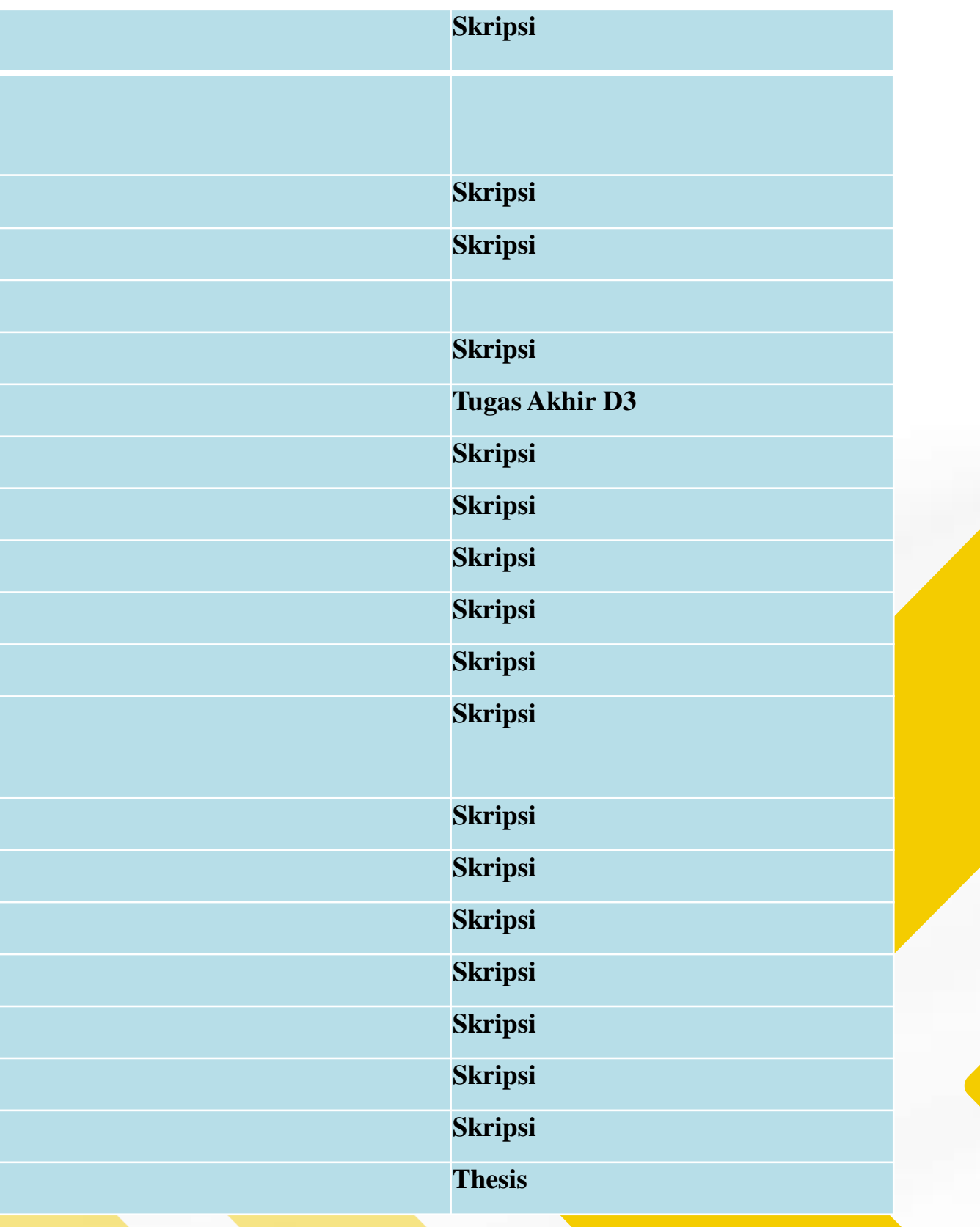

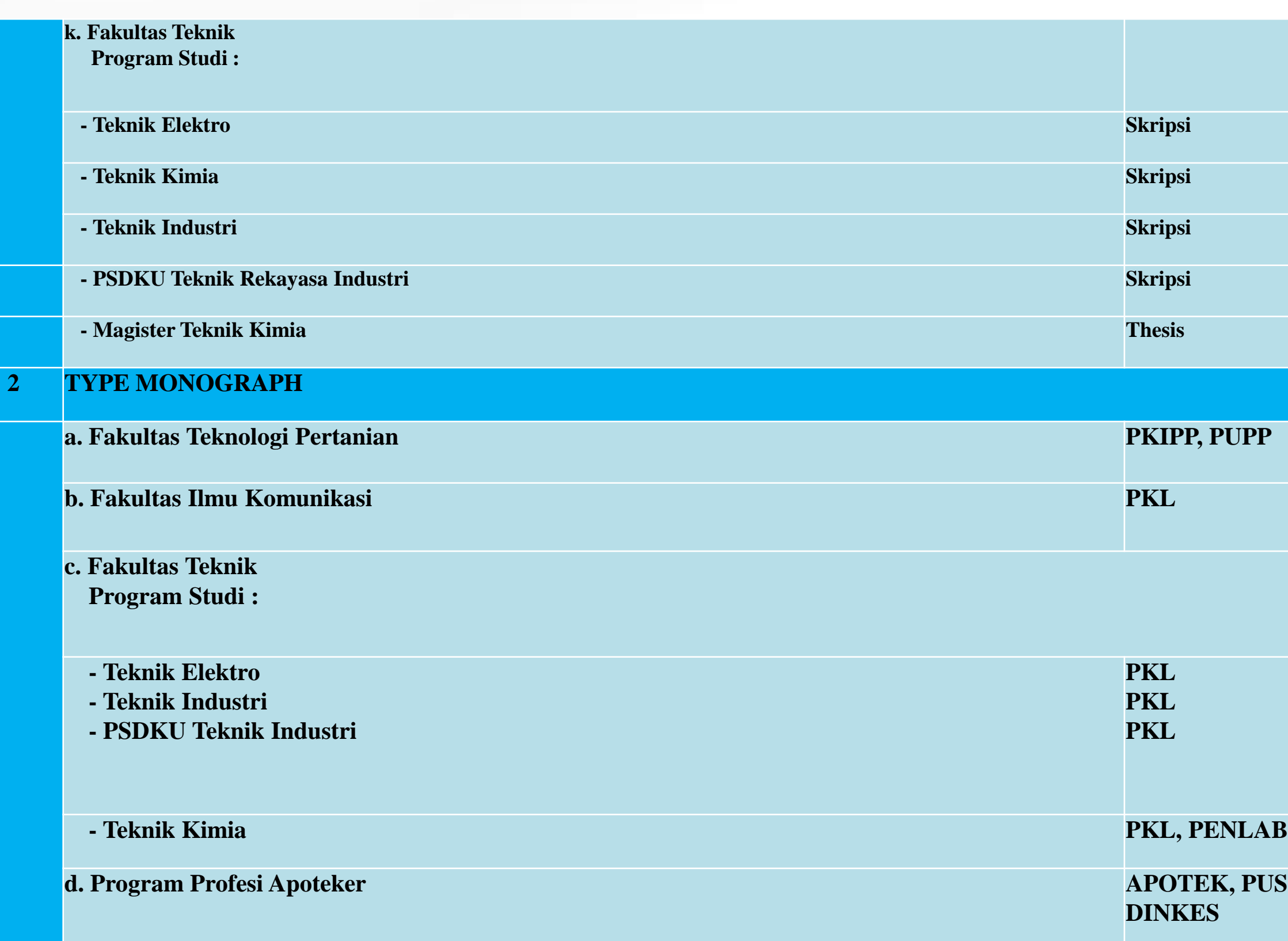

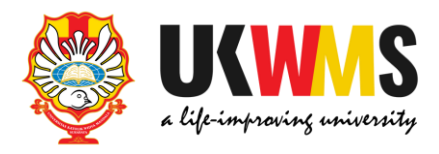

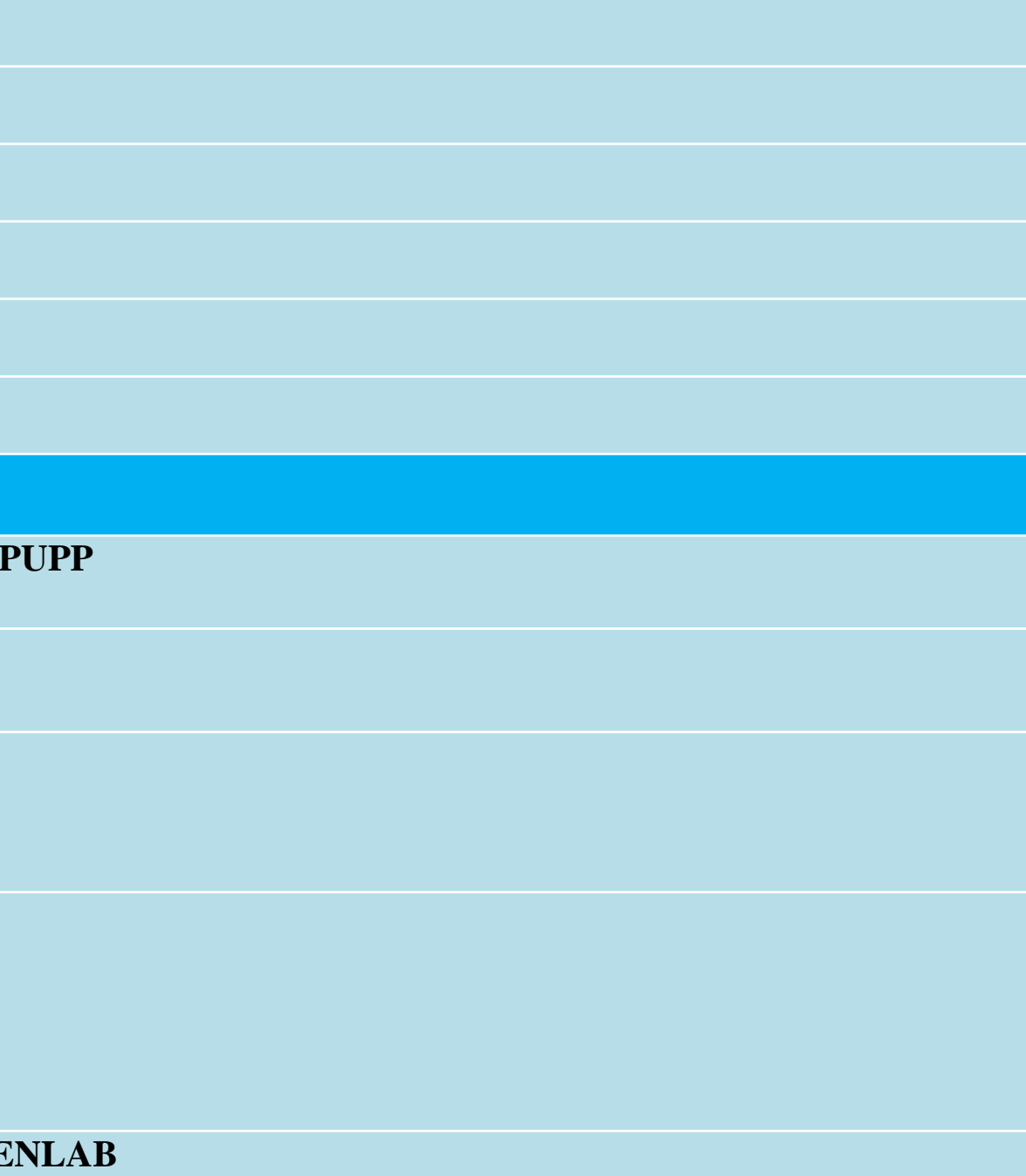

**d. PUSKESMAS, RUMAH SAKIT, INDUSTRI, BPOM,** 

## **5.1. Tampilan Type untuk jenis tugas akhir : SKRIPSI, THESIS, DISERTASI dan TUGAS AKHIR D3 di repository.ukwms.ac.id**

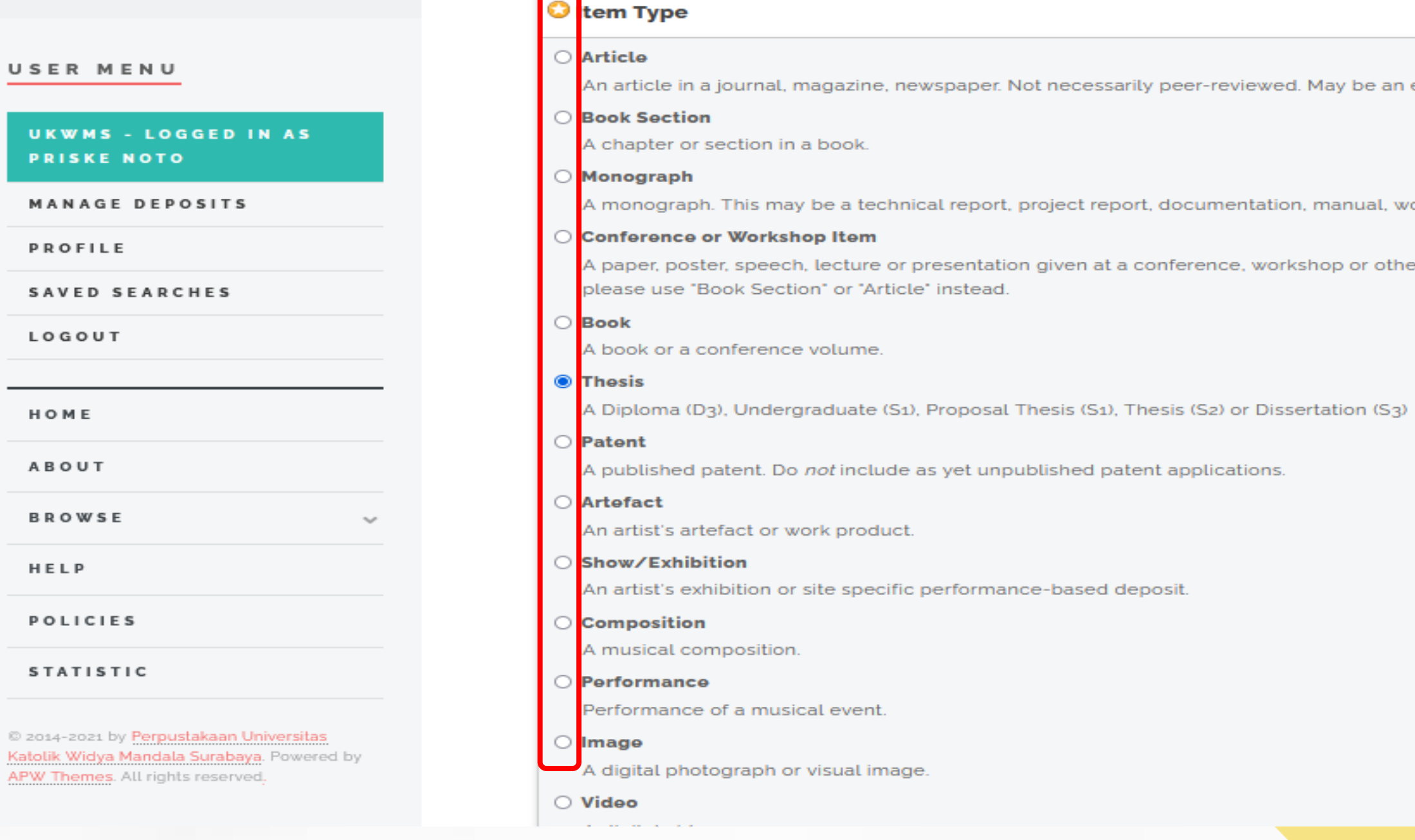

**UI** 

M.

PR

**BR** 

C 201 Katolii **APW** 

### **Setelah memilih Item Type pilih NEXT**

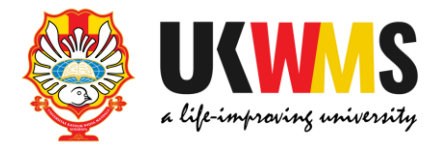

 $\overline{?}$ 

electronic-only medium, such as an online journal or news website.

orking paper or discussion paper.

er event. If the conference item has been published in a journal or book then

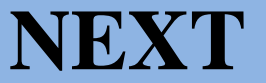

### 6. UPLOAD Pilih Browse dan upload file yang sudah dipecah-pecah dalam bentuk pdf mulai dari: File ABSTRAK, File BAB 1, File BAB 2 sampai dengan File LAMPIRAN

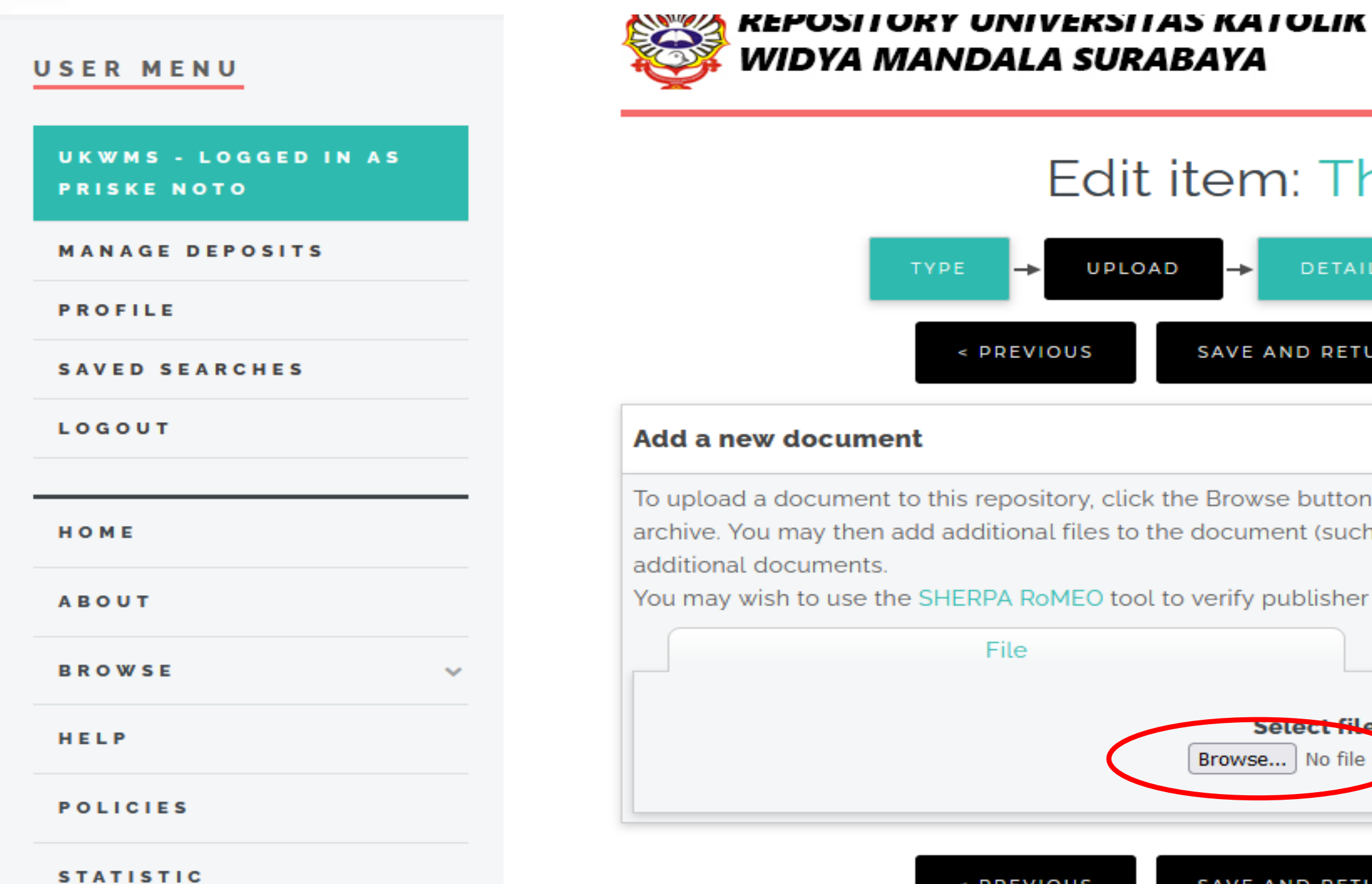

AVE AND RETURN

÷

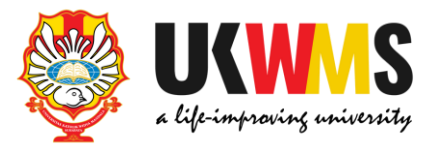

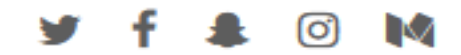

### em: Thesis #27558

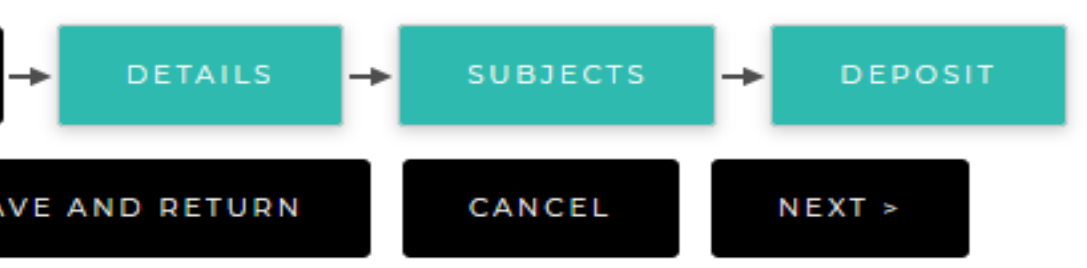

Browse button below to select the file and the Upload button to upload it to the cument (such as images for HTML files) or upload more files to create

rify publisher policies before depositing.

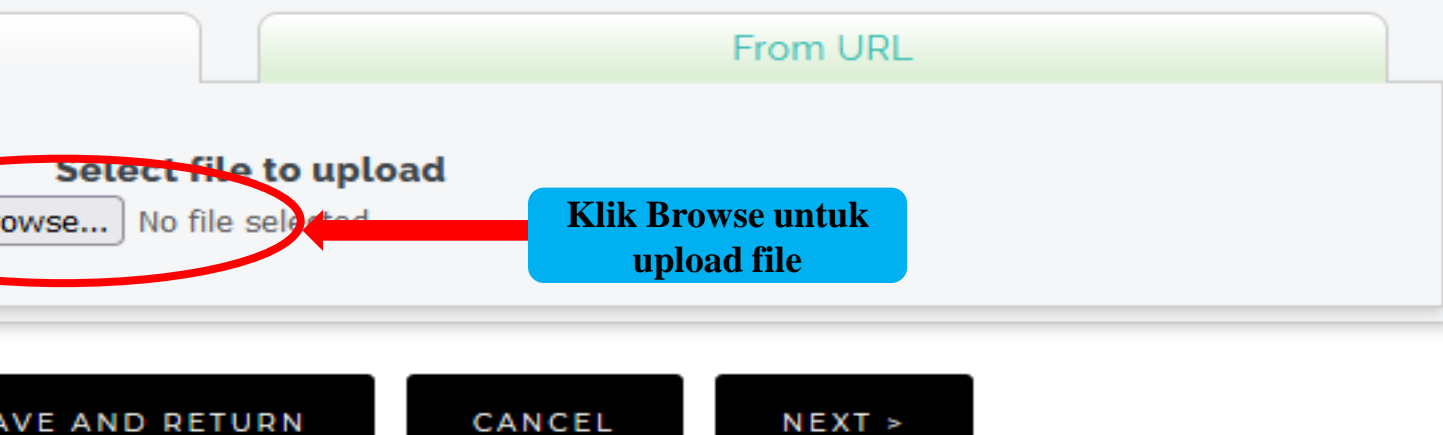

#### **MANAGE DEPOSITS**

**PROFILE** 

#### SAVED SEARCHES

LOGOUT

HOME

ABOUT

**BROWSE** 

 $\vee$ 

HELP

**POLICIES** 

#### **STATISTIC**

@ 2014-2021 by Perpustakaan Universitas Katolik Widya Mandala Surabaya. Powered by APW Themes. All rights reserved.

### **Add a new document**

To upload a document to this repository, click the Browse button below to select the file and the Upload button to upload it to the archive. You may then add additional files to the document (such as images for HTML files) or upload more files to create additional documents.

You may wish to use the SHERPA RoMEO tool to verify publisher policies before depositing.

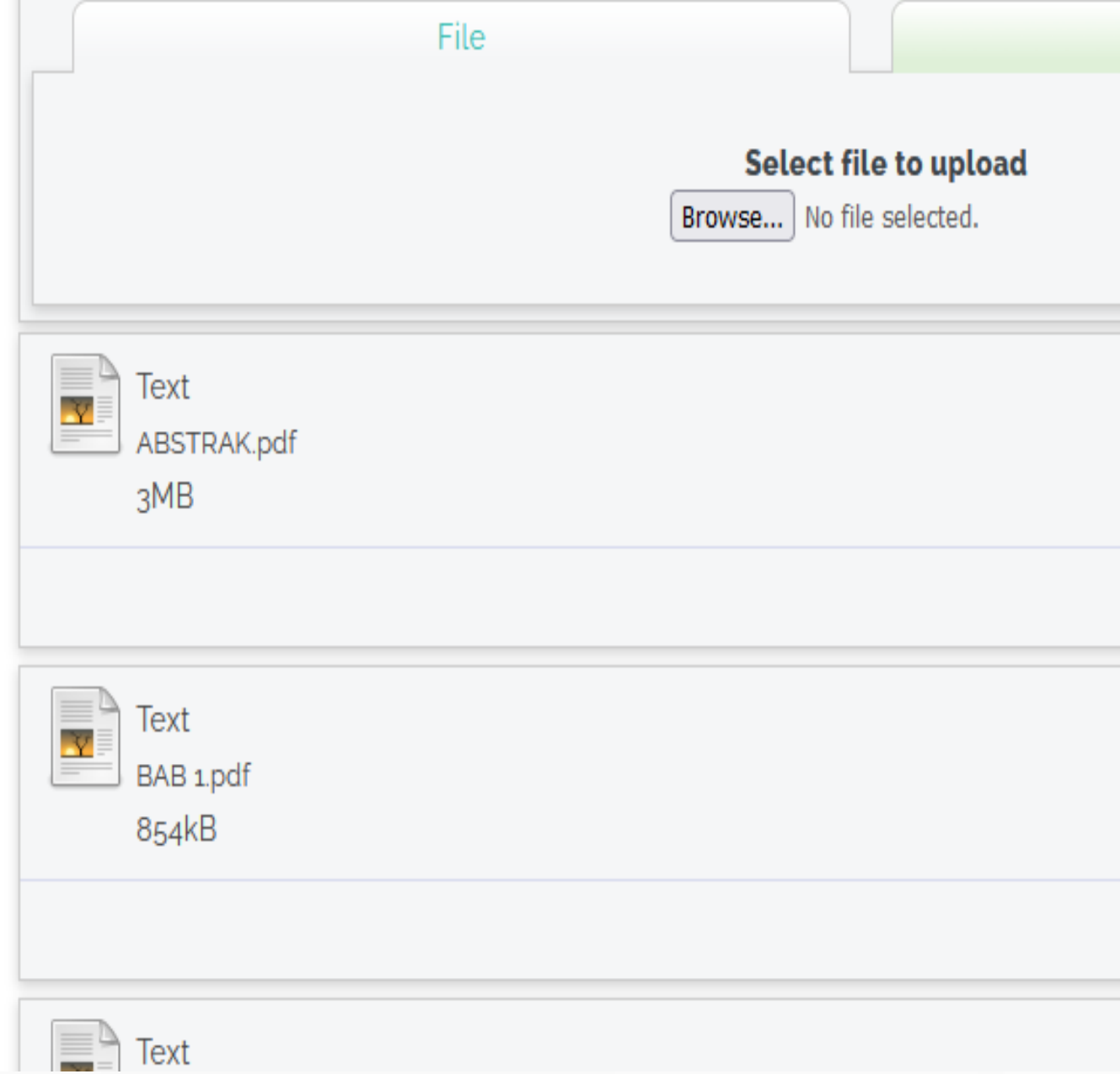

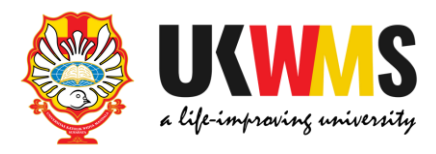

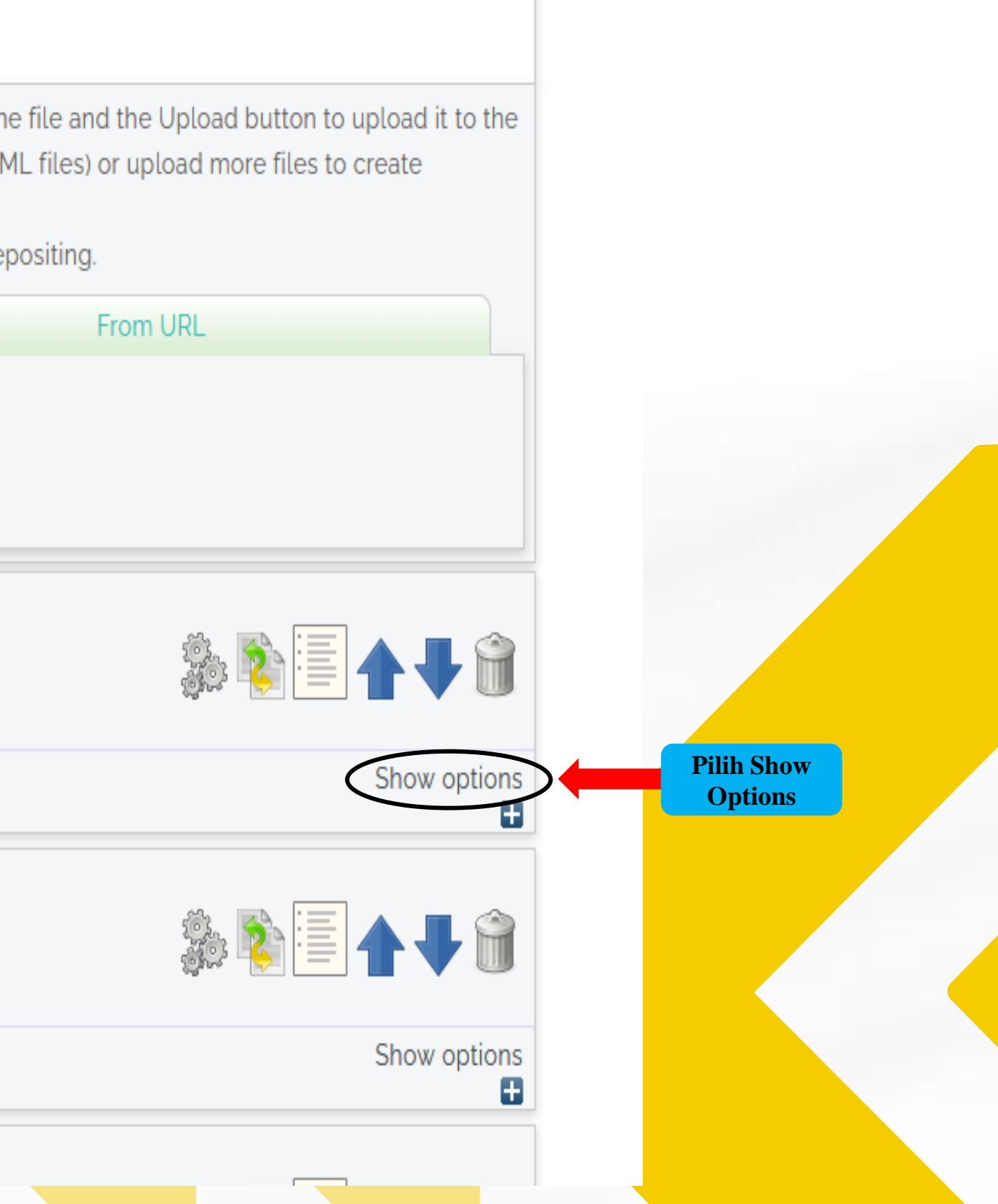

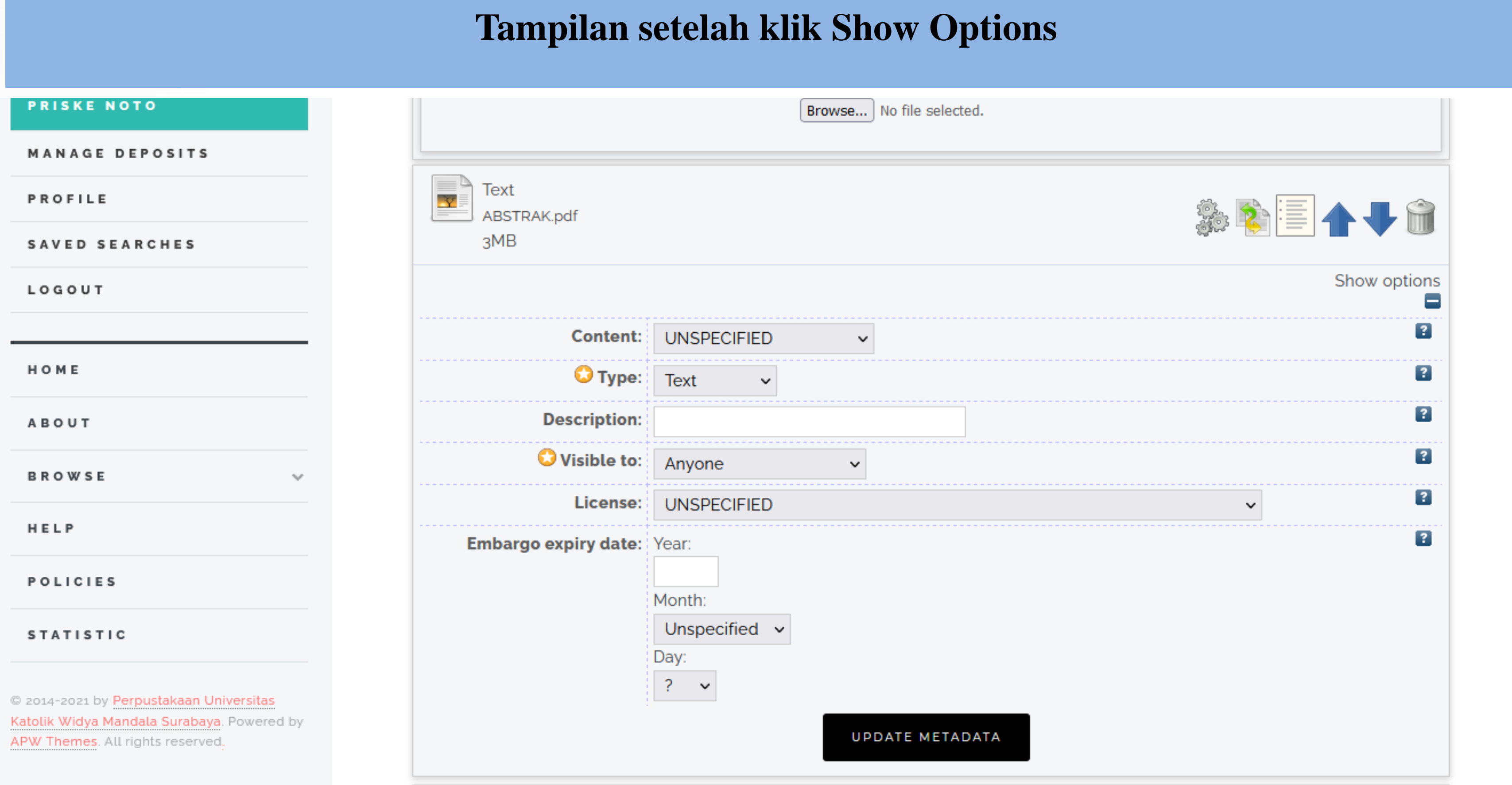

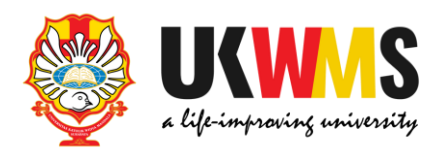

### **PRISKE NOTO** Description: BAB 1 Visible to: **MANAGE DEPOSITS** Anyone  $\checkmark$ License: **UNSPECIFIED PROFILE** Embargo expiry date: Year: SAVED SEARCHES LOGOUT Month: Unspecified  $\sim$ Day: HOME  $\mathcal{P}$  $\mathbf{v}$ **ABOUT** UPDATE METADATA **BROWSE**  $\equiv$ Text  $\overline{\mathbf{r}}$ HELP BAB 2.pdf 422kB **POLICIES STATISTIC Content: UNSPECIFIED**  $\checkmark$  $\bullet$  Type: Text  $\checkmark$ @ 2014-2021 by Perpustakaan Universitas Katolik Widya Mandala Surabaya. Powered by Description: BAB 2 APW Themes. All rights reserved.  $\bullet$  Visible to: Registered users only  $\sim$

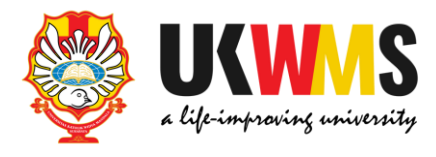

 $\boxed{?}$ 

 $\boxed{?}$ 

 $\boxed{2}$ 

 $\overline{?}$ 

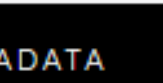

**Tampilan setelah klik Show Options Isikan Description sesuai isi File yang di Upload dengan huruf balok dan angka Arab. contoh : File ABSTRAK ketik ABSTRAK File BAB 1 ketik BAB 1 File BAB 2 ketik BAB 2 dan seterusnya hingga File terakhir yaitu**

 $\checkmark$ 

**File LAMPIRAN**

**Visible to: ANYONE : untuk File ABSTRAK, BAB 1, BAB terakhir yang digabung dengan DAFTAR PUSTAKA** 

**REGISTERED USERS ONLY : untuk File BAB 2 sampai dengan File BAB terakhir sebelum File BAB yang digabung dengan DAFTAR PUSTAKA, dan File LAMPIRAN**

**Setelah Description dan Visible to di isikan Pilih UPDATE METADATA kemudian NEXT** 

## **Tampilan setelah Description dan Visible to dilengkapi**

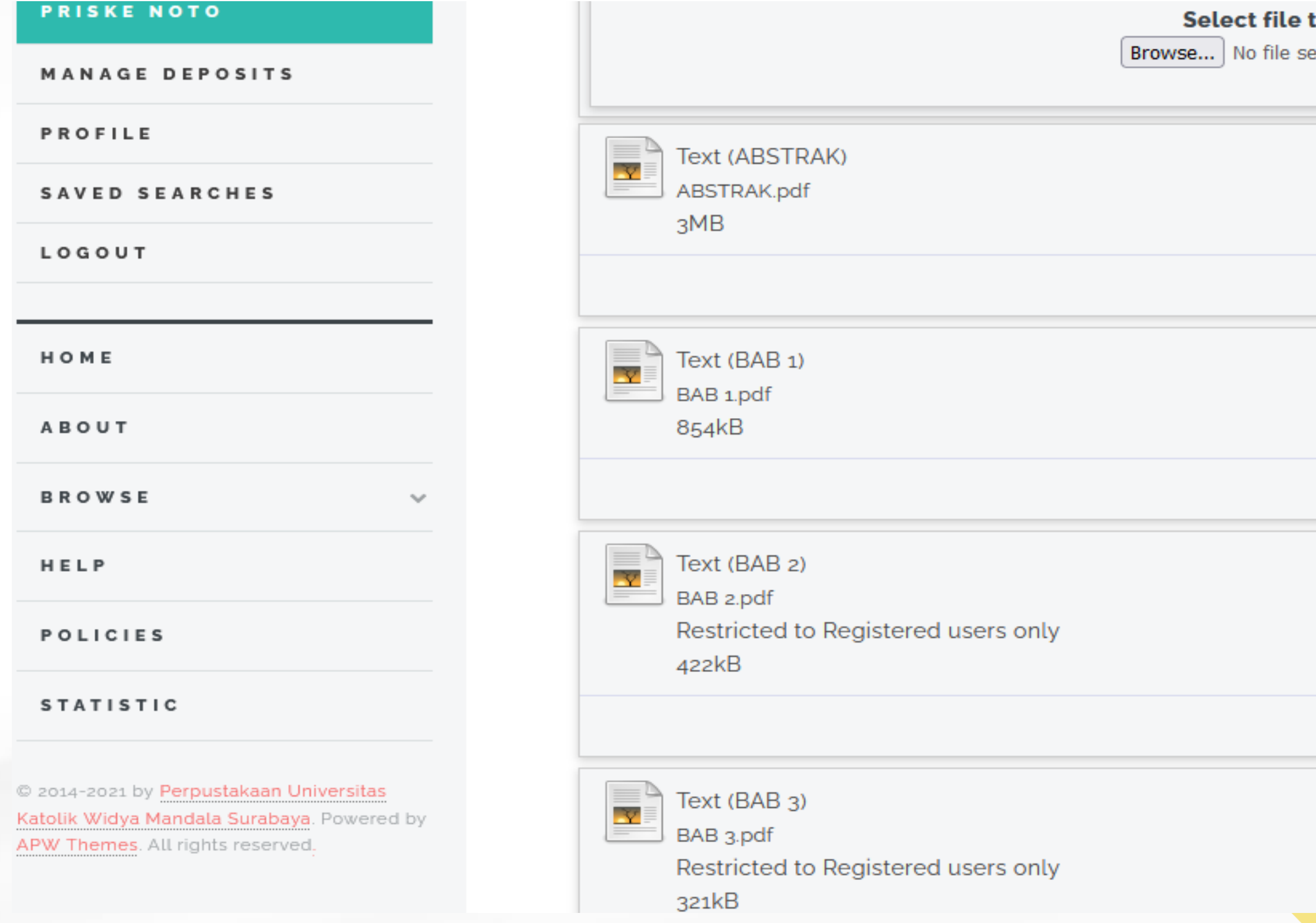

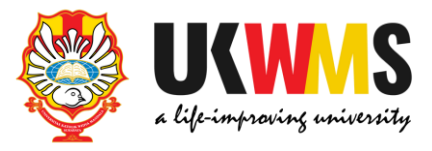

# to upload elected. 熟す目イー合 Show options Ξ 熟す目イー合 Show options ø 参考量十十分 Show options ø 熟や国イー合

### 7. DETAILS

#### USER MENU

### **UKWMS - LOGGED IN AS PRISKE NOTO**

#### MANAGE DEPOSITS

**PROFILE** 

SAVED SEARCHES

LOGOUT

HOME

ABOUT

**BROWSE** 

HELP

**POLICIES** 

**STATISTIC** 

@ 2014-2021 by Perpustakaan Universitas Katolik Widya Mandala Surabaya. Powered by APW Themes. All rights reserved.

 $\sim$ 

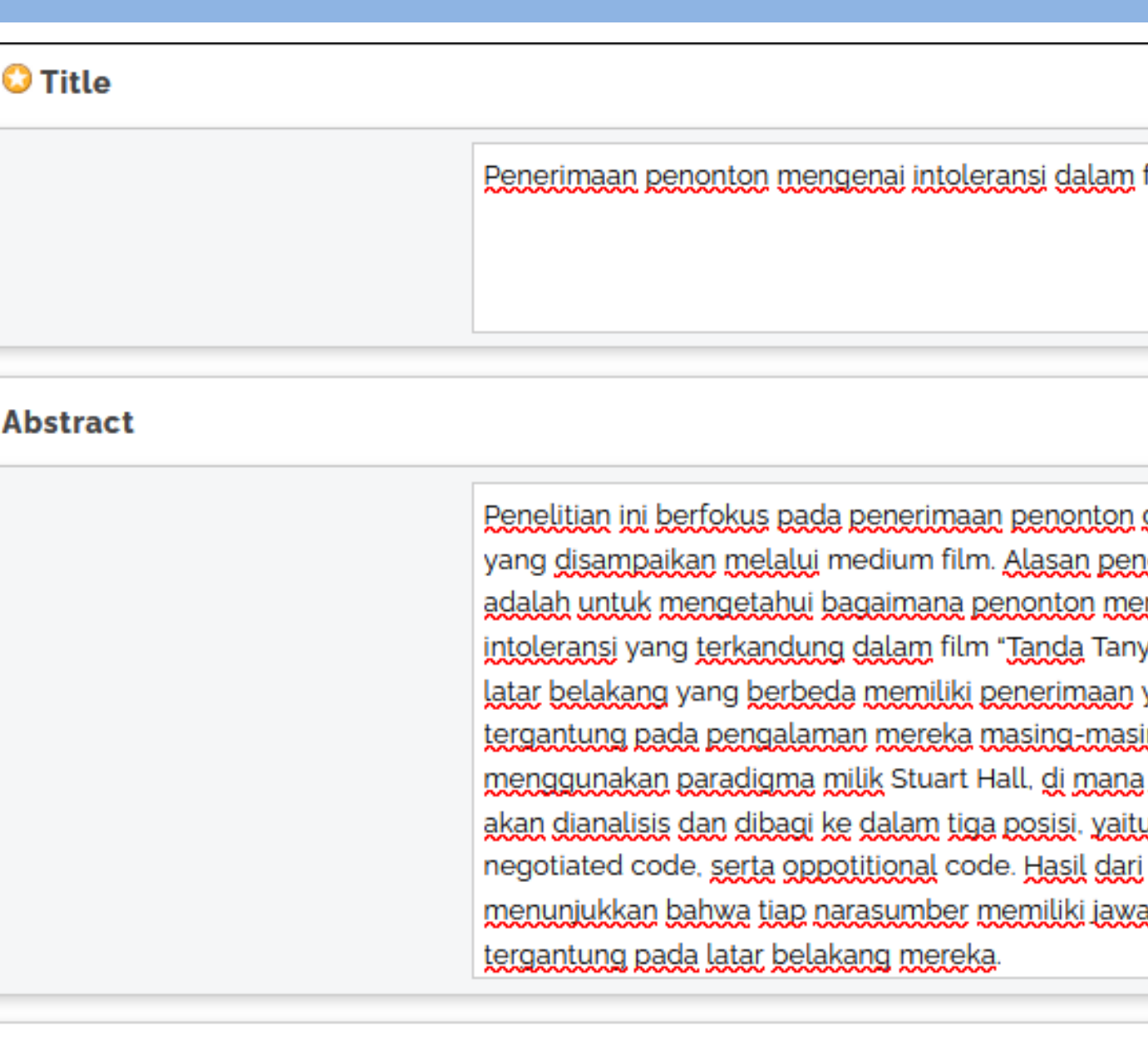

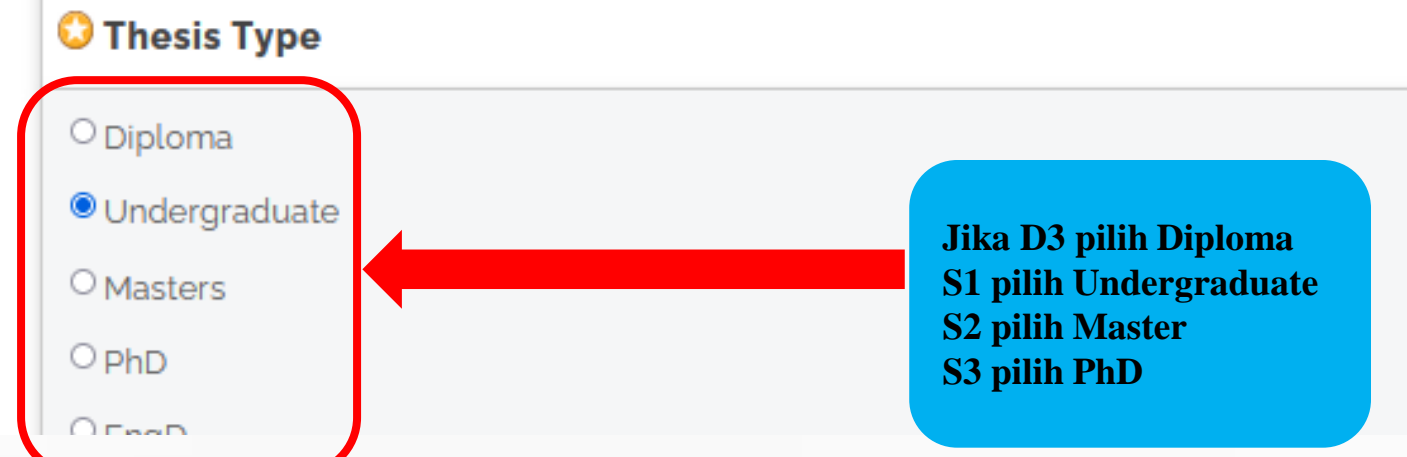

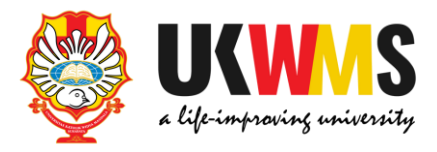

 $\left| \cdot \right|$ 

# film "Tanda tanya"

Judul sesuai dengan yang tertulis di Skripsi/Thesis/Disertasi/Tugas **Akhir D3 sesuai PUEBI (Pedoman** Umum Ejaan Bahasa Indonesia)

### $\overline{?}$

dalam menerima pesan telitian ini dilakukan nerima pesan ya". <u>Penonton dengan</u> yang berbeda. ing. Penelitian ini akan jawaban narasumber u dominant code, wawancara aban yang berbeda.  $\checkmark$ 

Abstrak yang di copy paste adalah abstrak yang Bahasa Indonesia sesuai dg yg tercantum di skripsi/thesis/disertasi/tugas akhir D3, kecuali jika keseluruhan isi skripsi/thesis/ disertasi/tugas D3 tersebut menggunakan Bahasa Inggris maka abstraknya adalah Bahasa Inggris.

 $\overline{\mathbf{?}}$ 

### **UKWMS - LOGGED IN AS PRISKE NOTO**

MANAGE DEPOSITS

**PROFILE** 

**SAVED SEARCHES** 

LOGOUT

HOME

ABOUT

**BROWSE** 

 $\sim$ 

HELP

**POLICIES** 

### **STATISTIC**

@ 2014-2021 by Perpustakaan Universitas Katolik Widya Mandala Surabaya. Powered by APW Themes. All rights reserved.

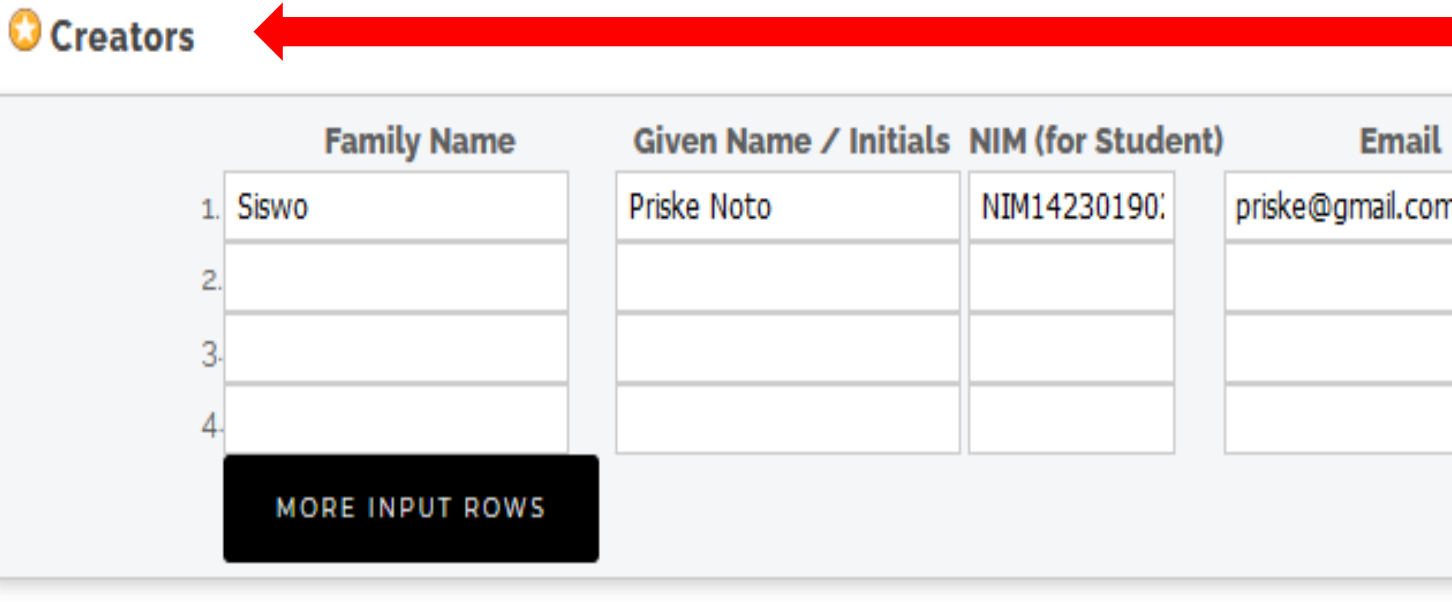

## **Corporate Creators**  $1.$  $2.$  $3<sub>1</sub>$ **MORE INPUT ROWS**

### **Contributors**

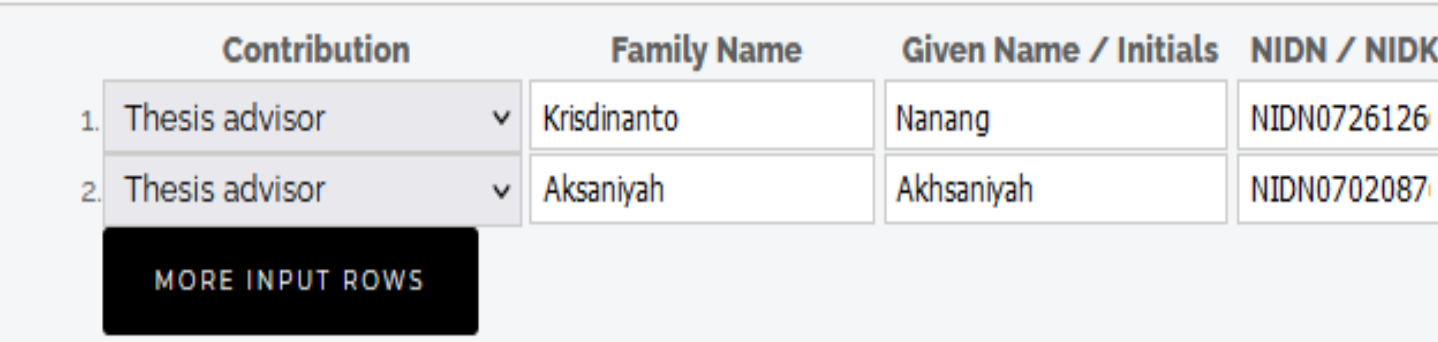

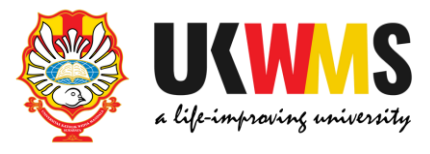

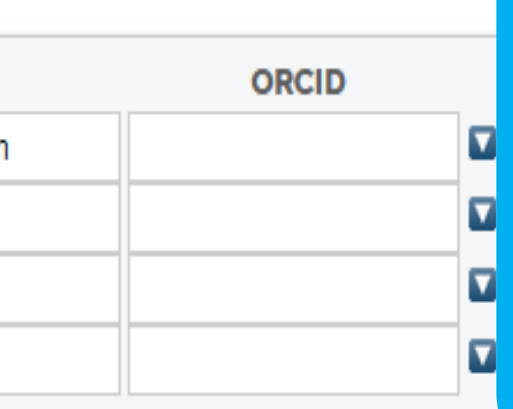

**Nama Pengarang** contoh: Priske Noto Siswo maka penulisan  $sbb:$ **Given Name: Priske Noto Family Name: Siswo** Contoh jika nama pengarang hanya Risky maka penulisan sbb: **Given Name: Risky Family Name: Risky** Penulisan NIM : NIM1423019020 Email yang diisikan sesuai dengan email mahasiswa ybs.

 $\overline{?}$ 

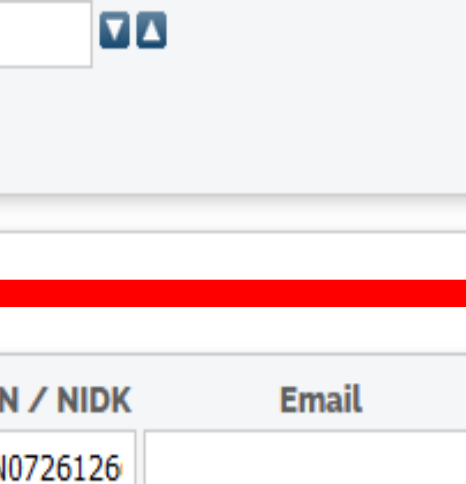

 $\overline{\mathbf{v}}$ 

 $\overline{a}$ 

 $\overline{\textbf{v}}$ 

 $\overline{\mathbf{a}}$ 

Pengisian contribution: pilih Thesis advisor **Isikan Nama Dosen Pembimbing** contoh : Nanang Krisdinanto **Given name: Nanang Family name: Krisdinanto Penulisan NIDN:** NIDN0726126602

### UKWMS - LOGGED IN AS **PRISKE NOTO**

**MANAGE DEPOSITS** 

**PROFILE** 

**SAVED SEARCHES** 

LOGOUT

HOME

**ABOUT** 

**BROWSE** 

w

HELP

**POLICIES** 

**STATISTIC** 

@ 2014-2021 by Perpustakaan Universitas Katolik Widya Mandala Surabaya. Powered by APW Themes. All rights reserved.

Faculty of Psychology: PSDKU - Psychology Study Program Faculty of Psychology: Psychology Study Program Faculty of Agricultural Technology Faculty of Agricultural Technology: Food Technology Study Program Faculty of Communication Science Faculty of Communication Science: Communication Science Study Program Faculty of Engineering Faculty of Engineering: Chemical Engineering Study Program Faculty of Engineering: Electrical Engineering Study Program Faculty of Engineering: Industrial Engineering Study Program Focultu of Engineering: DCDI/LL Industrial Engineering Ctudy Dreaman

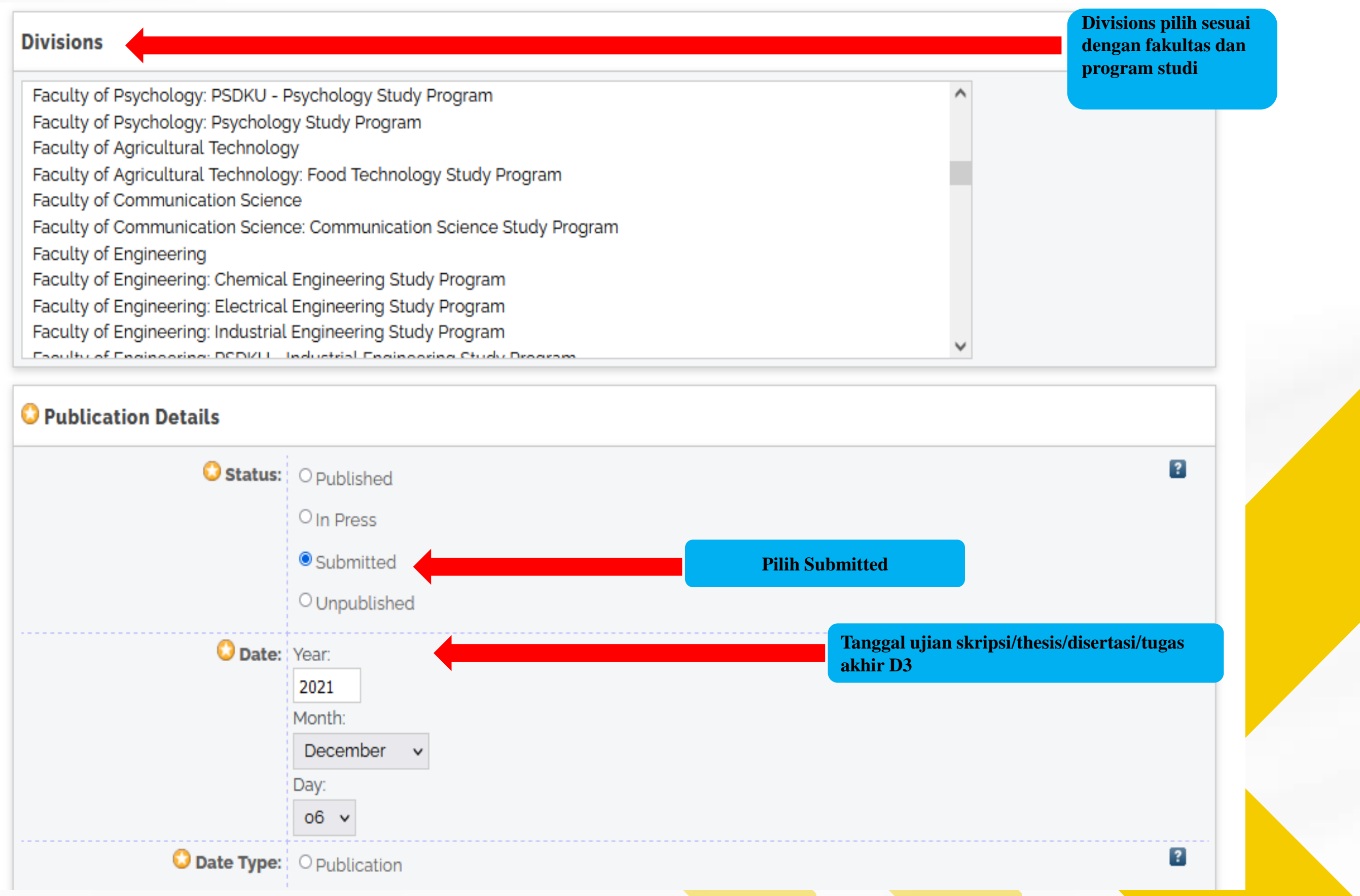

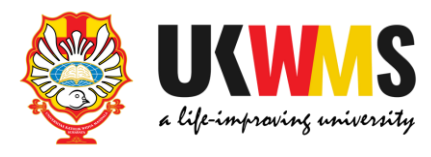

#### USLA MENU

UKWMS - LOGGED IN AS **PRISKE NOTO** 

MANAGE DEPOSITS

PROFILE

SAVED SEARCHES

LOGOUT

HOME

ABOUT

**BROWSE** 

 $\sim$ 

HELP

**POLICIES** 

### **STATISTIC**

@ 2014-2021 by Perpustakaan Universitas Katolik Widya Mandala Surabaya. Powered by APW Themes. All rights reserved.

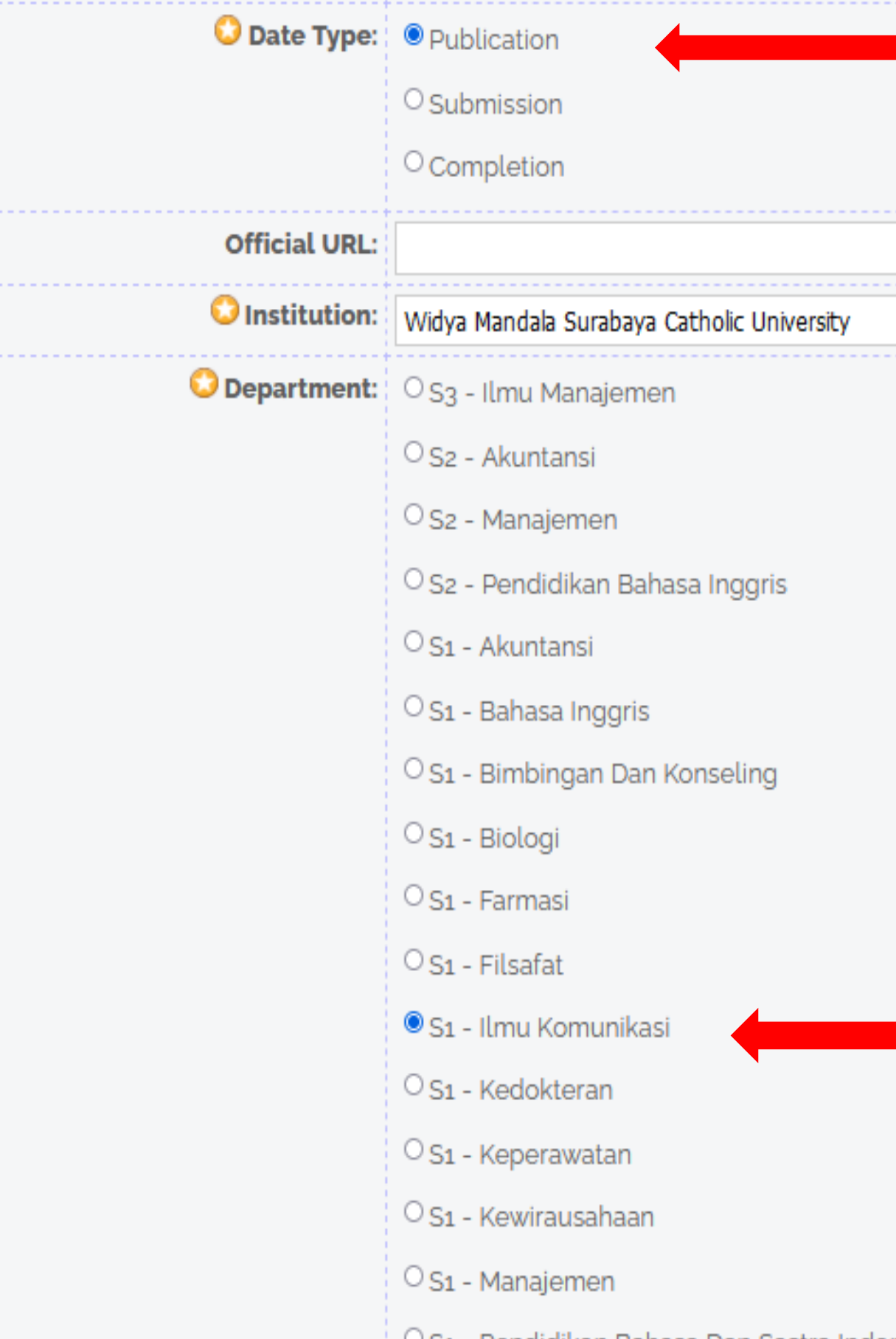

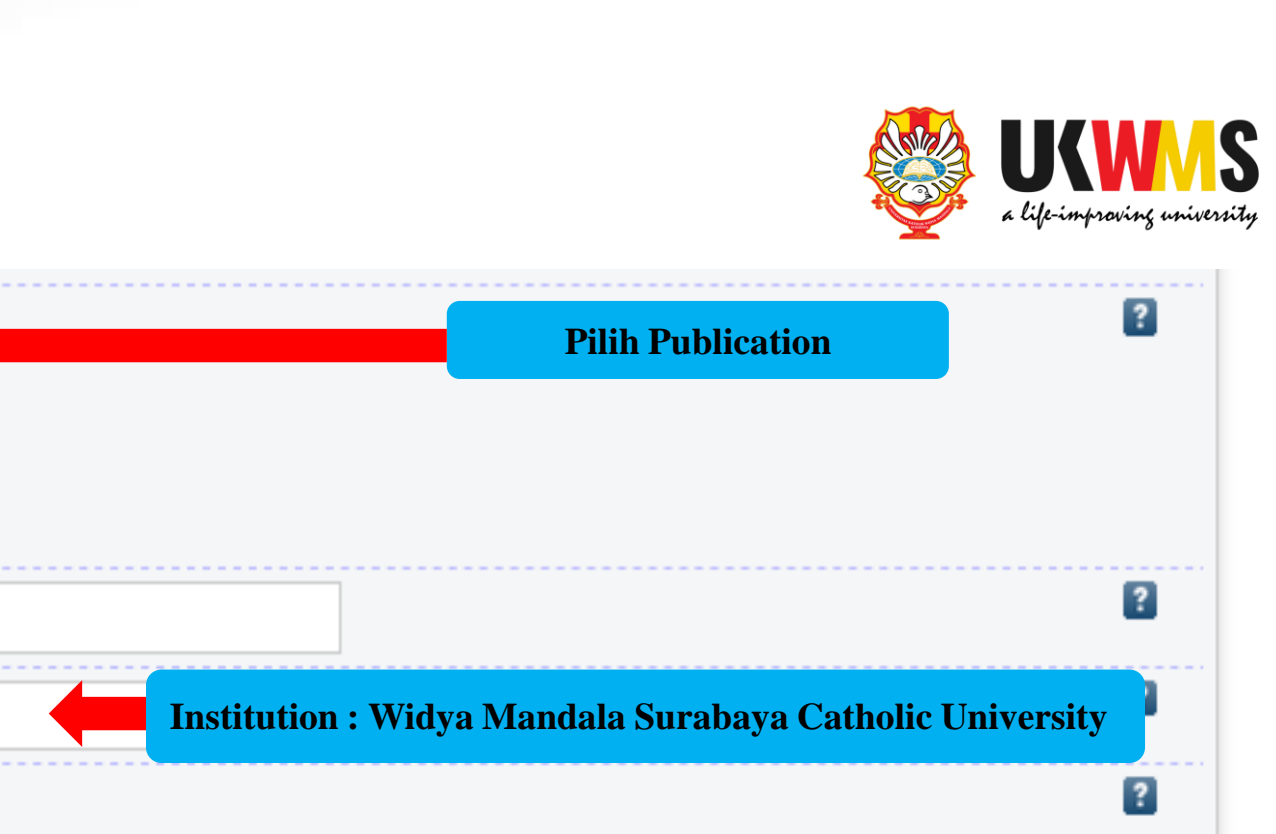

Department : di isi sesuai dengan<br>program studi mahasiswa ybs.

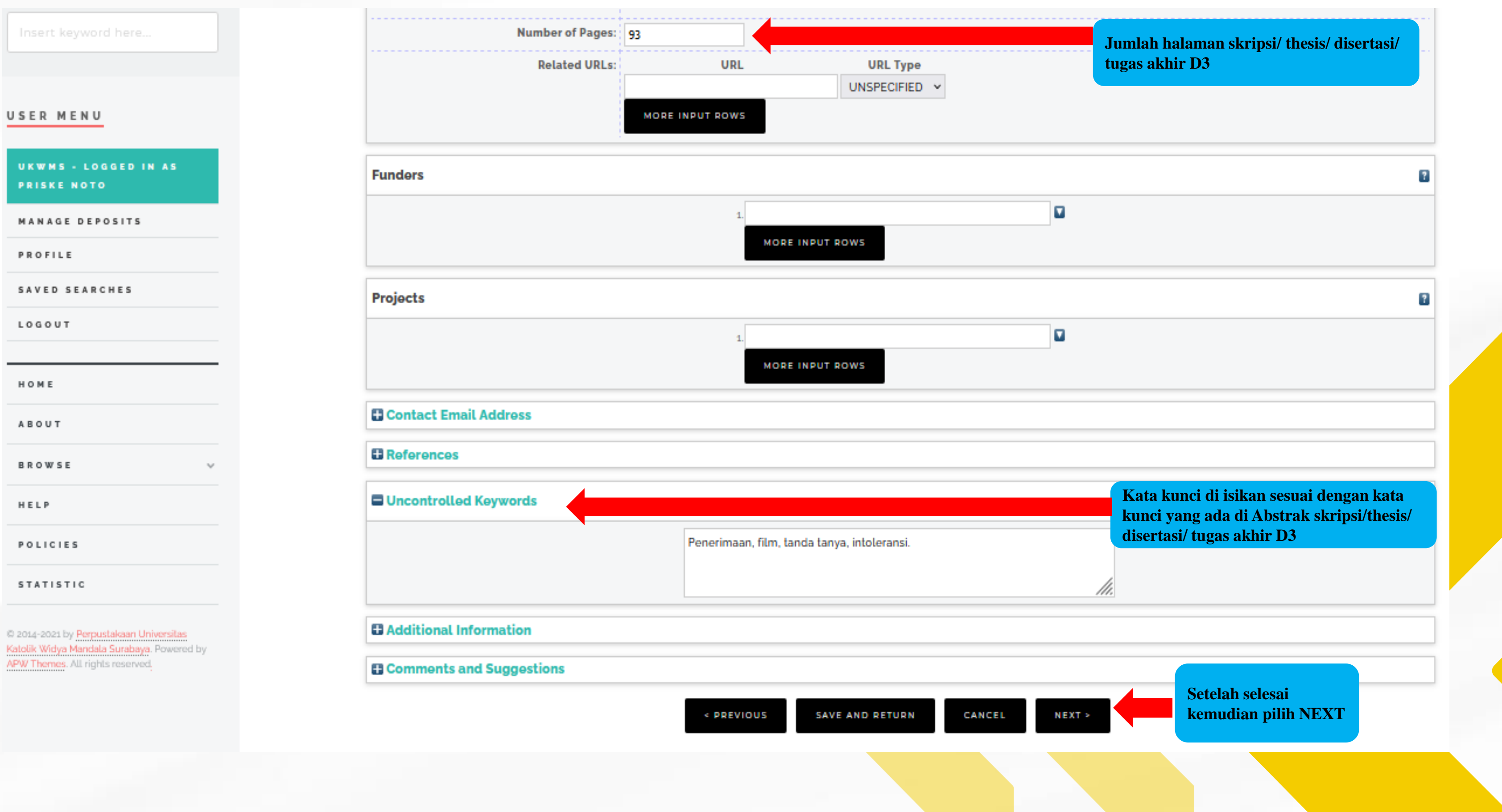

POLICIES

Katolik Widya Mandala Surabaya. Powered by APW Themes. All rights reserved.

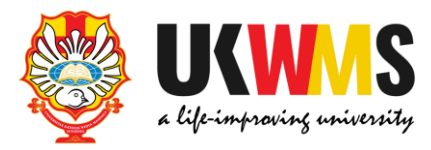

## 8. SUBJECTS

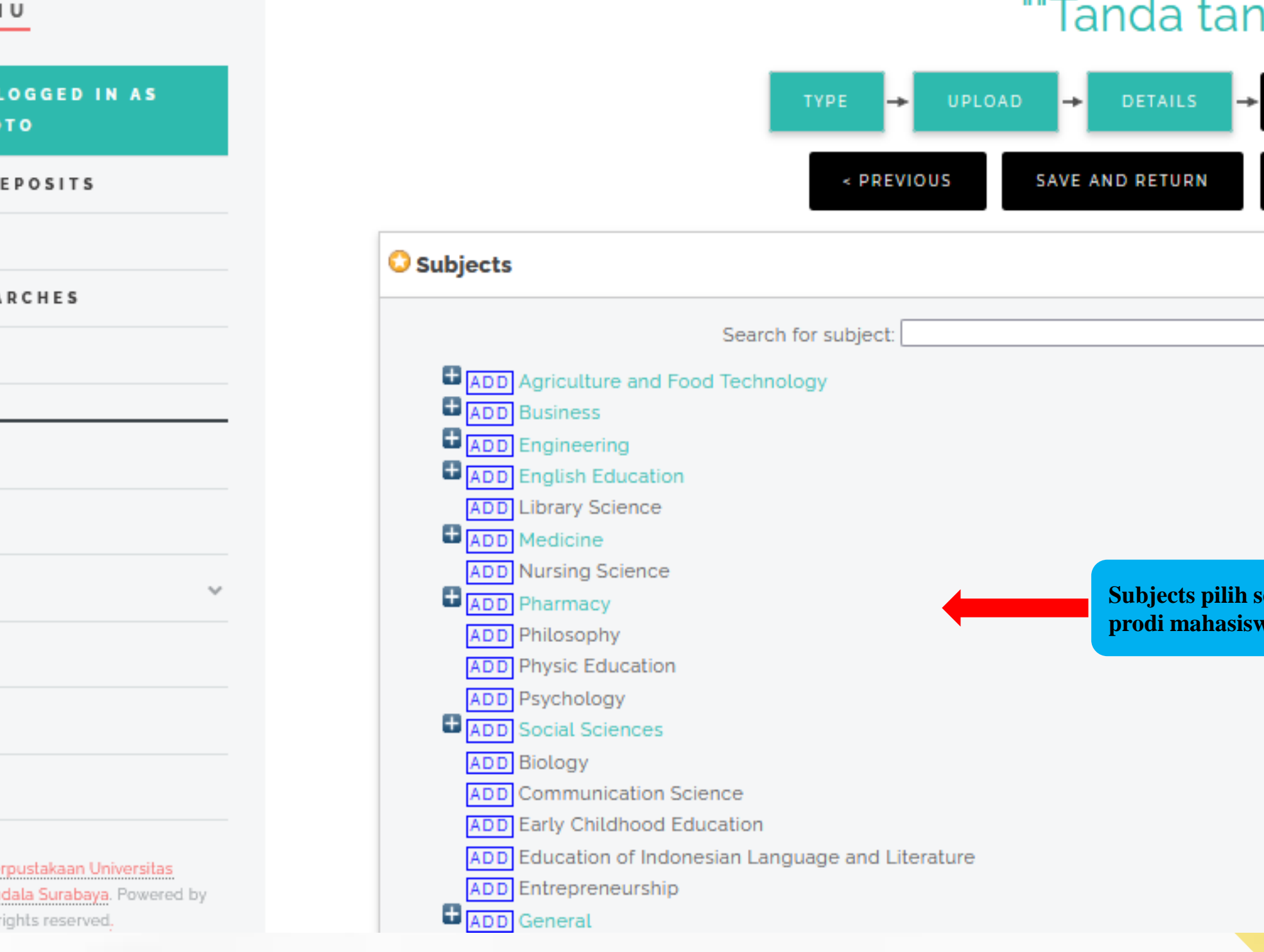

USER MEN

UKWMS-**PRISKE NO** 

MANAGE DI

**PROFILE** 

SAVED SEA

LOGOUT

HOME

ABOUT

**BROWSE** 

HELP

**POLICIES** 

#### **STATISTIC**

2014-2021 by Per Katolik Widya Mano APW Themes. All r

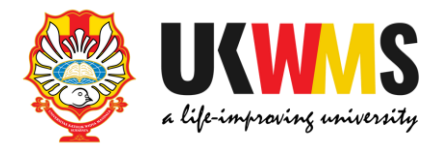

### Edit item: Penerimaan penonton mengenai intoleransi dalam film iya""

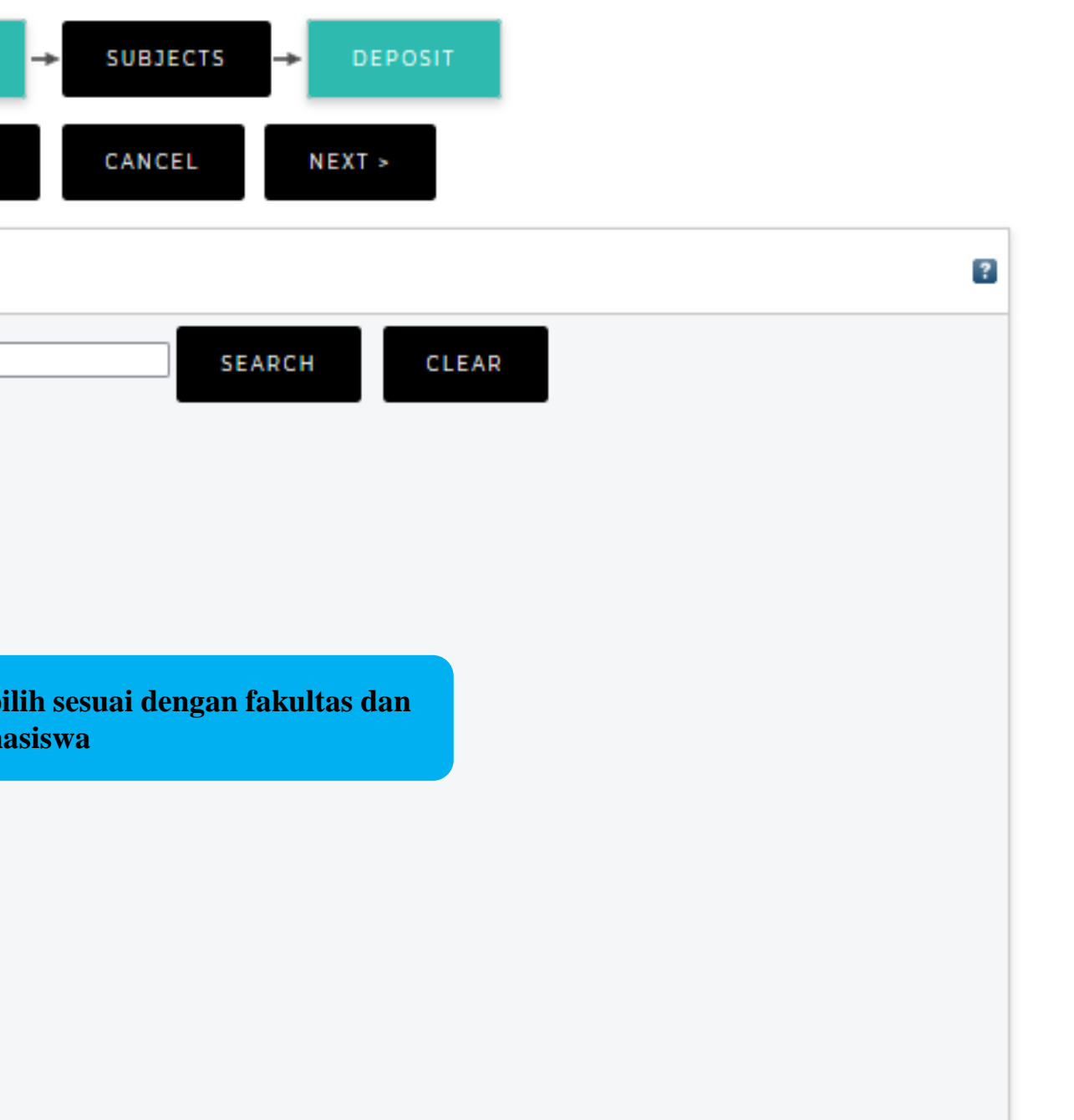

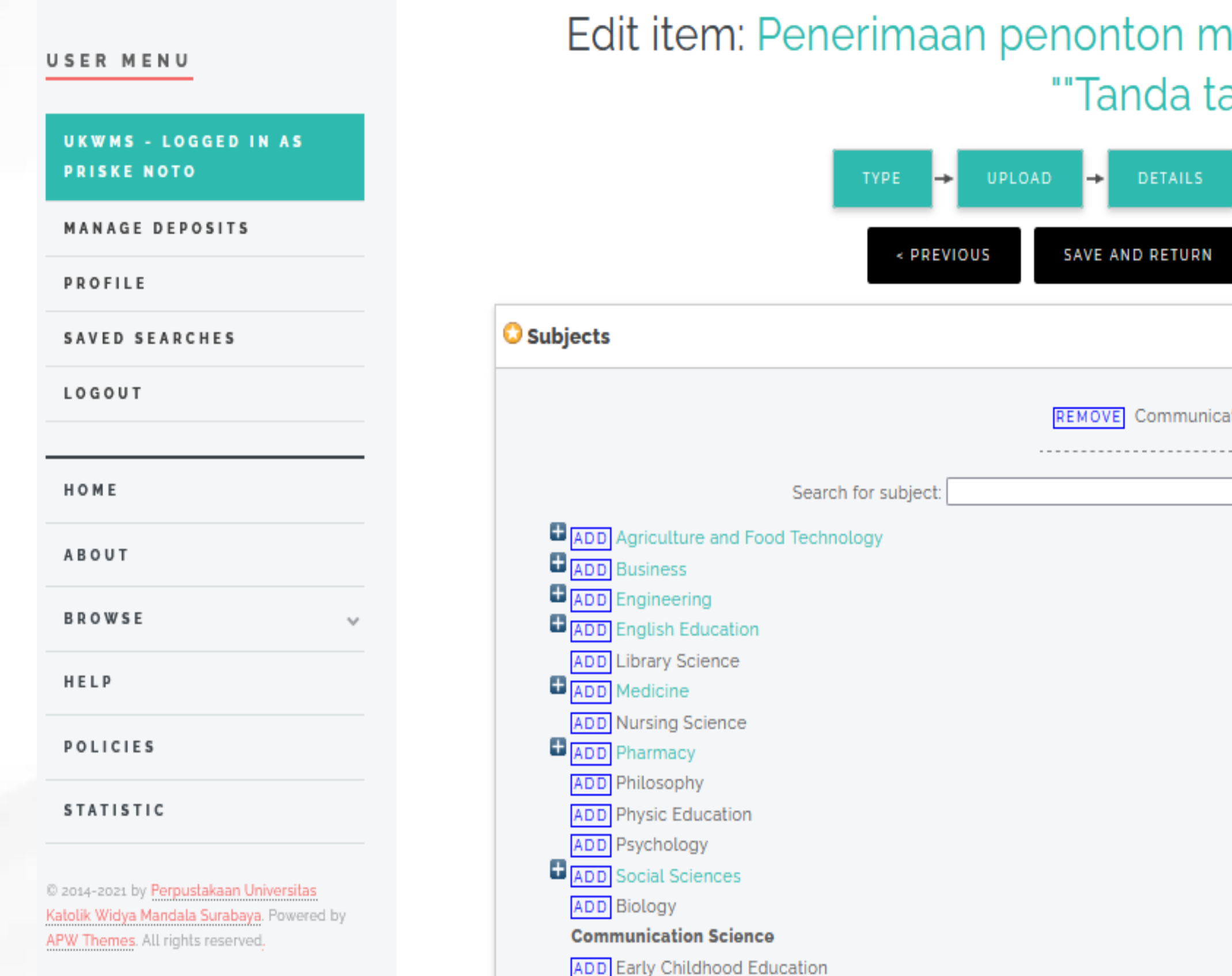

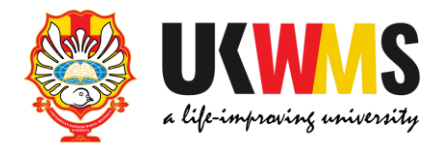

## nengenai intoleransi dalam film anya""

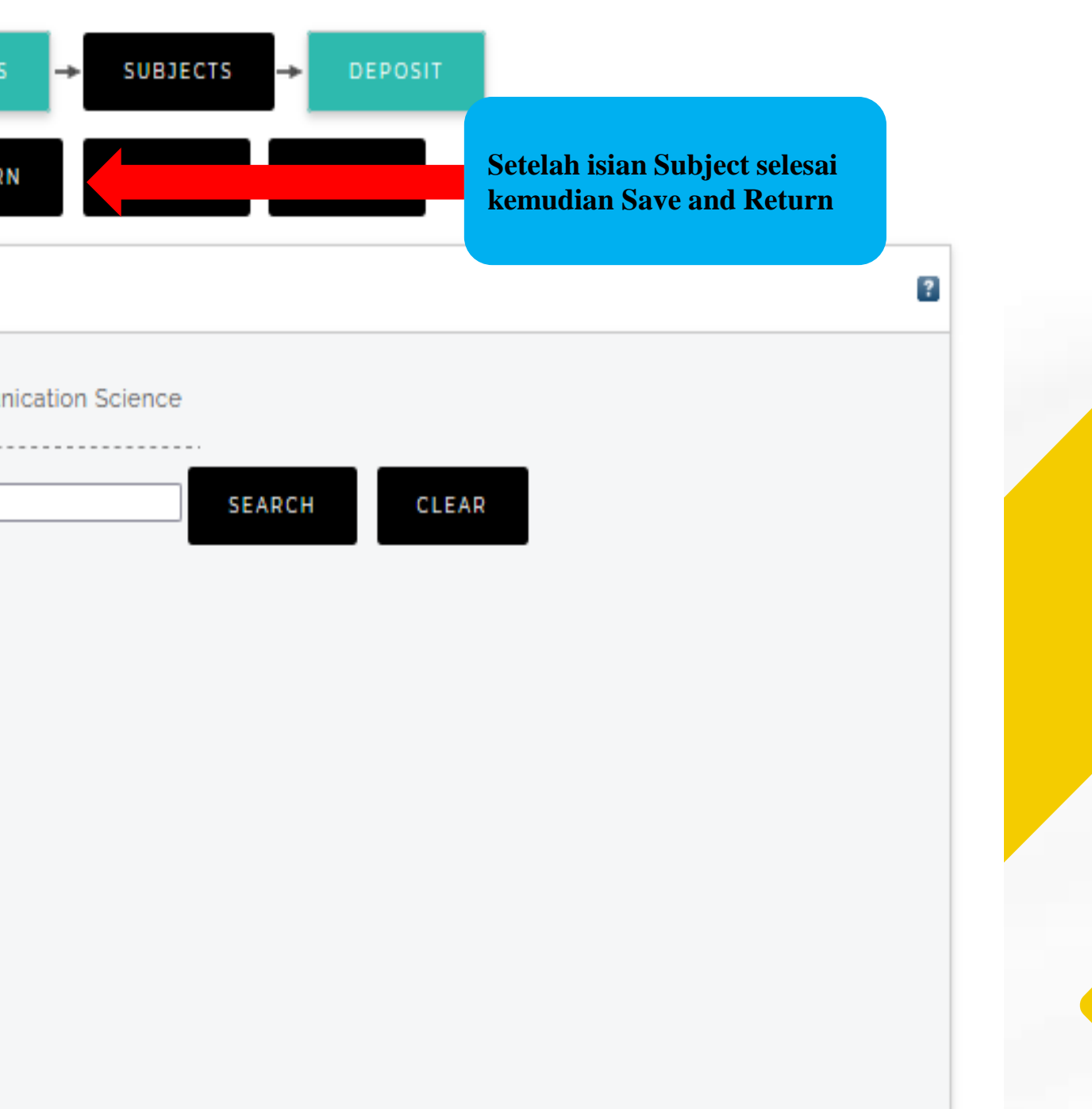

### **Tampilan Setelah Save and Return**

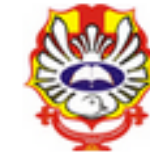

# REPOSITORY UNIVERSITAS KATOLIK<br>WIDYA MANDALA SURABAYA

### View Item: Penerimaan penonton mengenai intoleransi dalam film "Tanda tanya"

This item is still in your work area. It will not appear in the repository until you deposit it.

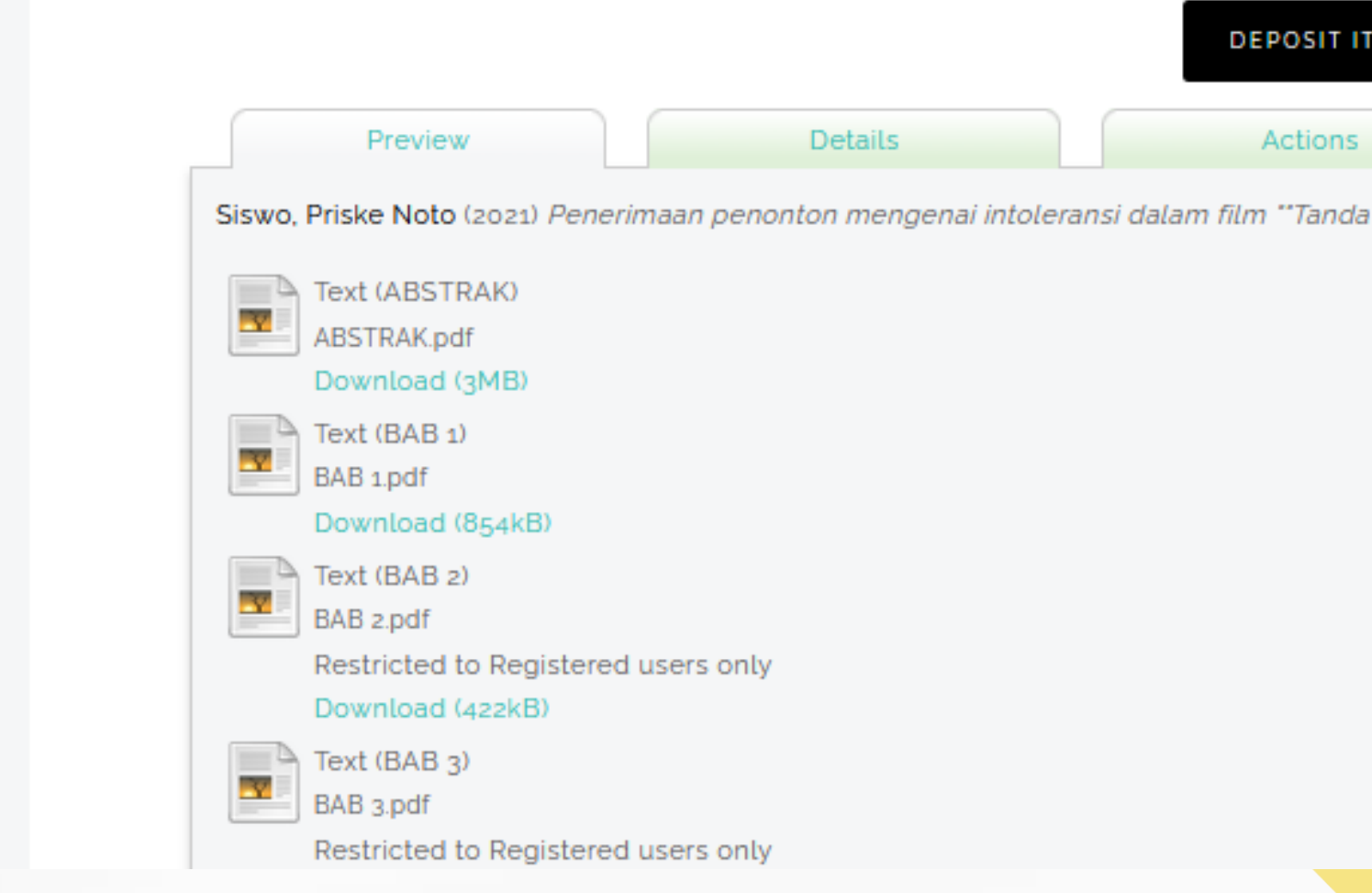

USER MENU

**UKWMS - LOGGED IN AS PRISKE NOTO** 

**MANAGE DEPOSITS** 

**PROFILE** 

**SAVED SEARCHES** 

**LOGOUT** 

HOME

**ABOUT** 

**BROWSE** 

HELP

**POLICIES** 

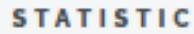

@ 2014-2021 by Perpustakaan Universitas

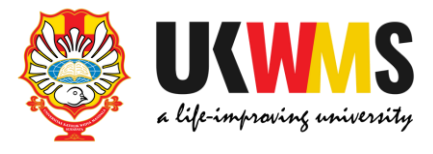

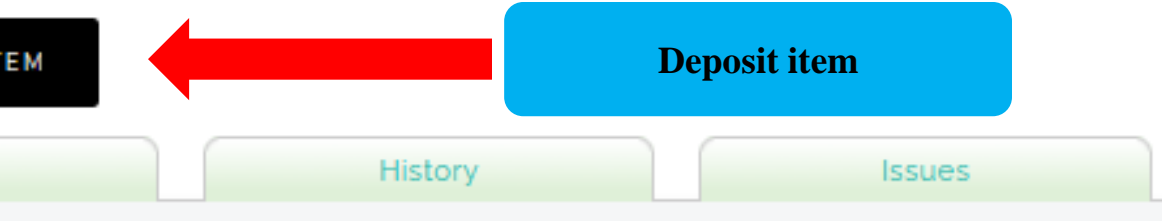

tanya". Undergraduate thesis, Widya Mandala Surabaya Catholic University.

### **Tampilan setelah Deposit Item**

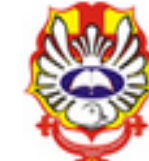

∕≬∖

### **REPOSITORY UNIVERSITAS KATOLIK WIDYA MANDALA SURABAYA**

## Deposit item: Penerimaan penonton mengenai intoleransi dalam film ""Tanda tanya""

Not all the documents in this record are available to the general public. We suggest you provide a contact email address which will allow people to request a copy directly from you.

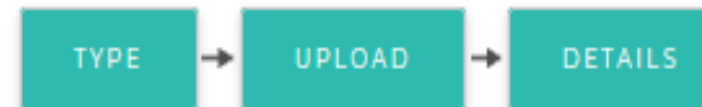

For work being deposited by its own author: In self-archiving this collection of files and associated bibliographic metadata, I grant Widya Mandala Surabaya Catholic University Repository the right to store them and to make them permanently available publicly for free on-line. I declare that this material is my own intellectual property and I understand that Widya Mandala Surabaya Catholic University Repository does not assume any responsibility if there is any breach of copyright in distributing these files or metadata. (All authors are urged to prominently assert their copyright on the title page of their work.) For work being deposited by someone other than its author: I hereby declare that the collection of files and associated bibliographic metadata that I am archiving at Widya Mandala Surabaya Catholic University Repository) is in the public domain. If this is not the case, I accept full responsibility for any breach of copyright that distributing these files or metadata may entail.

Clicking on the deposit button indicates your agreement to these terms.

**DEPOSIT ITEM NOW** 

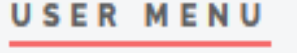

**UKWMS - LOGGED IN AS PRISKE NOTO** 

**MANAGE DEPOSITS** 

**PROFILE** 

**SAVED SEARCHES** 

LOGOUT

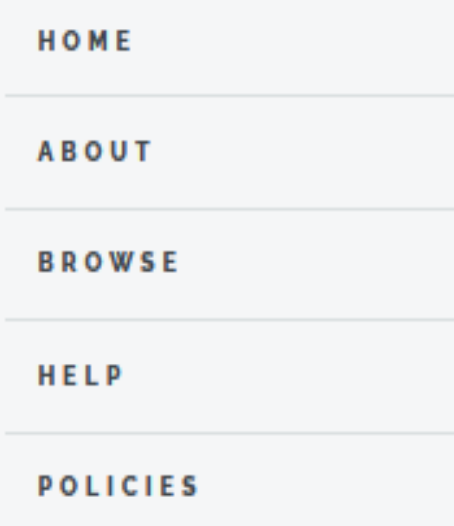

**STATISTIC** 

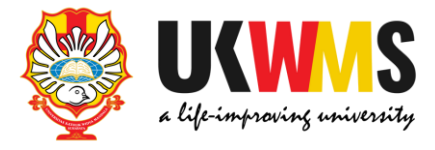

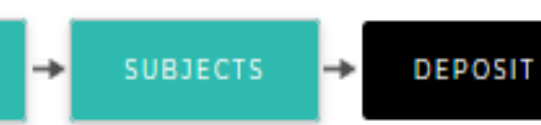

**Deposit Item Now** 

### **Tampilan setelah Deposit Item Now**

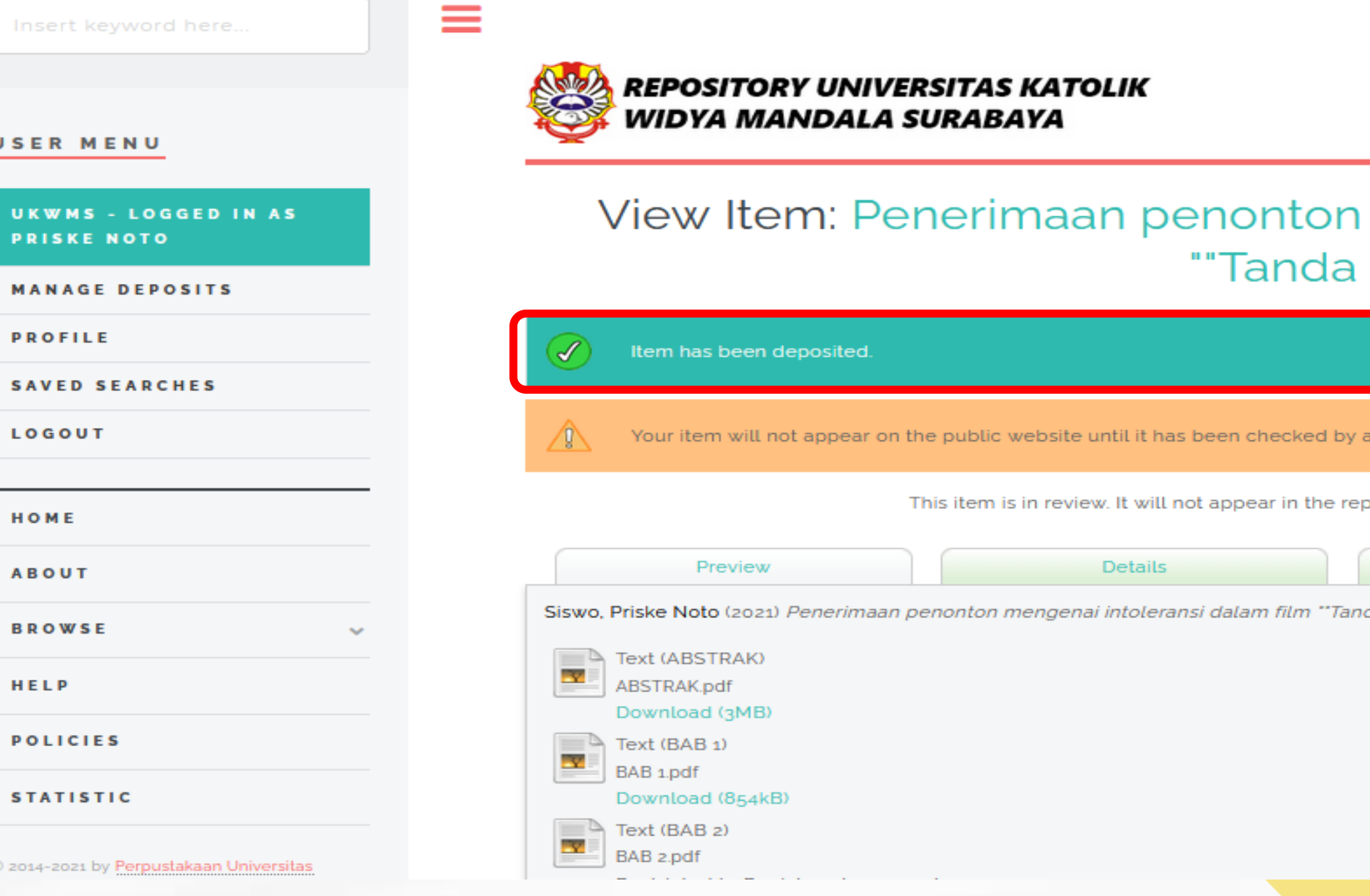

## Upload SKRIPSI/THESIS/DISERTASI/TUGAS AKHIR D3 telah selesai.

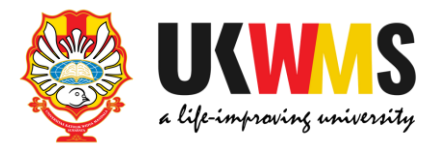

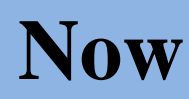

ПØ രീ

### mengenai intoleransi dalam film tanya"

n editor.

pository until it has been checked by an editor.

Actions

History

da tanya". Undergraduate thesis, Widya Mandala Surabaya Catholic University.

## Kemudian unduh dan isi Formulir Bukti Penyerahan Tugas Akhir/Karya Ilmiah Unggah Mandiri Mahasiswa yang ada di https://repository.ukwms.ac.id

### About this Repository

More information about this site.

- 1. SK REKTOR UKWMS WAJIB SERAH SIMPAN KARYA ILMIAH
- 2. PANDUAN DAN ALUR UNGGAH MANDIRI KARYA ILMIAH
- 3. ALUR UNGGAH KARYA ILMIAH DOSEN DAN TUGAS AKHIR MAHASISWA
- 4. FORMULIR PERMOHONAN USERNAME UNGGAH MANDIRI (Wajib login email UKWMS/GMail terlebih dahulu)
- 5. FORMULIR BUKTI PENYERAHAN TUGAS AKHIR/KARYA ILMIAH UNGGAH MANDIRI MAHASISWA
- 6. KIRIM BUKTI PENYERAHAN TUGAS AKHIR/KARYA ILMIAH UNGGAH MANDIRI MAHASISWA (VERO)
- 7. FORMULIR PERSETUJUAN UNGGAH DAN PERENCANAAN PUBLIKASI TUGAS AKHIR
- 8. FORMULIR BUKTI PENYERAHAN KARYA ILMIAH UNGGAH MANDIRI DOSEN

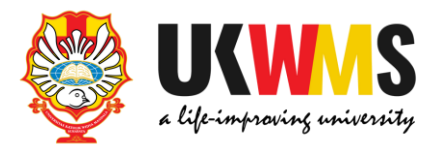

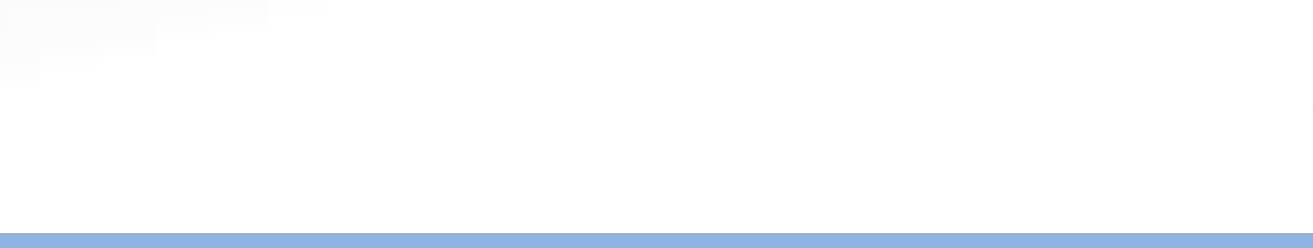

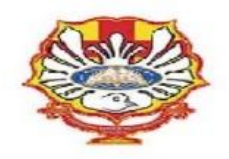

YAYASAN WIDYA MANDALA SURABAYA UNIVERSITAS KATOLIK WIDYA MANDALA SURABAYA

#### **PERPUSTAKAAN**

Jl. Dinoyo 42-44 Surabaya 60265 Telp. (031) 5678478, 5682211 Fax. 5610818<br>website: http://perpus.wima.ac.id Email : <u>library@ukwms.ac.id</u>

#### BUKTI PENYERAHAN TUGAS AKHIR/KARYA ILMIAH UNGGAH MANDIRI MAHASISWA

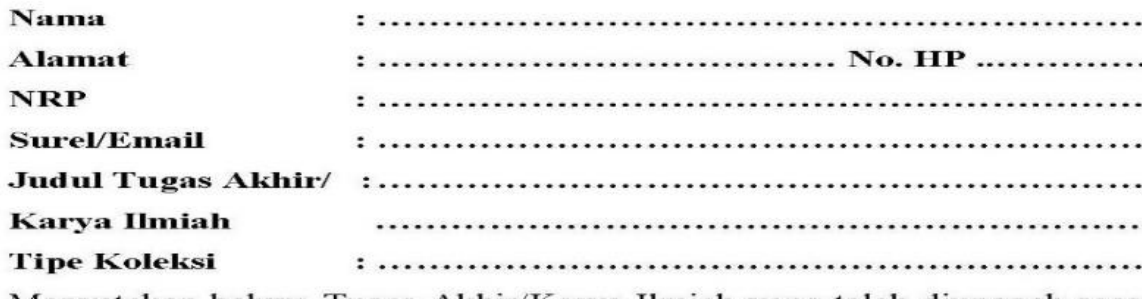

Menyatakan bahwa Tugas Akhir/Karya Ilmiah yang telah diunggah secara mandiri telah sesuai dengan Tugas Akhir/Karya Ilmiah yang tercetak yang sudah disetujui oleh dosen pembimbing dan penguji.

File yang diunggah terdiri dari:

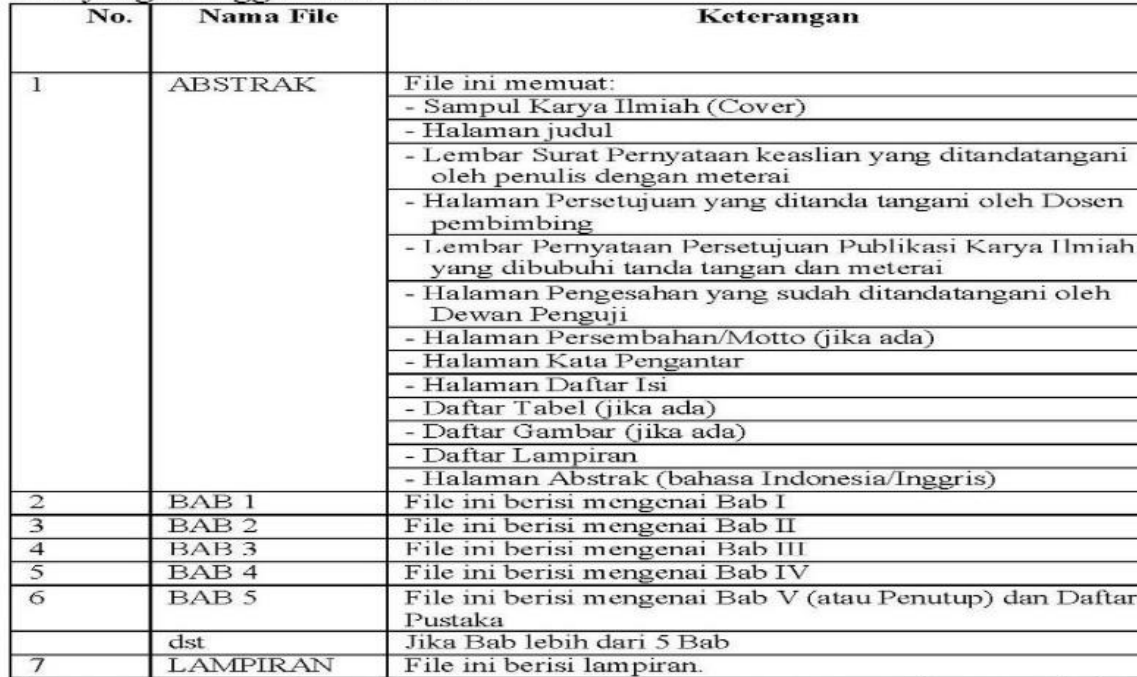

Saya yang membuat pernyataan ini sanggup menerima sanksi apapun apabila pernyataan ini di kemudian hari terbukti tidak benar.

Surabaya, ....................... 20......

Mahasiswa,

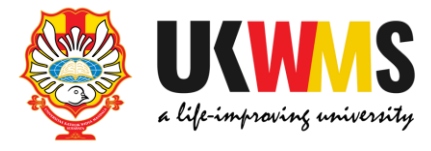

................. ................. ................. . . . . . . . . . . . . . . . . . . . . . . . . . . . . . . . . . . . . . . . . . . . . . . . . . . . . ..................

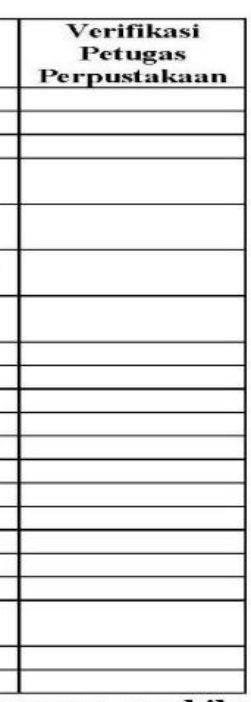

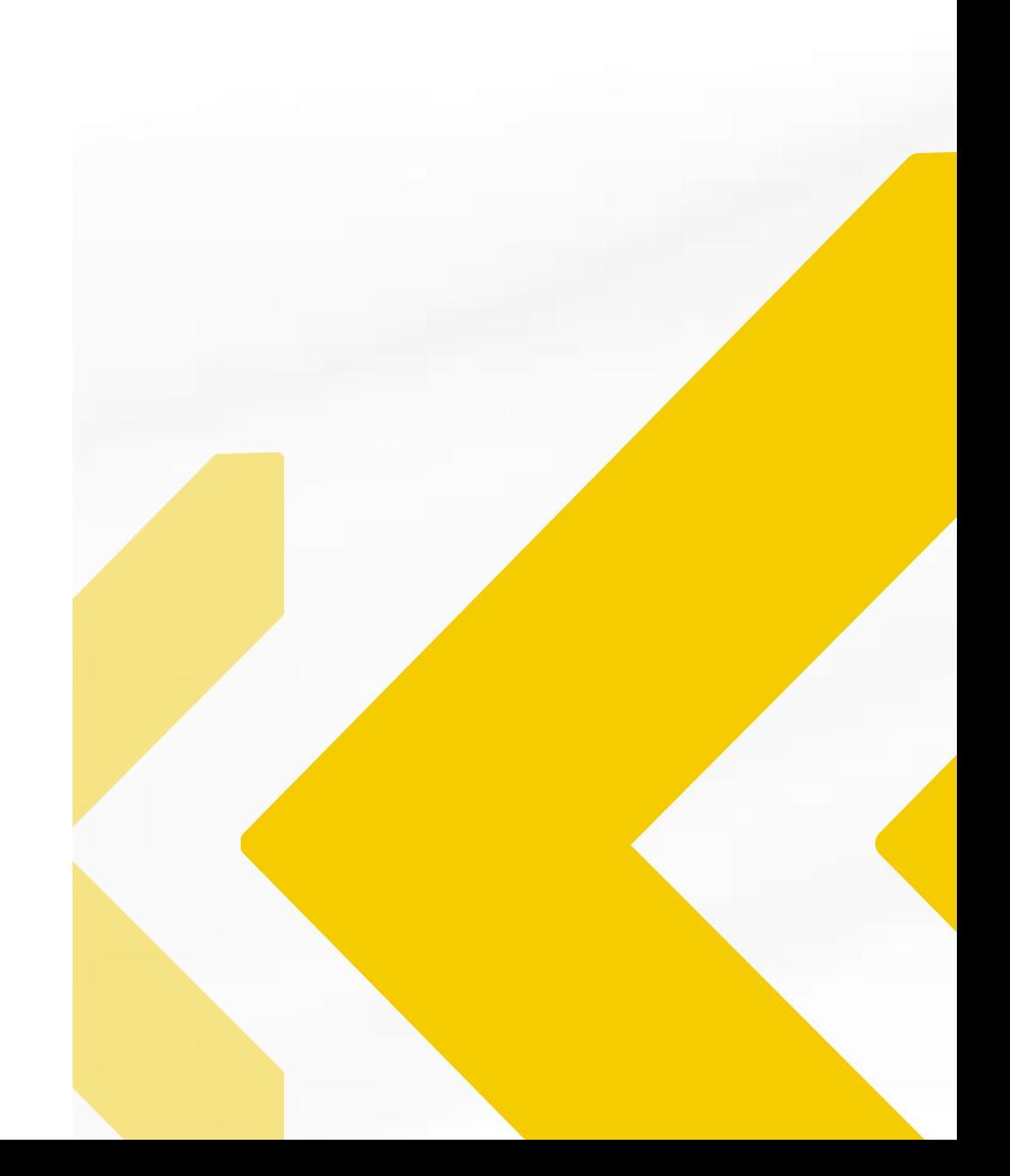

## Kirim FORM BUKTI PENYERAHAN TUGAS AKHIR/KARYA ILMIAH UNGGAH MANDIRI MAHASISWA tersebut dalam bentuk IMAGE/JPEG yang sudah di isi nama, alamat sampai dengan tipe koleksi serta dilengkapi dengan Tanda Tangan melalui https://bit.ly/VERO\_UKWMS

### About this Repository

More information about this site.

- 1. SK REKTOR UKWMS WA JIB SERAH SIMPAN KARYA II MIAH
- 2. PANDUAN DAN ALUR UNGGAH MANDIRI KARYA ILMIAH
- 3. ALUR UNGGAH KARYA ILMIAH DOSEN DAN TUGAS AKHIR MAHASISWA
- 4. FORMULIR PERMOHONAN USERNAME UNGGAH MANDIRI (Wajib login email UKWMS/GMail terlebih dahulu)
- 5. FORMULIR BUKTI PENYERAHAN TUGAS AKHIR/KARYA ILMIAH UNGGAH MANDIRI MAHASISWA
- 6. KIRIM BUKTI PENYERAHAN TUGAS AKHIR/KARYA ILMIAH UNGGAH MANDIRI MAHASISWA (VERO)
- 7. FORMULIR PERSETUJUAN UNGGAH DAN PERENCANAAN PUBLIKASI TUGAS AKHIR
- 8. FORMULIR BUKTI PENYERAHAN KARYA ILMIAH UNGGAH MANDIRI DOSEN

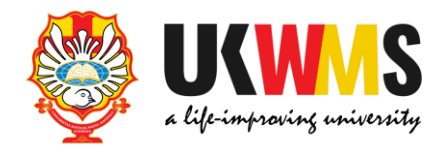

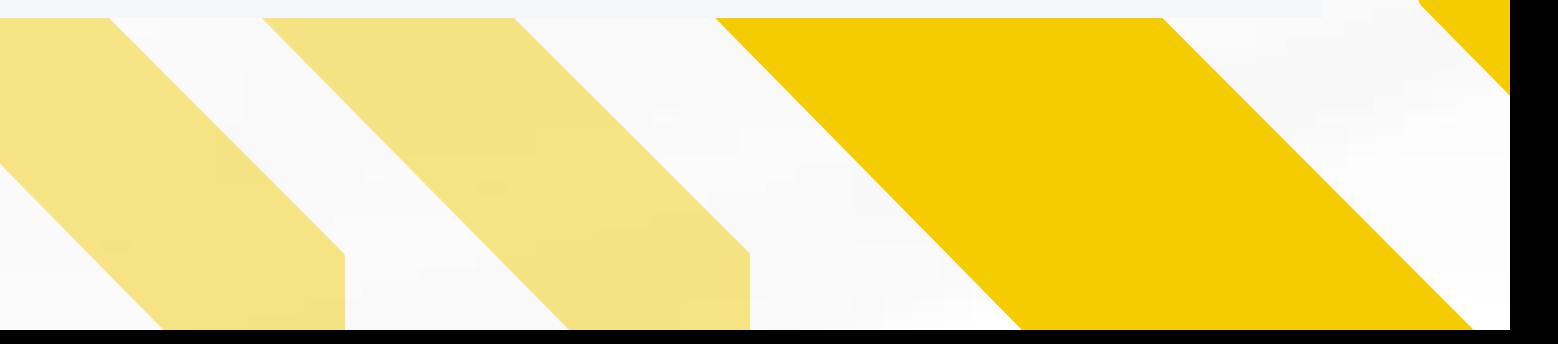

### Jika SKRIPSI/THESIS/DISERTASI/TUGAS AKHIR D3 akan di publikasikan di jurnal maka form yang di unggah di VERO ada 2 file dalam bentuk IMAGE/ JPEG yaitu : 1. FORM BUKTI PENYERAHAN TUGAS AKHIR/KARYA ILMIAH UNGGAH MANDIRI MAHASISWA yang sudah di tanda tangan. 2. FORM PERSETUJUAN UNGGAH DAN PERENCANAAN PUBLIKASI TUGAS AKHIR yang telah

di tanda tangani oleh Dosen Pembimbing dan mahasiswa ybs. Kemudian kirim ke https://bit.ly/VERO\_UKWMS

About this Repository

More information about this site.

- 1. SK REKTOR UKWMS WA JIB SERAH SIMPAN KARYA II MIAH
- 2. PANDUAN DAN ALUR UNGGAH MANDIRI KARYA II MIAH
- 3. ALUR UNGGAH KARYA ILMIAH DOSEN DAN TUGAS AKHIR MAHASISWA
- 4. FORMULIR PERMOHONAN USERNAME UNGGAH MANDIRI (Wajib login email UKWMS/GMail terlebih dahulu)
- 5. FORMULIR BUKTI PENYERAHAN TUGAS AKHIR/KARYA ILMIAH UNGGAH MANDIRI MAHASISWA
- PENYERAHAN TUGAS AKHIR/KARYA ILMIAH UNGGAH MANDIRI
- 7. FORMULIR PERSETUJUAN UNGGAH DAN PERENCANAAN PUBLIKASI TUGAS AKHIR
- 8. FORMULIR BUKTI PENYERAHAN KARYA ILMIAH UNGGAH MANDIRI DOSEN

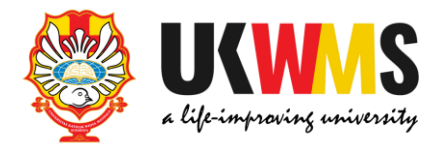

MAHASISWA (VERO)

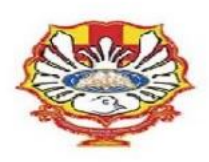

YAYASAN WIDYA MANDALA SURABAYA UNIVERSITAS KATOLIK WIDYA MANDALA SURABAYA

#### **PERPUSTAKAAN**

Jl. Dinoyo 42-44 Surabaya 60265 Telp. (031) 5678478, 5682211 Fax. 5610818<br>website: http://perpus.wima.ac.id Email : library@ukwms.ac.id

#### BUKTI PENYERAHAN TUGAS AKHIR/KARYA ILMIAH UNGGAH MANDIRI MAHASISWA

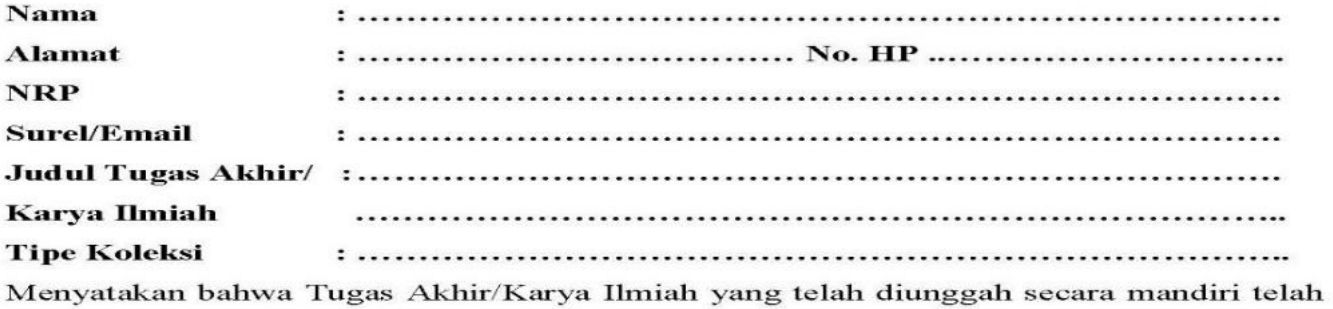

sesuai dengan Tugas Akhir/Karya Ilmiah yang tercetak yang sudah disetujui oleh dosen pembimbing dan penguji.

File yang diunggah terdiri dari:

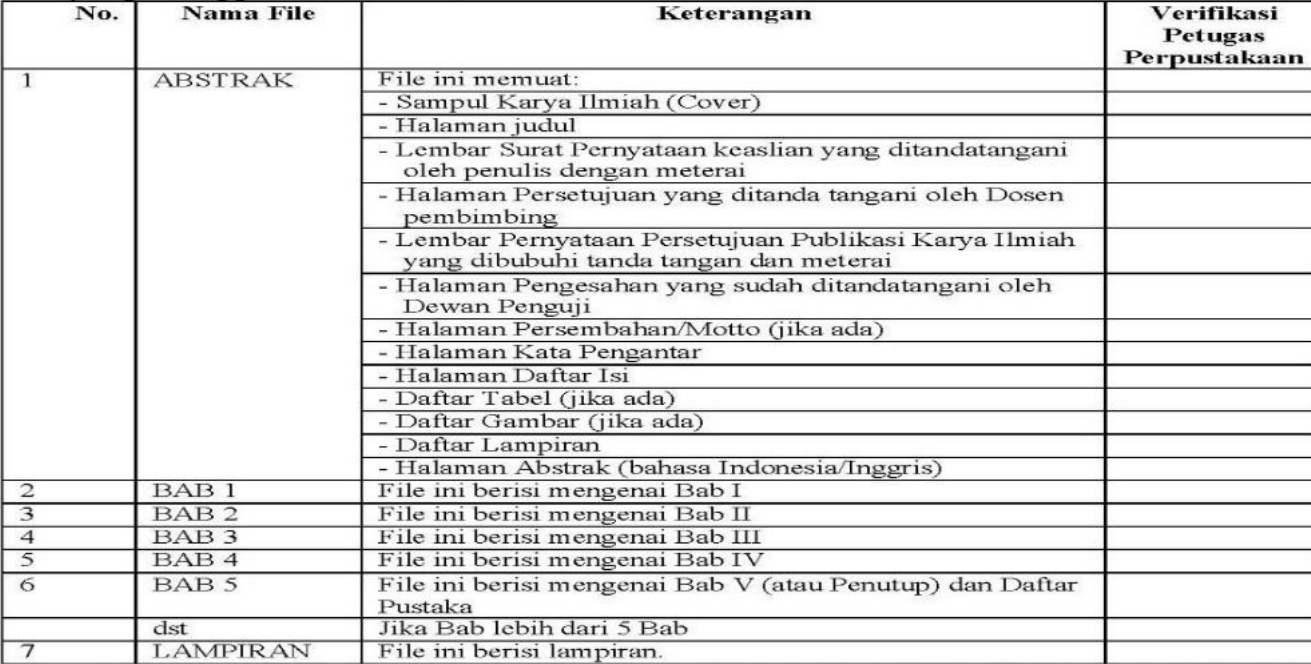

Saya yang membuat pernyataan ini sanggup menerima sanksi apapun apabila pernyataan ini di kemudian hari terbukti tidak benar.

> Surabaya, ...................... 20...... Mahasiswa,

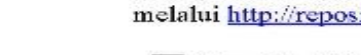

Nama  $\mathbf{N}\mathbf{I}\mathbf{M}$ 

Nama NIK / NIDN Fakultas Program Studi Judul Naskah Ringkas

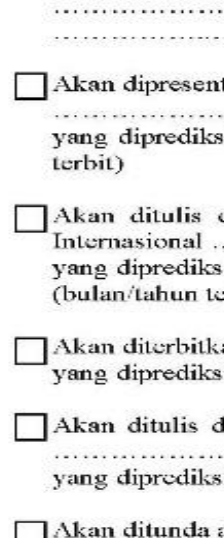

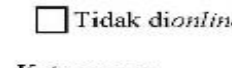

Keterangan: \*) Corct salah satu  $\Box$  Centang salah satu

Mengetahui Dosen Pembimbing,

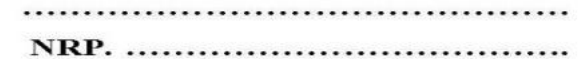

Catatan: Bukti Penyerahan Karya Ilmiah ini sebagai salah satu syarat Bebas Kewajiban Perpustakaan

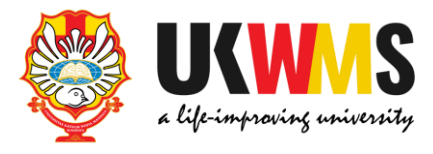

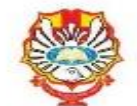

#### Formulir Persetujuan Unggah dan Perencanaan Publikasi Tugas Akhir

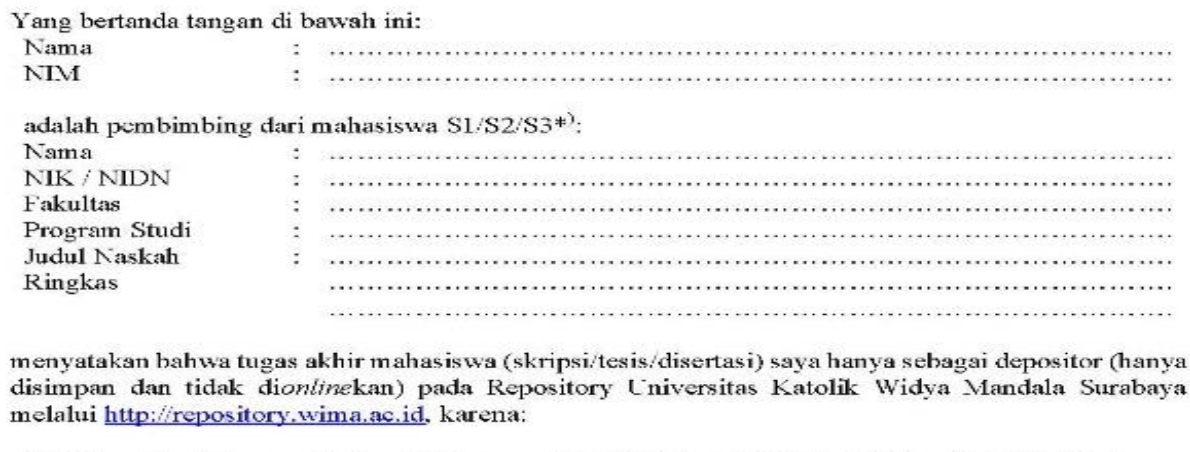

Akan diterbitkan pada Jurnal Program Studi/Fakultas di Unika Widya Mandala Surabaya (bulan/tahun terbit)

ntasikan sebagai makalah pada Seminar Nasional

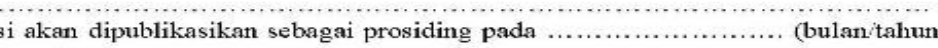

dalam bahasa Inggris dan dipresentasikan sebagai makalah pada Konferensi terbit)

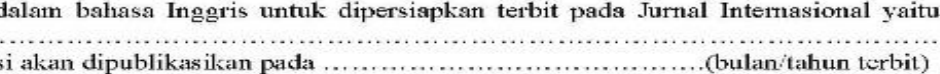

akses dan *online*nya karena akan/sedang dalam proses pengajuan Hak Paten/HKI hingga tahun .................

ekan karena sedang dalam proses HKI, dan lain-lain

Mahasiswa,

.................................. 

Kirim FORM BUKTI PENYERAHAN TUGAS AKHIR/KARYA ILMIAH UNGGAH **MANDIRI DAN FORM PERSETUJUAN UNGGAH DAN PERENCANAAN** PUBLIKASI TUGAS AKHIR MAHASISWA tersebut dalam bentuk IMAGE/JPEG yang sudah di isi nama, alamat sampai dengan tipe koleksi serta dilengkapi dengan Tanda Tangan melalui https://bit.ly/VERO\_UKWMS

### About this Repository

More information about this site.

- 1. SK REKTOR UKWMS WAJIB SERAH SIMPAN KARYA ILMIAH
- 2. PANDUAN DAN ALUR UNGGAH MANDIRI KARYA II MIAH
- 3. ALUR UNGGAH KARYA ILMIAH DOSEN DAN TUGAS AKHIR MAHASISWA
- 4. FORMULIR PERMOHONAN USERNAME UNGGAH MANDIRI (Wajib login email UKWMS/GMail terlebih dahulu)
- PENYERAHAN TUGAS AKHIR/KARYA ILMIAH UNGGAH MANDIRI MAHASISWA
- 6. KIRIM BUKTI PENYERAHAN TUGAS AKHIR/KARYA ILMIAH UNGGAH MANDIRI MAHASISWA (VERO)
- 7. FORMULIR PERSETUJUAN UNGGAH DAN PERENCANAAN PUBLIKASI TUGAS AKHIR
- 8. FORMULIR BUKTI PENYERAHAN KARYA ILMIAH UNGGAH MANDIRI DOSEN

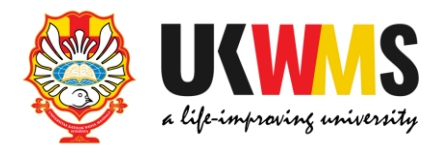

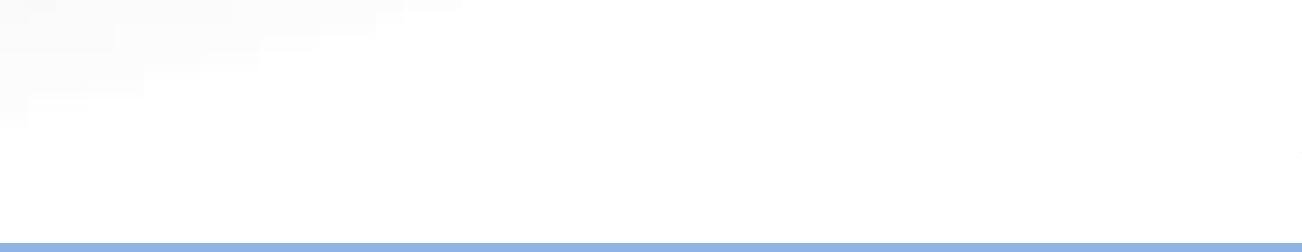

### **5.2 MONOGRAPH**

**Yang masuk Item Type Monograph yaitu jenis tugas akhir : PKL, PKIPP, PUPP, PENLAB.**

**Langkah-langkah upload Item Type Monograph :**

**1. Buka [https://repository.ukwms.ac.id](http://repository.wima.ac.id/), lalu pilih menu login, masukkan username dan password**

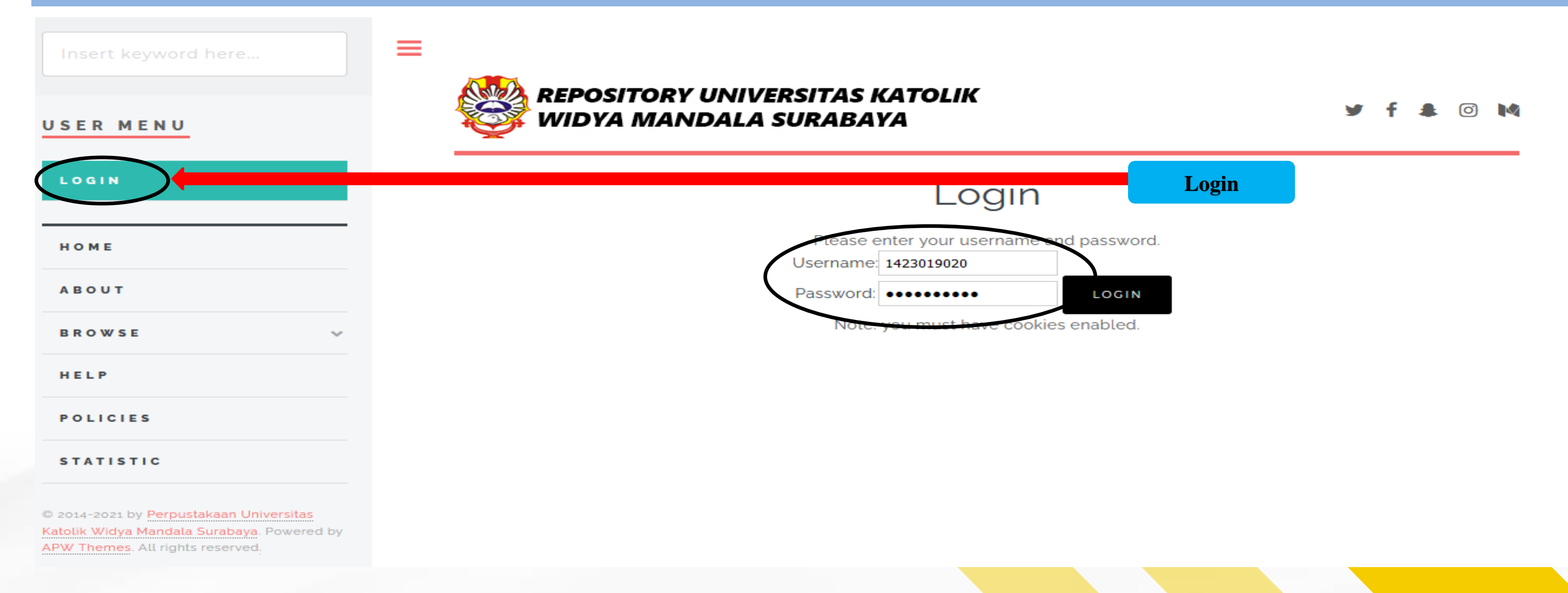

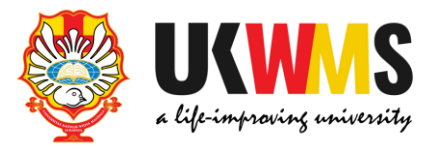

### **2. Pilih New Item**

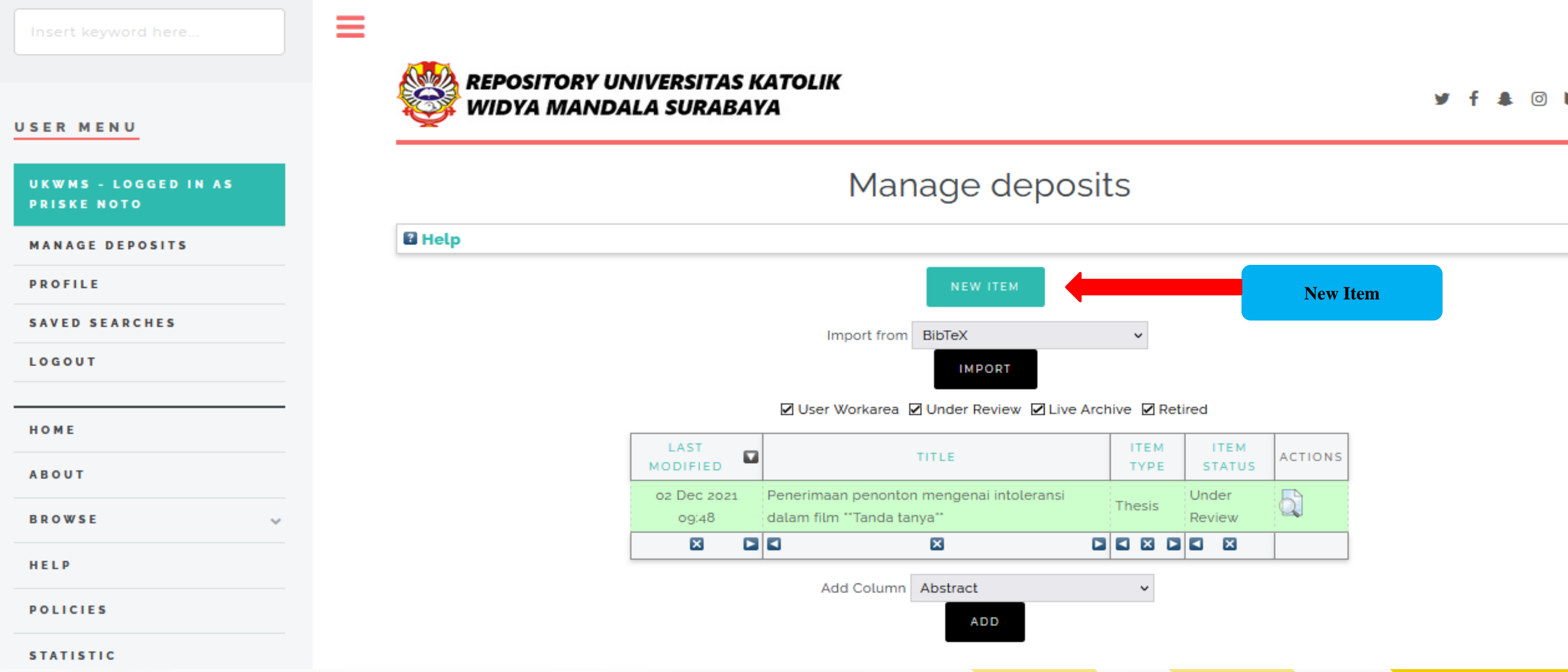

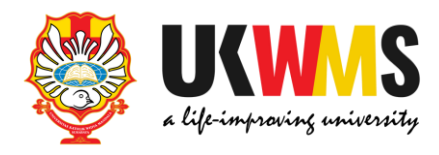

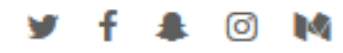

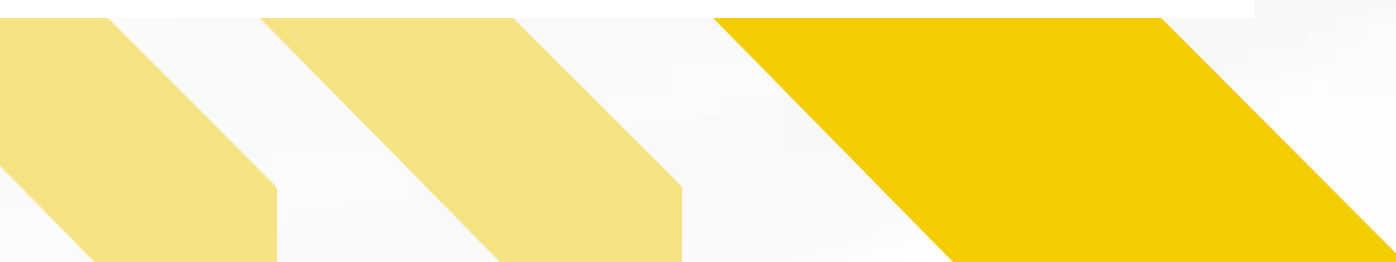

### 3. Tampilan TYPE, Pilih Item Type Monograph

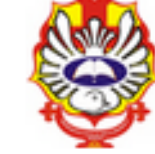

### **REPOSITORY UNIVERSITAS KATOLIK** WIDYA MANDALA SURABAYA

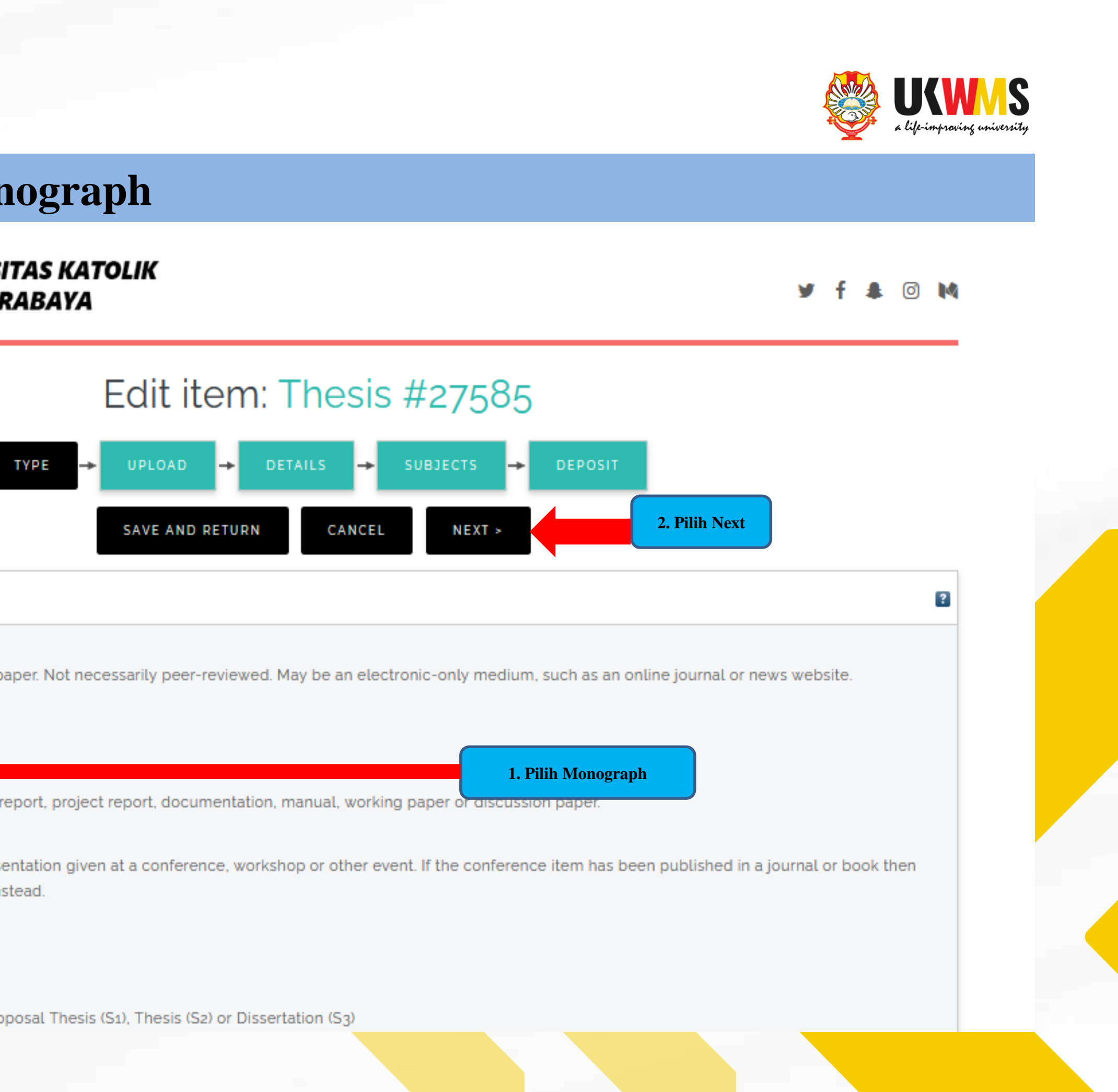

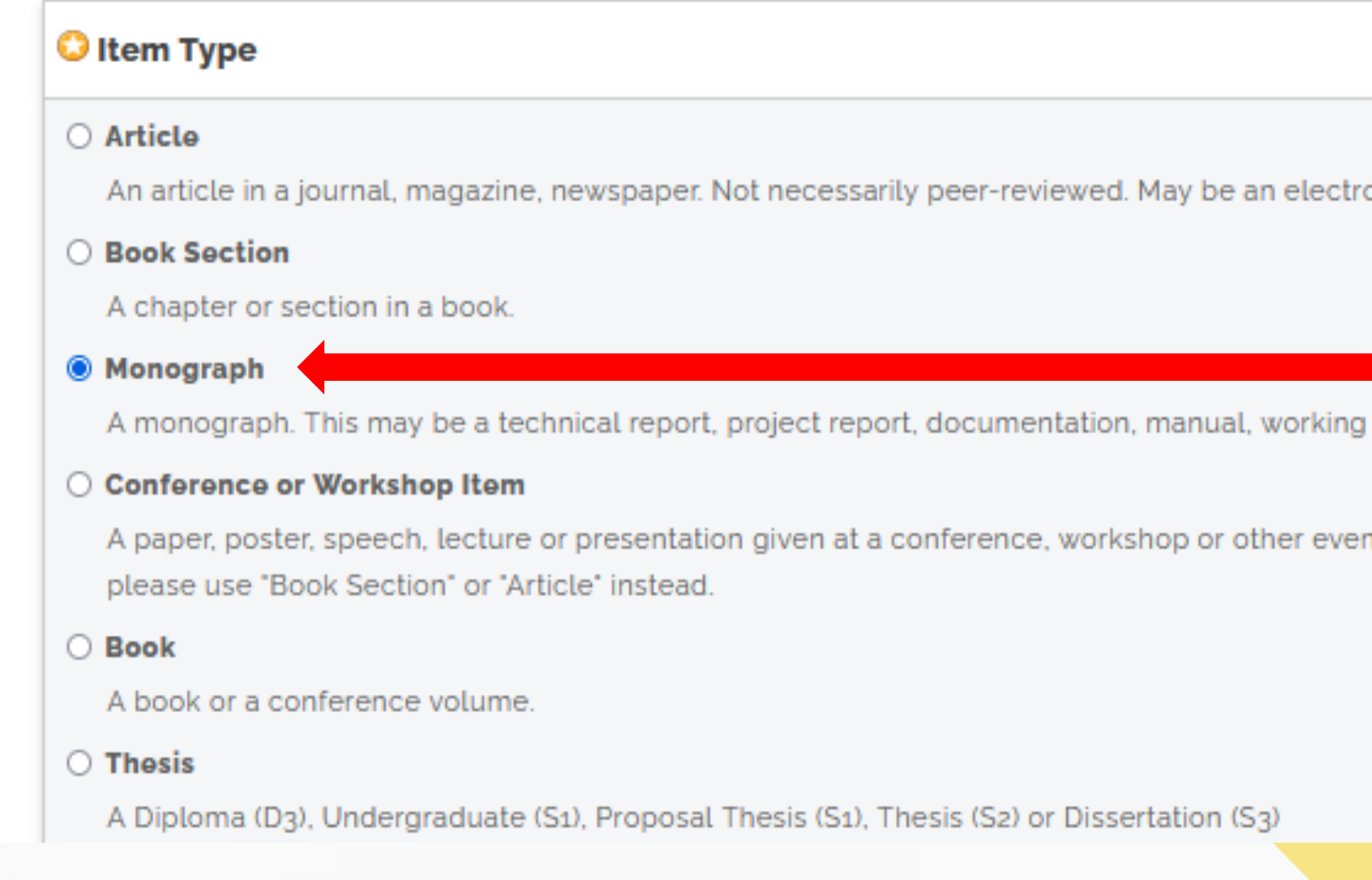

#### **USER MENU**

### **UKWMS - LOGGED IN AS PRISKE NOTO**

#### **MANAGE DEPOSITS**

**PROFILE** 

**SAVED SEARCHES** 

**LOGOUT** 

HOME **ABOUT BROWSE** HELP

**POLICIES** 

**STATISTIC** 

@ 2014-2021 by Perpustakaan Universitas

## 4. UPLOAD Pilih Browse dan upload file yang sudah dipecah-pecah dalam bentuk pdf mulai dari: File ABSTRAK, File BAB 1, File BAB 2 sampai dengan File LAMPIRAN

#### Insert keyword here.

#### USER MENU

**UKWMS - LOGGED IN AS PRISKE NOTO** 

**MANAGE DEPOSITS** 

**PROFILE** 

**SAVED SEARCHES** 

LOGOUT

HOME **ABOUT BROWSE** HELP **POLICIES STATISTIC** 

### ≡

### **REPOSITORY UNIVERSITAS KATOLIK WIDYA MANDALA SURABAYA**

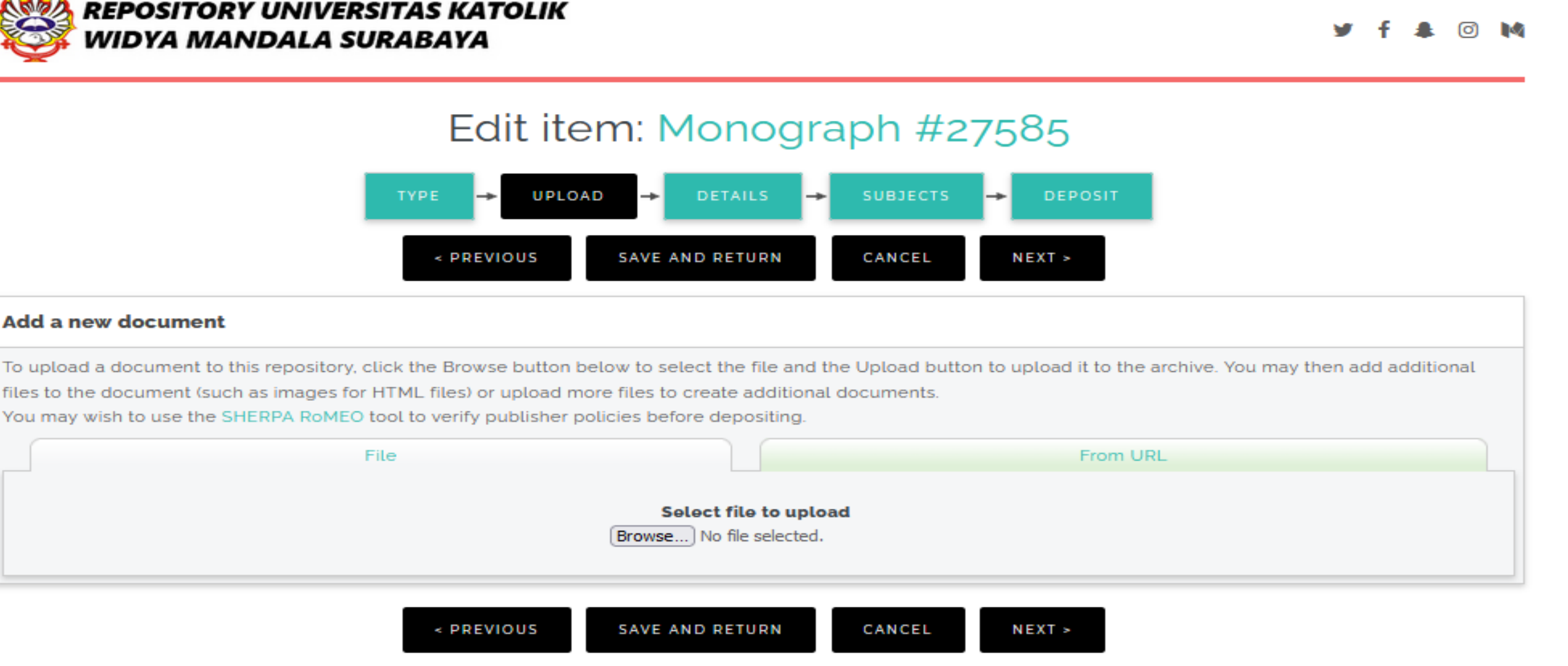

#### **Add a new document**

files to the document (such as images for HTML files) or upload more files to create additional documents. You may wish to use the SHERPA RoMEO tool to verify publisher policies before depositing.

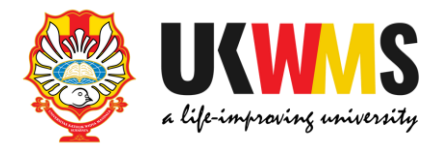

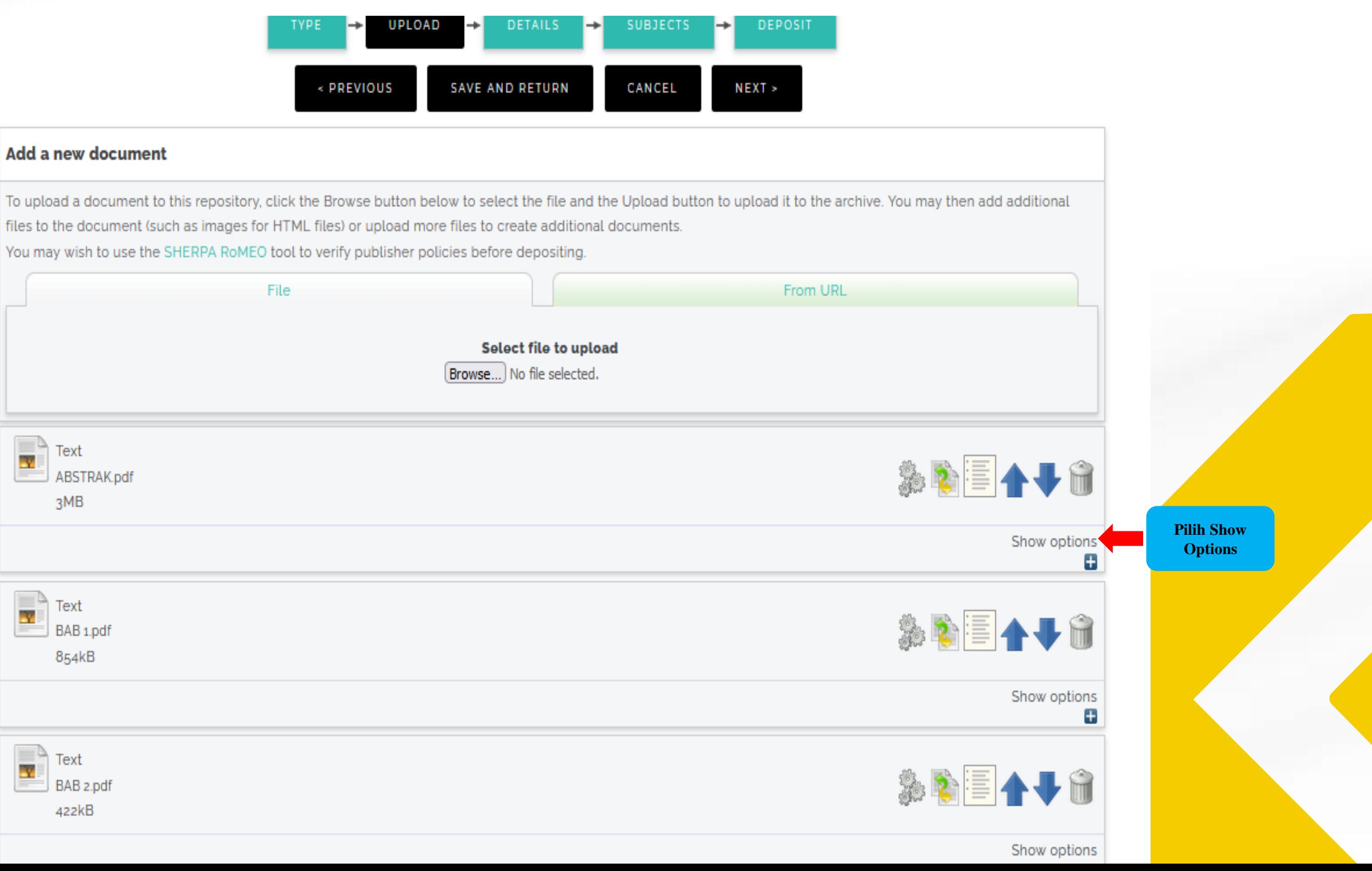

#### **Add a new document**

files to the document (such as images for HTML files) or upload more files to create additional documents. You may wish to use the SHERPA RoMEO tool to verify publisher policies before depositing.

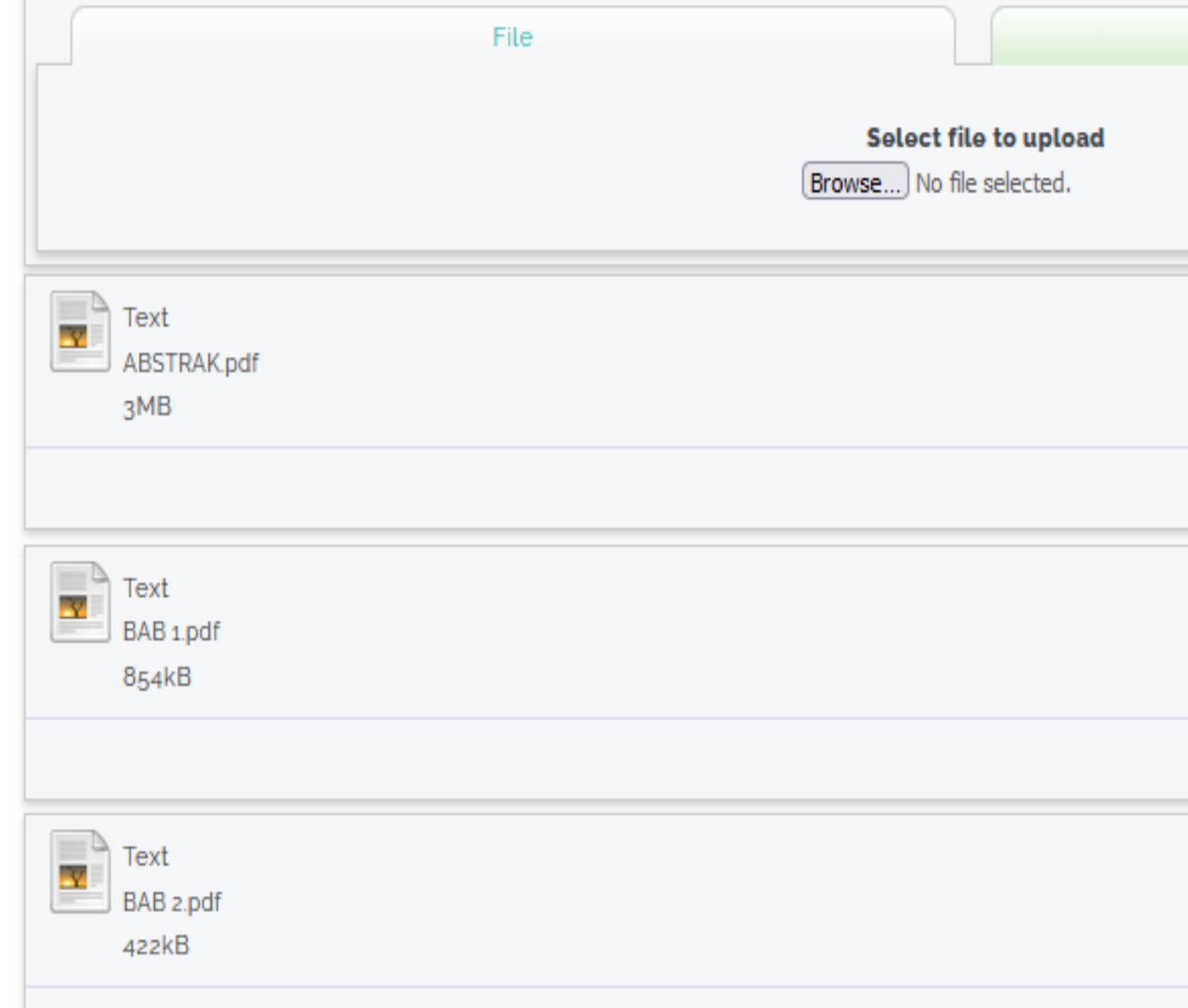

#### USER MENU

### UKWMS - LOGGED IN AS **PRISKE NOTO**

#### **MANAGE DEPOSITS**

**PROFILE** 

SAVED SEARCHES

LOGOUT

HOME

ABOUT

**BROWSE** 

 $\sim$ 

HELP

#### **POLICIES**

#### **STATISTIC**

@ 2014-2021 by Perpustakaan Universitas Katolik Widya Mandala Surabaya. Powered by APW Themes. All rights reserved.

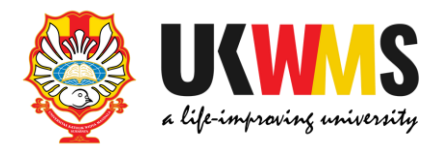

### **Tampilan setelah klik Show Options**

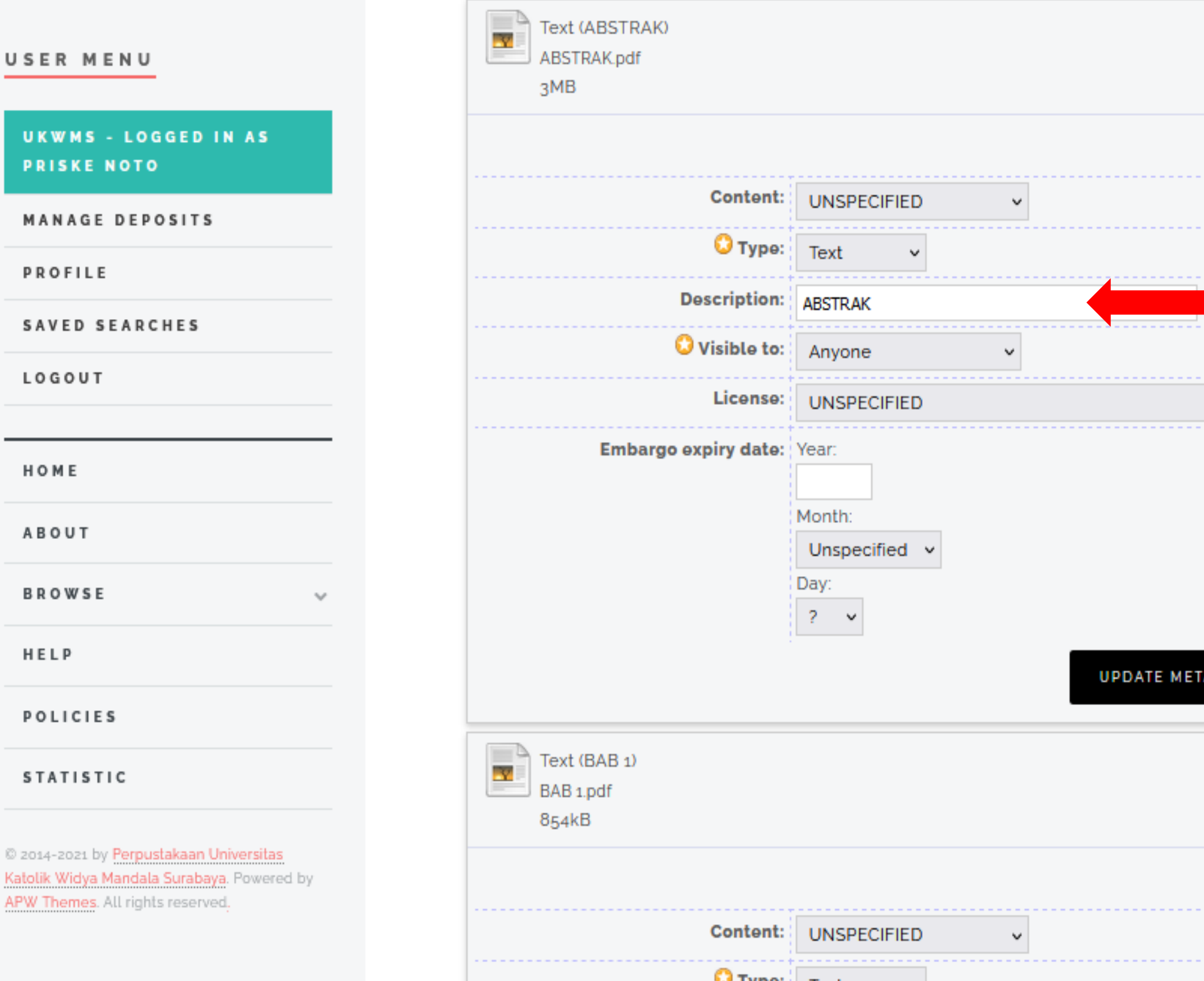

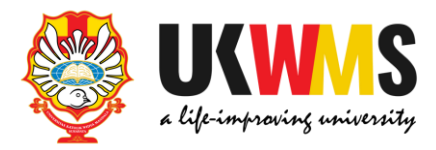

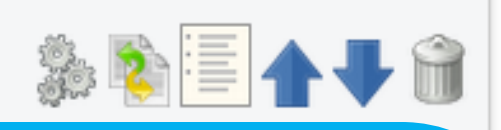

### **Tampilan setelah klik Show Options Isikan Description sesuai dengan isi File yang di unggah**

**dengan menggunakan huruf balok dan angka Arab. Contoh : File ABSTRAK ketik ABSTRAK**

**File BAB 1 ketik BAB 1 File BAB 2 ketik BAB 2 dan seterusnya hingga File terakhir yaitu File LAMPIRAN**

#### **Visible to :**

**ANYONE : untuk File ABSTRAK, BAB 1, BAB terakhir yang digabung dengan DAFTAR PUSTAKA.**

**REGISTERED USERS ONLY : untuk File BAB 2 sampai dengan File BAB terakhir sebelum File BAB yang digabung dengan DAFTAR PUSTAKA, dan File LAMPIRAN**

**Setelah Description dan Visible to di isikan Pilih UPDATE METADATA kemudian NEXT** 

**ADATA** 

. . . . . . . . . . . .

. . . . . . . . . . . . . .

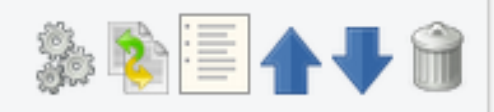

Show options

Ξ

 $\overline{\cdot}$ 

 $\overline{?}$ 

## Tampilan setelah Description dan Visible to dilengkapi kemudian pilih NEXT

### EUIL ILCITI. FIUSCS PCITIDUALAIT NUITICIT LINLUN FCI USAHAAH AILI PICUIA sebagai aktivitas digital marketing

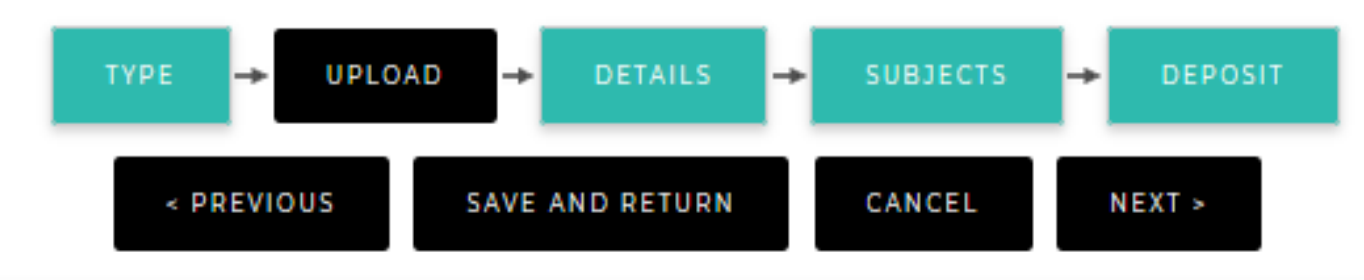

### **Add a new document**

To upload a document to this repository, click the Browse button below to select the file files to the document (such as images for HTML files) or upload more files to create addit You may wish to use the SHERPA RoMEO tool to verify publisher policies before depositing.

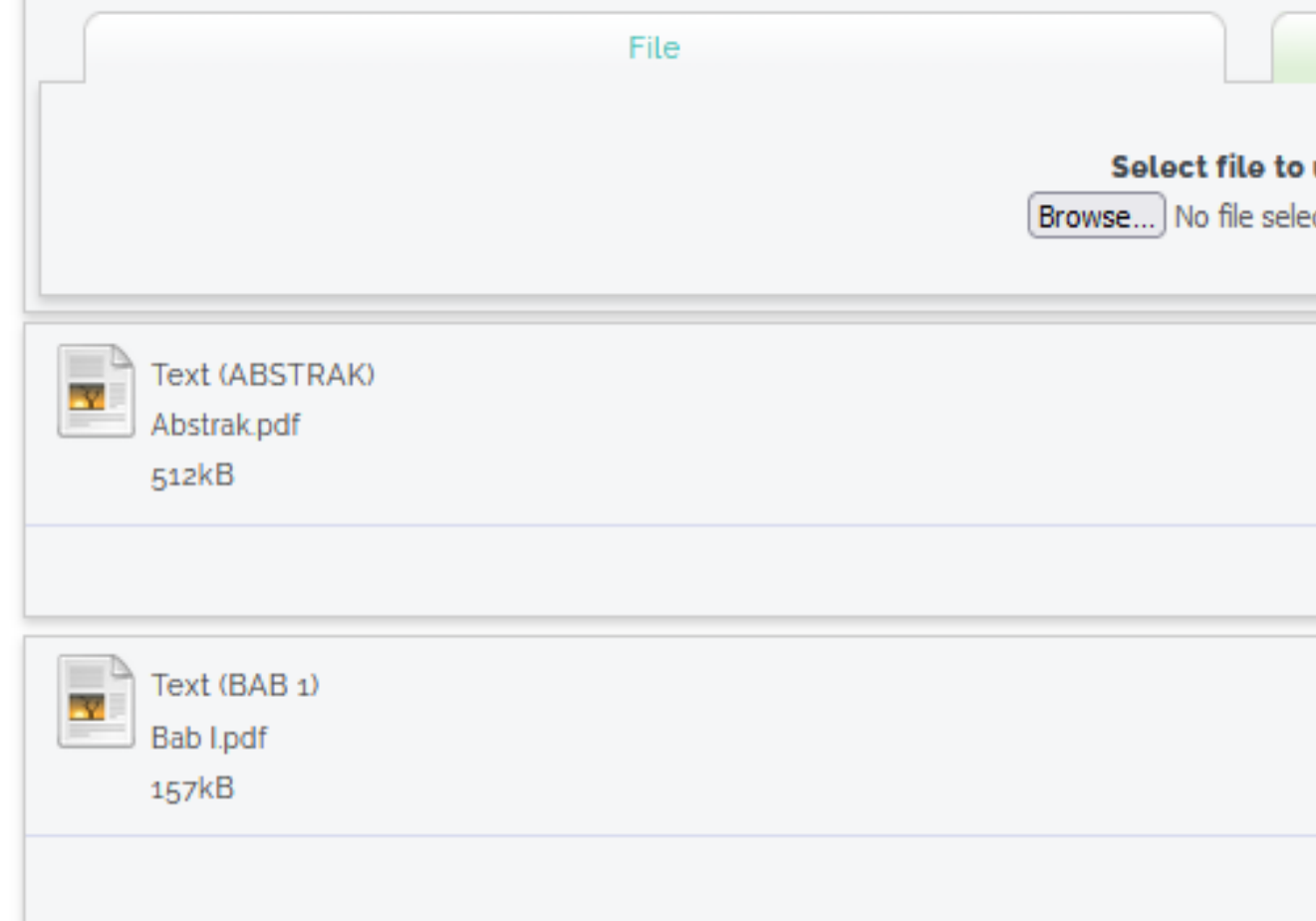

#### USER MENU

### **UKWMS - LOGGED IN AS PRISKE NOTO**

**MANAGE DEPOSITS** 

**PROFILE** 

**SAVED SEARCHES** 

LOGOUT

HOME

ABOUT

**BROWSE** 

HELP

#### **POLICIES**

#### **STATISTIC**

@ 2014-2021 by Perpustakaan Universitas Katolik Widya Mandala Surabaya. Powered by APW Themes. All rights reserved.

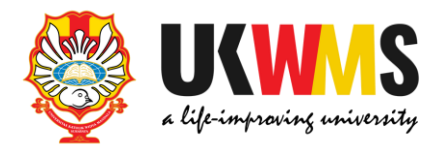

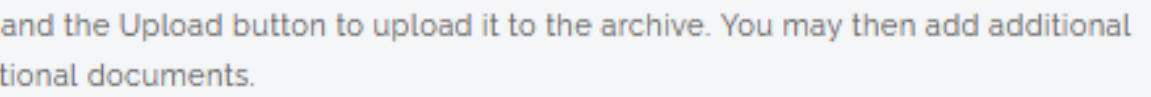

From URL

upload cted.

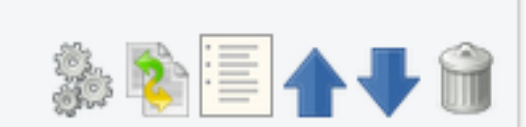

Show options  $+$ 

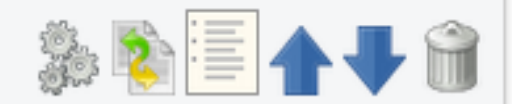

Show options  $+$ 

### **5. DETAILS**

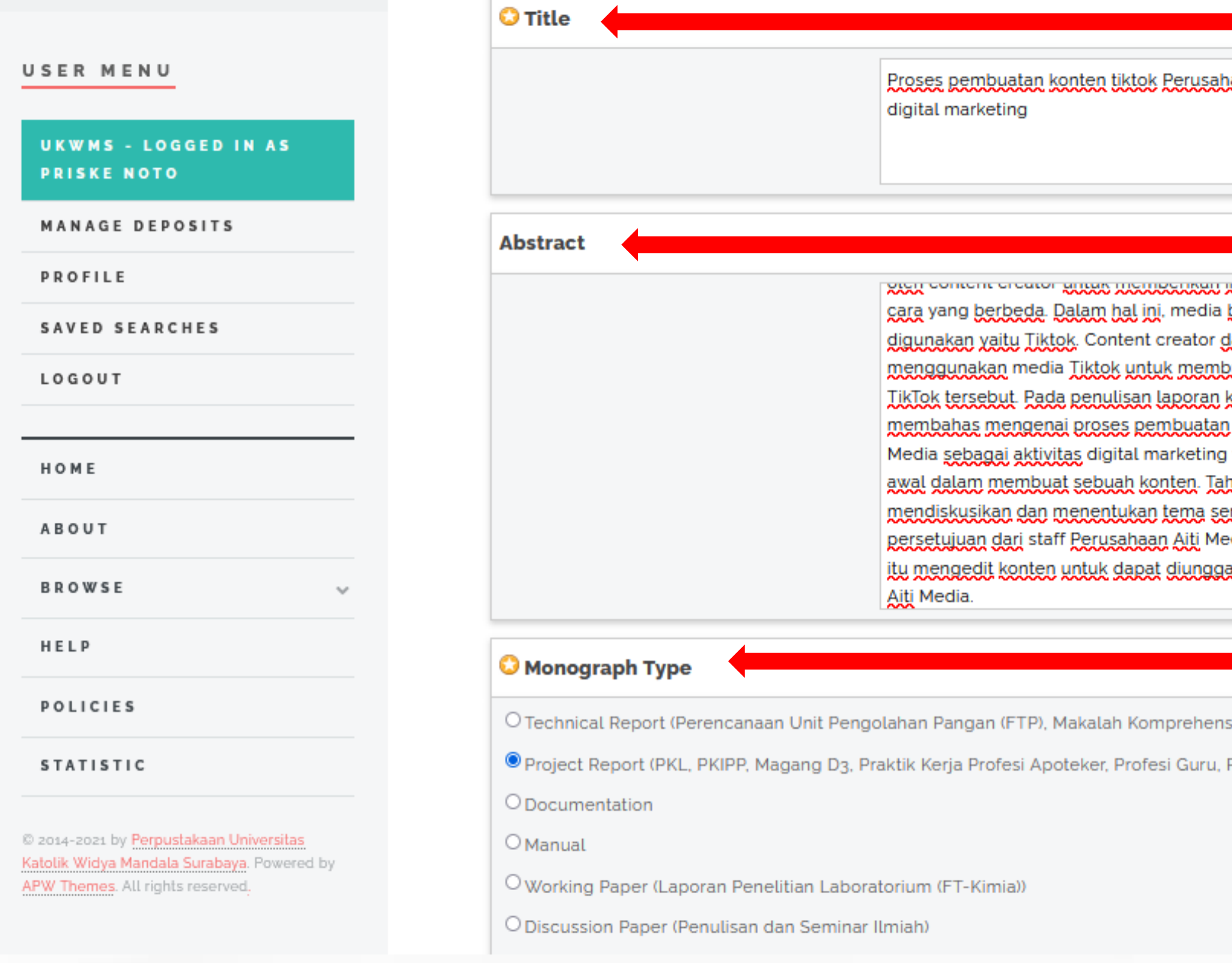

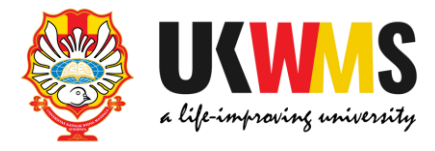

iaan Aiti Media sebagai aktivitas

**TRUSHING AN ARTIST RETHRANGEMENT** baru yang saat ini sedang banyak lalam memberikan informasi uat konten dan diunggah dalam. kerja praktik ini, penulis, konten Tiktok Perusahaan Aiti yang tentunya mempunyai tahap hap paling awal yaitu erta konsep, Lalu, meminta dia, merealisasikan dan setelah ah dalam akun Tiktok Perusahaan

**Judul sesuai dengan yang tertulis di PKL/ PKIPP/ PUPP/ PENLAB sesuai PUEBI (Pedoman Umum Ejaan Bahasa Indonesia)**

**Abstrak yang di copy paste adalah abstrak yang Bahasa Indonesia sesuai dg yg tercantum di PKL/PKIPP/PUPP/PENLAB kecuali jika keseluruhan isi PKL/PKIPP/PUPP/PENLAB tersebut menggunakan Bahasa Inggris maka abstraknya adalah Bahasa Inggris .**

**Untuk Pendidikan Profesi Apoteker dikarenakan abstrak tidak ada maka untuk Abstrak di beri tanda titik (.)**

sif (FTP))

Profesi Ners dan Profes

**Monograph Type di isi sesuai dengan jenis file yang di upload : FIKOM : PKL pilih Project Report FTP : PUPP pilih Technical Report PKIPP pilih Project Report FT-Kimia : PKL pilih Project Report PENLAB pilih Working Paper FT-Elektro : PKL pilih Project Report FT-Industri : PKL pilih Project Report**

 $\checkmark$ 

### **O** Creators

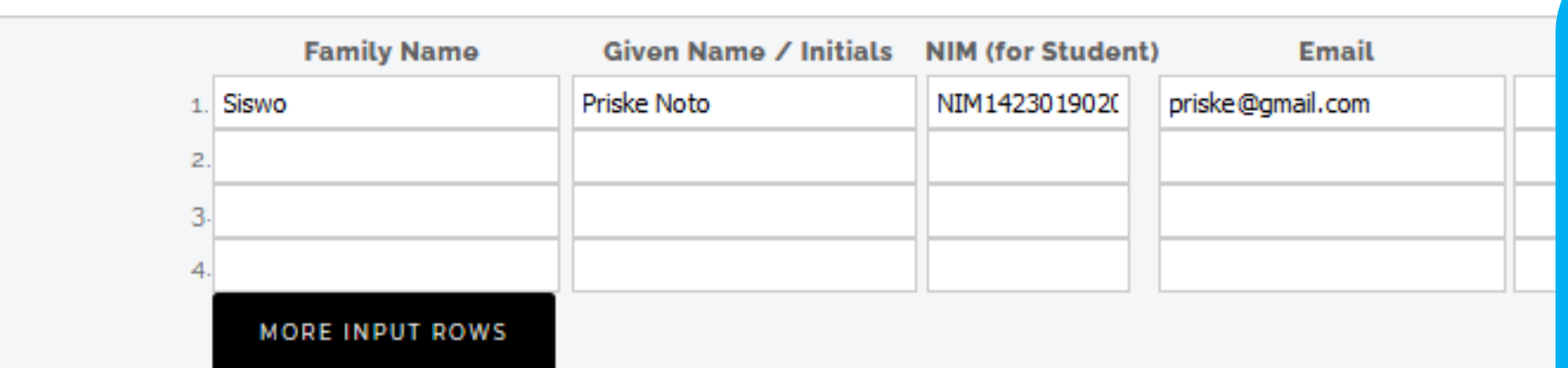

#### **Corporate Creators**

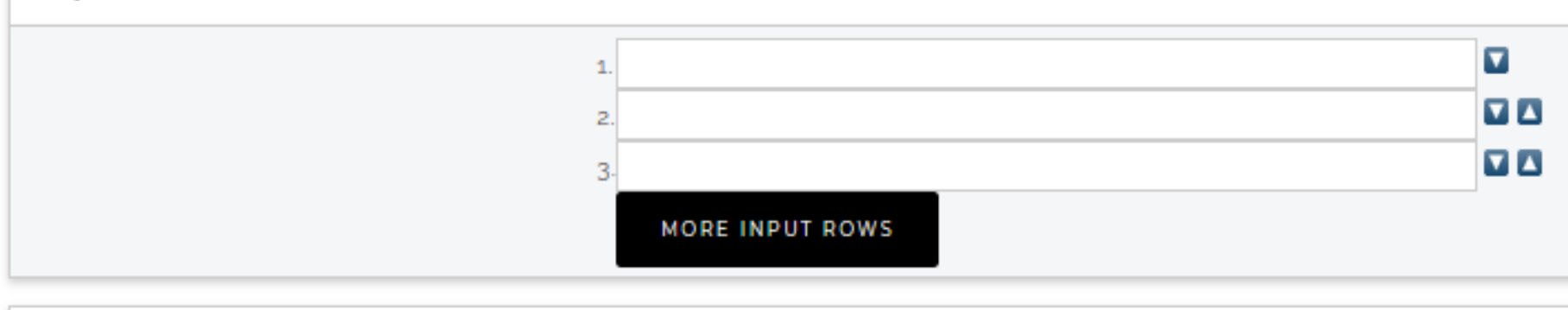

#### **Contributors**

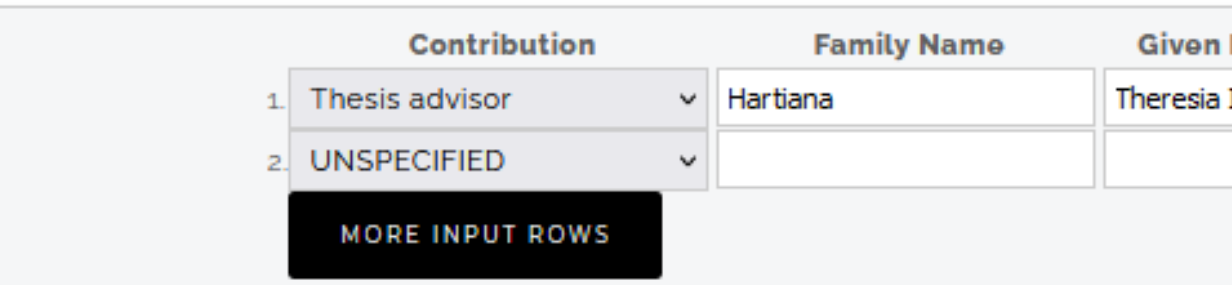

#### **Divisions**

Faculty of Psychology: PSDKU - Psychology Study Program Faculty of Psychology: Psychology Study Program

#### USER MENU

UKWMS - LOGGED IN AS **PRISKE NOTO** 

MANAGE DEPOSITS

PROFILE

SAVED SEARCHES

LOGOUT

HOME

ABOUT

**BROWSE** 

HELP

**POLICIES** 

#### **STATISTIC**

@ 2014-2021 by Perpustakaan Universitas Katolik Widya Mandala Surabaya. Powered by APW Themes. All rights reserved.

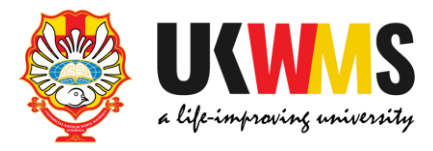

**Nama Pengarang** contoh: Priske Noto Siswo maka penulisan sbb: **Given Name: Priske Noto Family Name: Siswo** Contoh jika nama pengarang hanya Yohanes maka penulisan sbb: **Given Name: Yohanes Family Name: Yohanes Penulisan NIM : NIM1423019020** Email yang diisikan sesuai dengan email mahasiswa ybs.

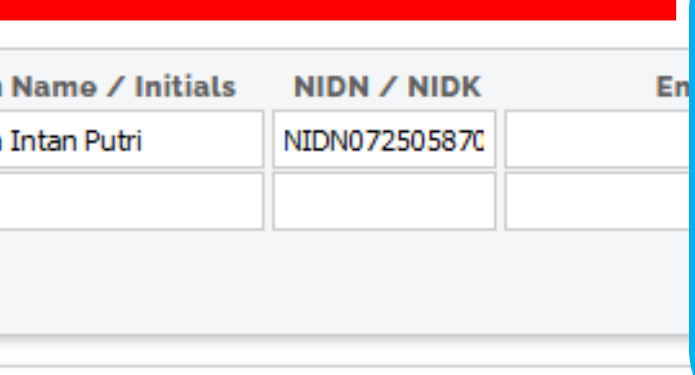

**Pengisian contribution: pilih Thesis advisor Isikan Nama Dosen Pembimbing contoh: Theresia Intan Putri Hartiana Given name: Theresia Intan** Putri **Family name: Hartiana Penulisan NIDN:** NIDN0725058704

 $\hat{\phantom{a}}$ 

#### USER MENU

### UKWMS - LOGGED IN AS **PRISKE NOTO**

#### **MANAGE DEPOSITS**

**PROFILE** 

**SAVED SEARCHES** 

LOGOUT

HOME

ABOUT

**BROWSE** 

HELP

**POLICIES** 

#### **STATISTIC**

@ 2014-2021 by Perpustakaan Universitas Katolik Widya Mandala Surabaya. Powered by APW Themes. All rights reserved.

### **Divisions**

Faculty of Psychology: PSDKU - Psychology Study Program Faculty of Psychology: Psychology Study Program Faculty of Agricultural Technology Faculty of Agricultural Technology: Food Technology Study Program Faculty of Communication Science Faculty of Communication Science: Communication Science Study Program **Faculty of Engineering** Faculty of Engineering: Chemical Engineering Study Program Faculty of Engineering: Electrical Engineering Study Program Faculty of Engineering: Industrial Engineering Study Program Faculty of Engineering: PSDKU - Industrial Engineering Study Program.

### **O** Publication Details

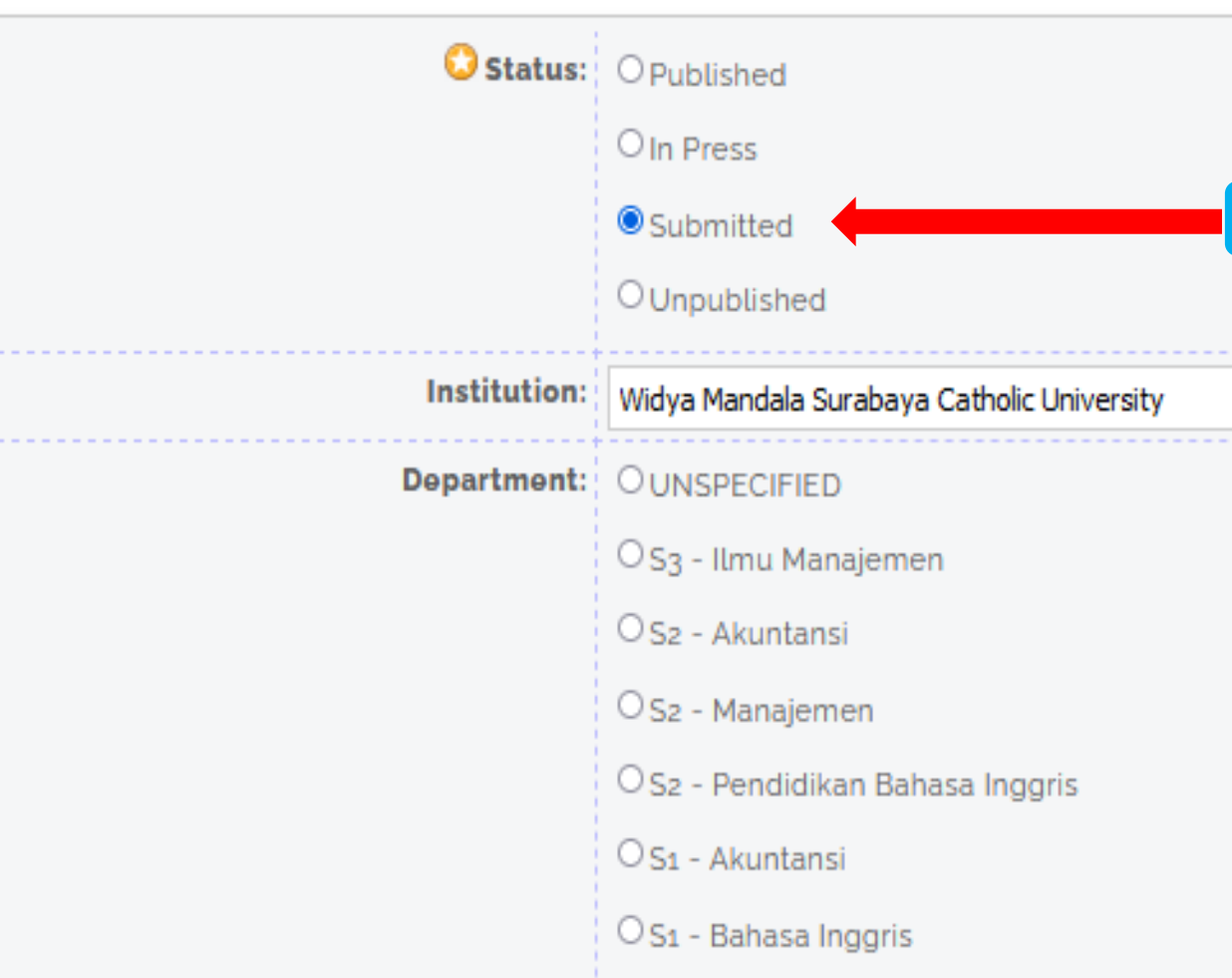

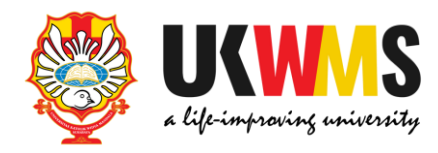

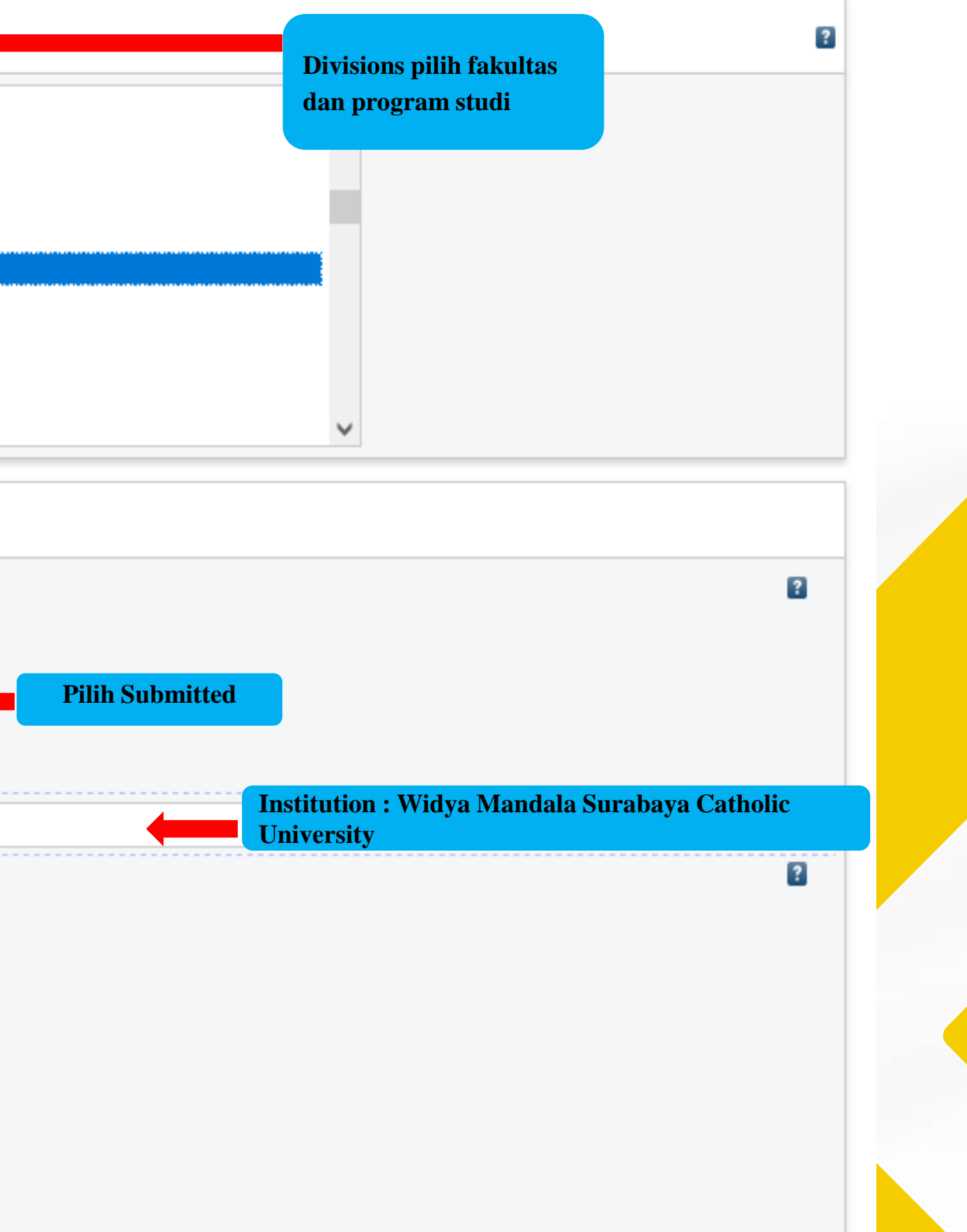

#### USER MENU

UKWMS - LOGGED IN AS **PRISKE NOTO** 

MANAGE DEPOSITS

**PROFILE** 

SAVED SEARCHES

LOGOUT

HOME

ABOUT

**BROWSE** 

 $\sim$ 

HELP

POLICIES

**STATISTIC** 

@ 2014-2021 by Perpustakaan Universitas Katolik Widya Mandala Surabaya. Powered by APW Themes. All rights reserved.

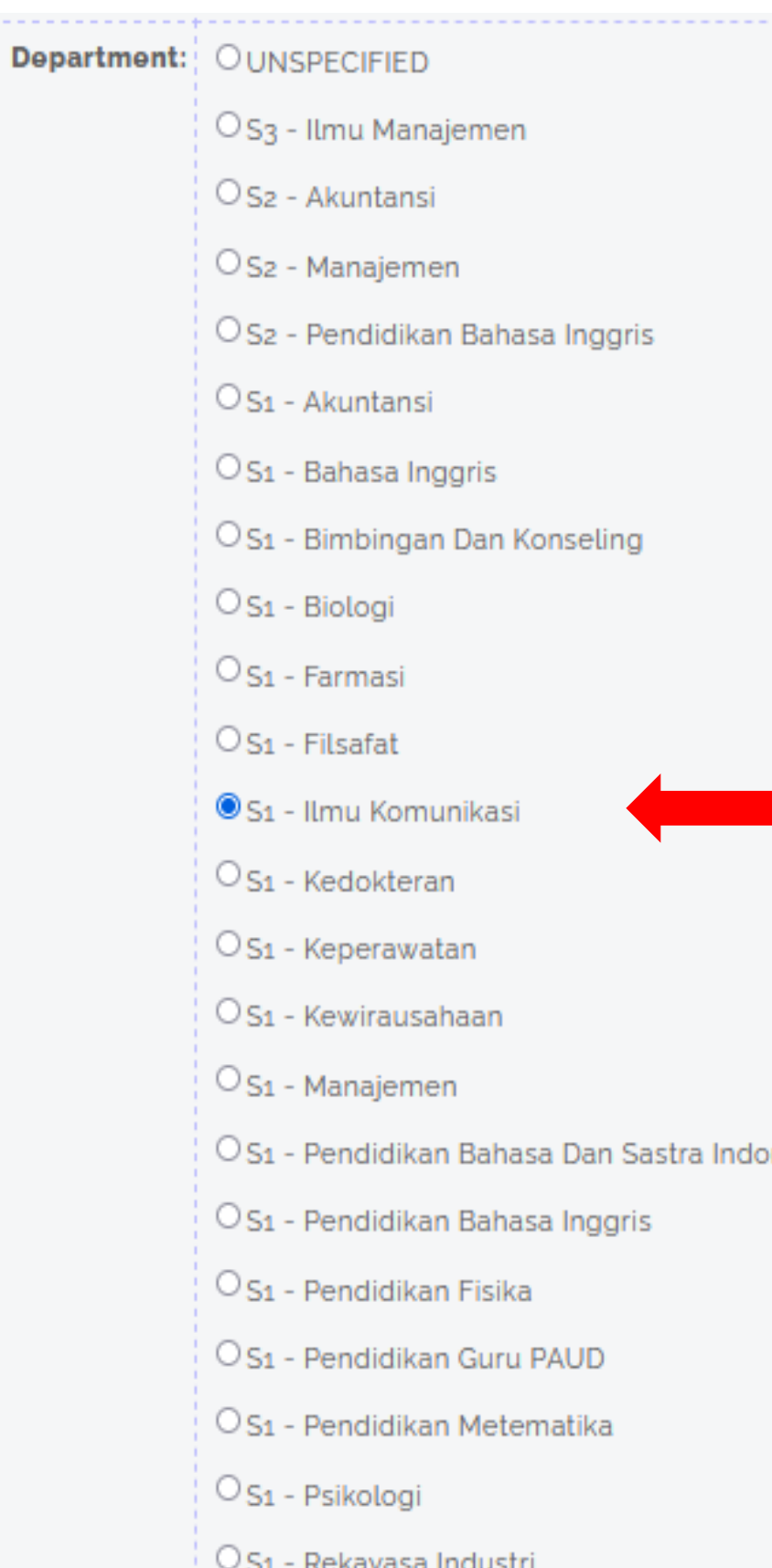

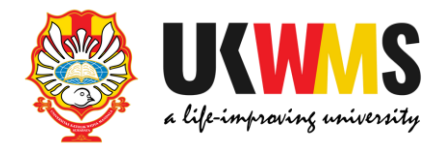

 $\overline{\cdot}$ 

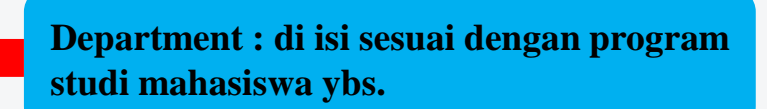

onesia

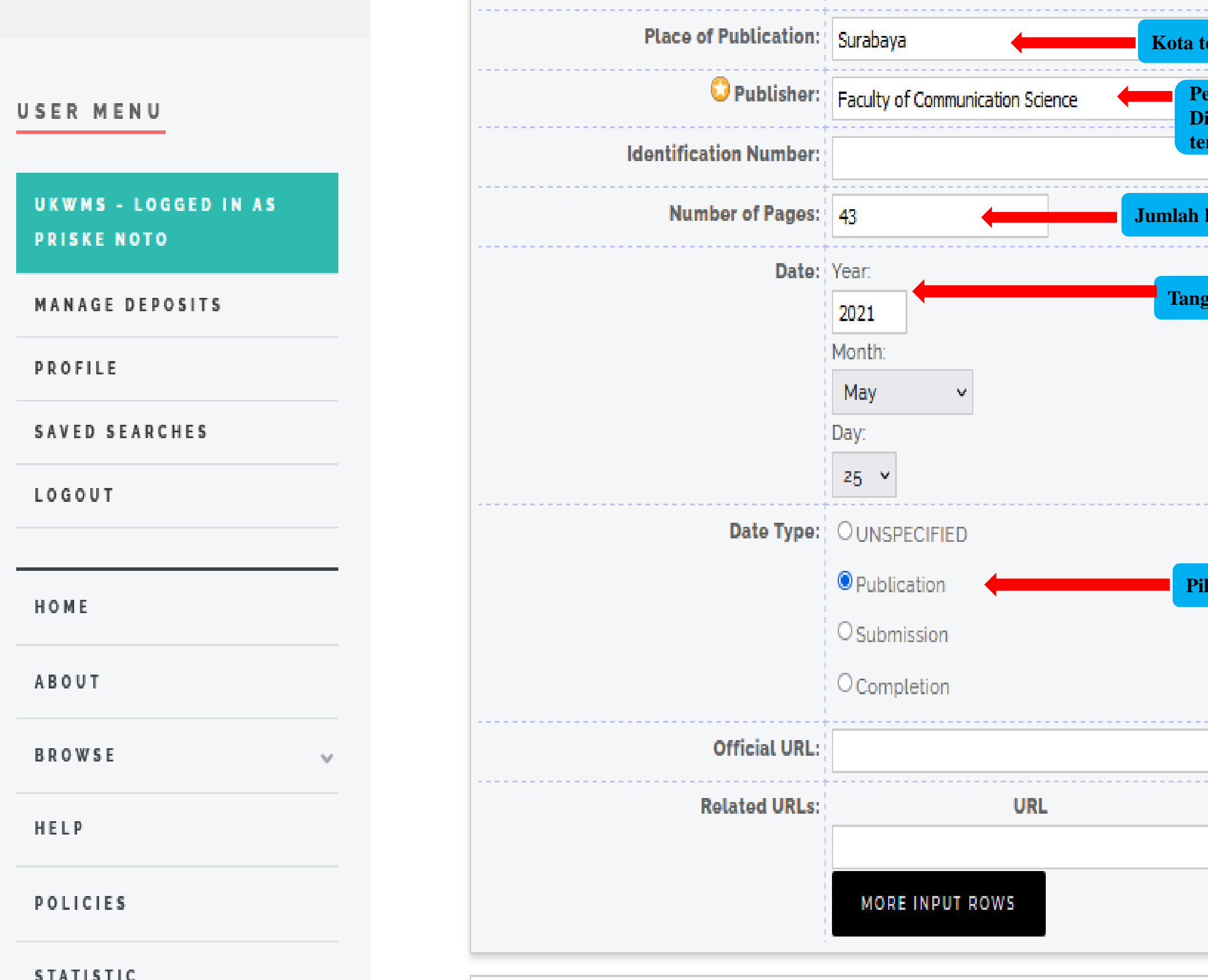

**STATISTIC** 

### **Funders**

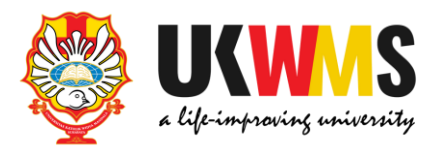

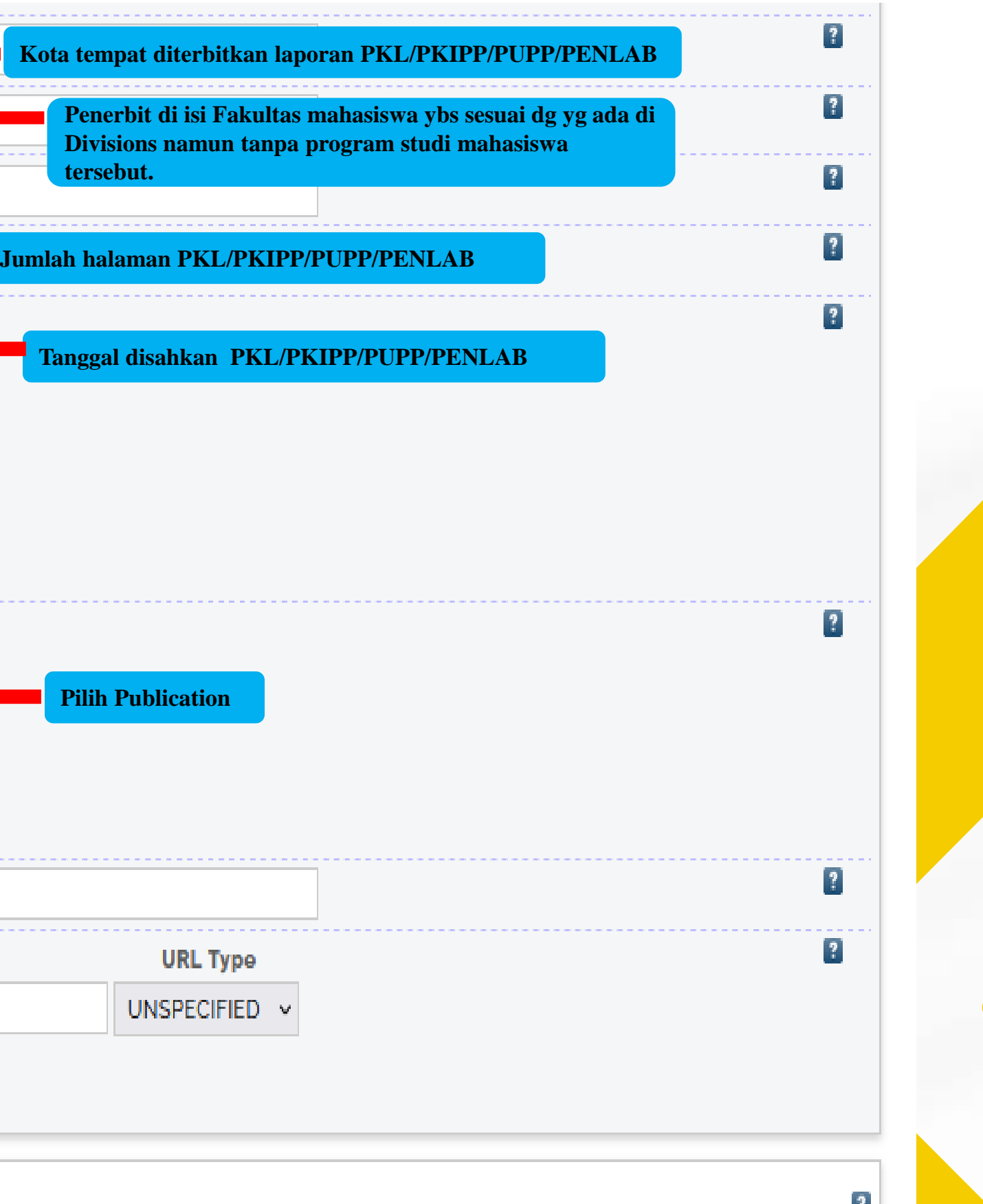

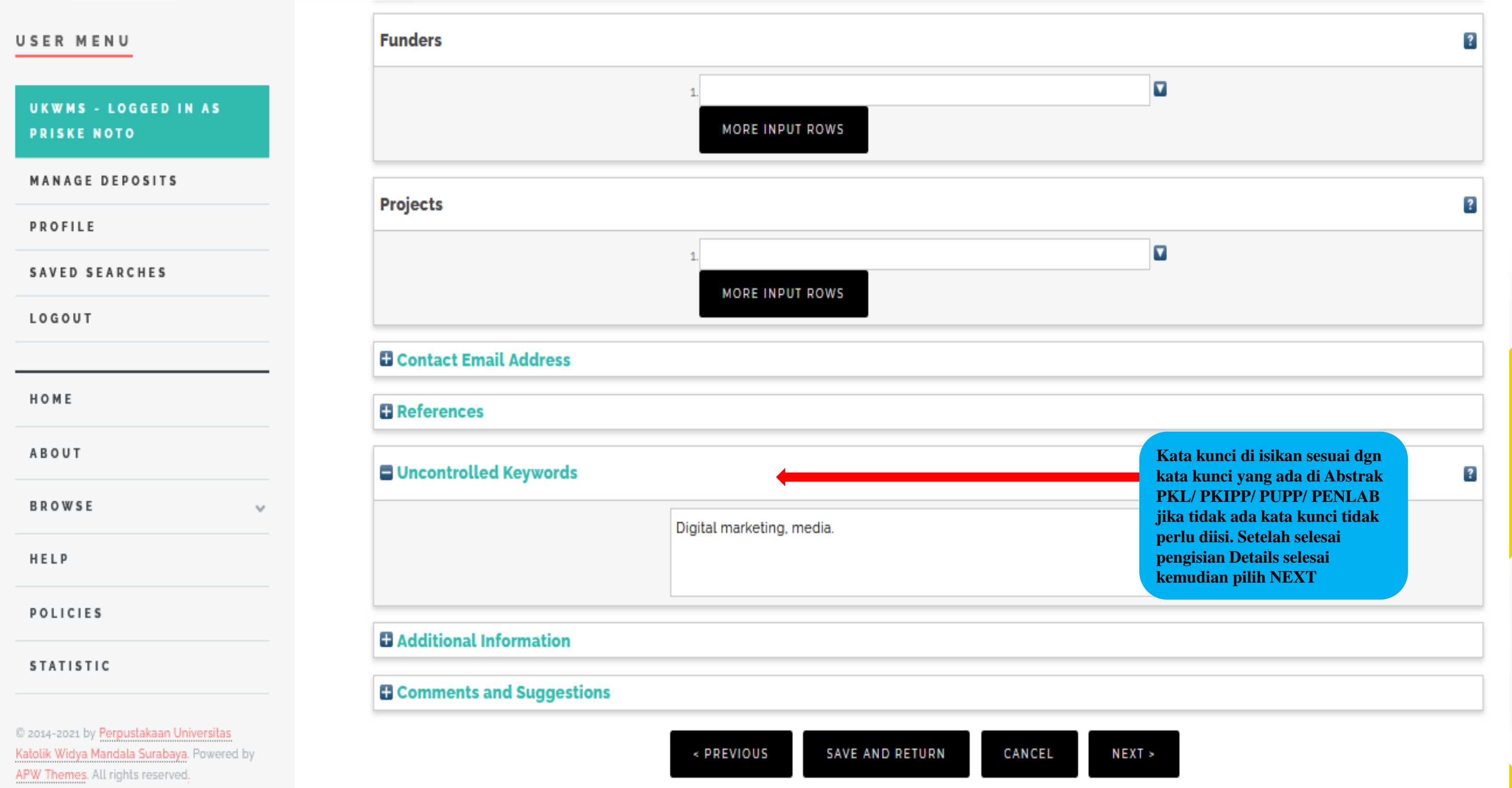

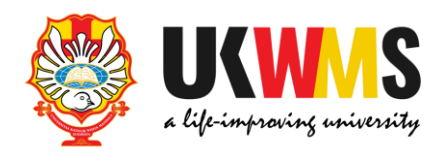

## **6. SUBJECTS**

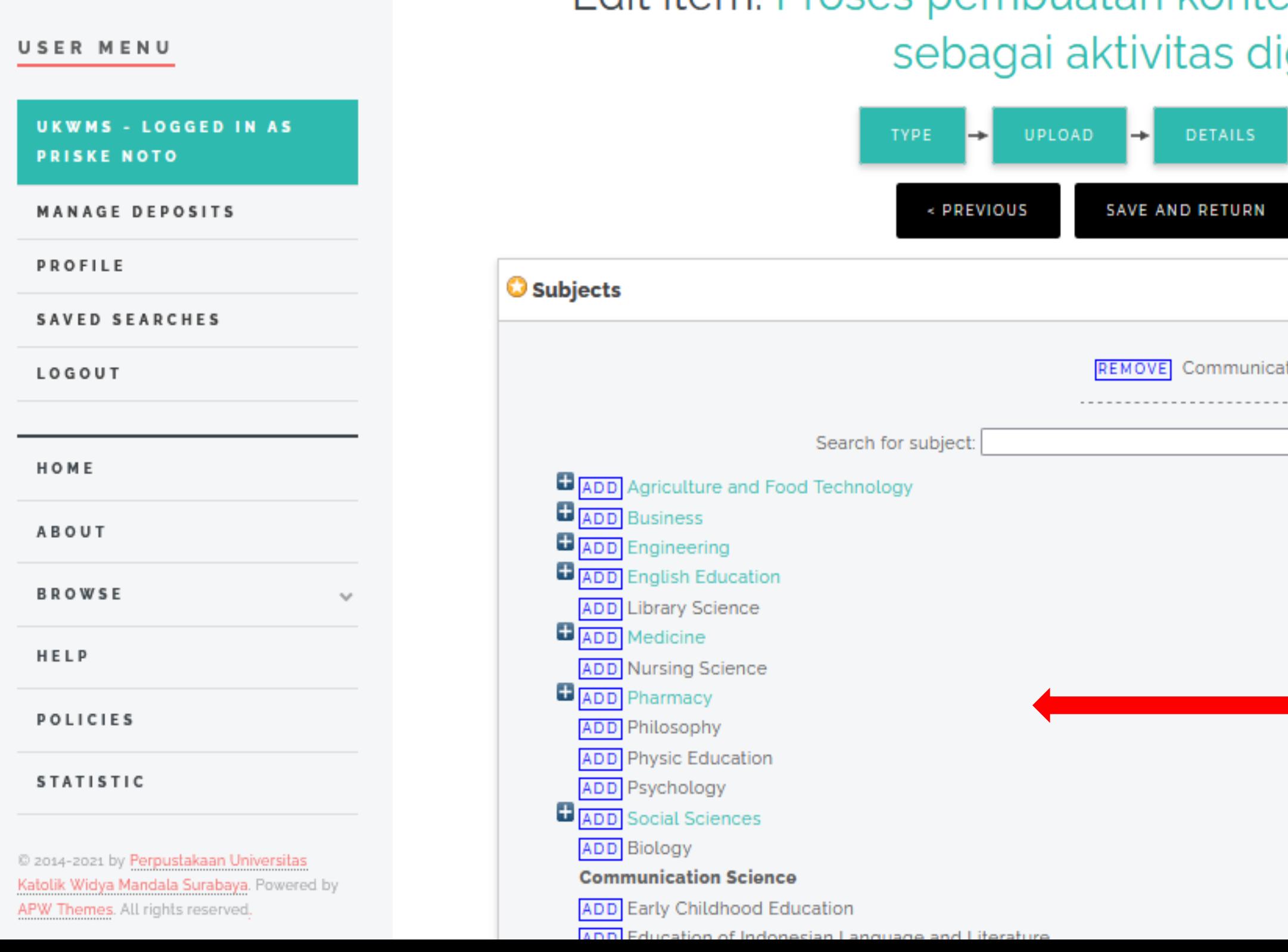

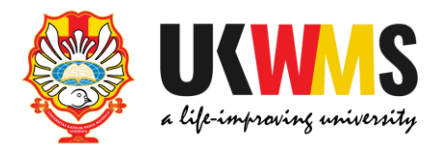

## Edit item: Proses pembuatan konten tiktok Perusahaan Aiti Media igital marketing

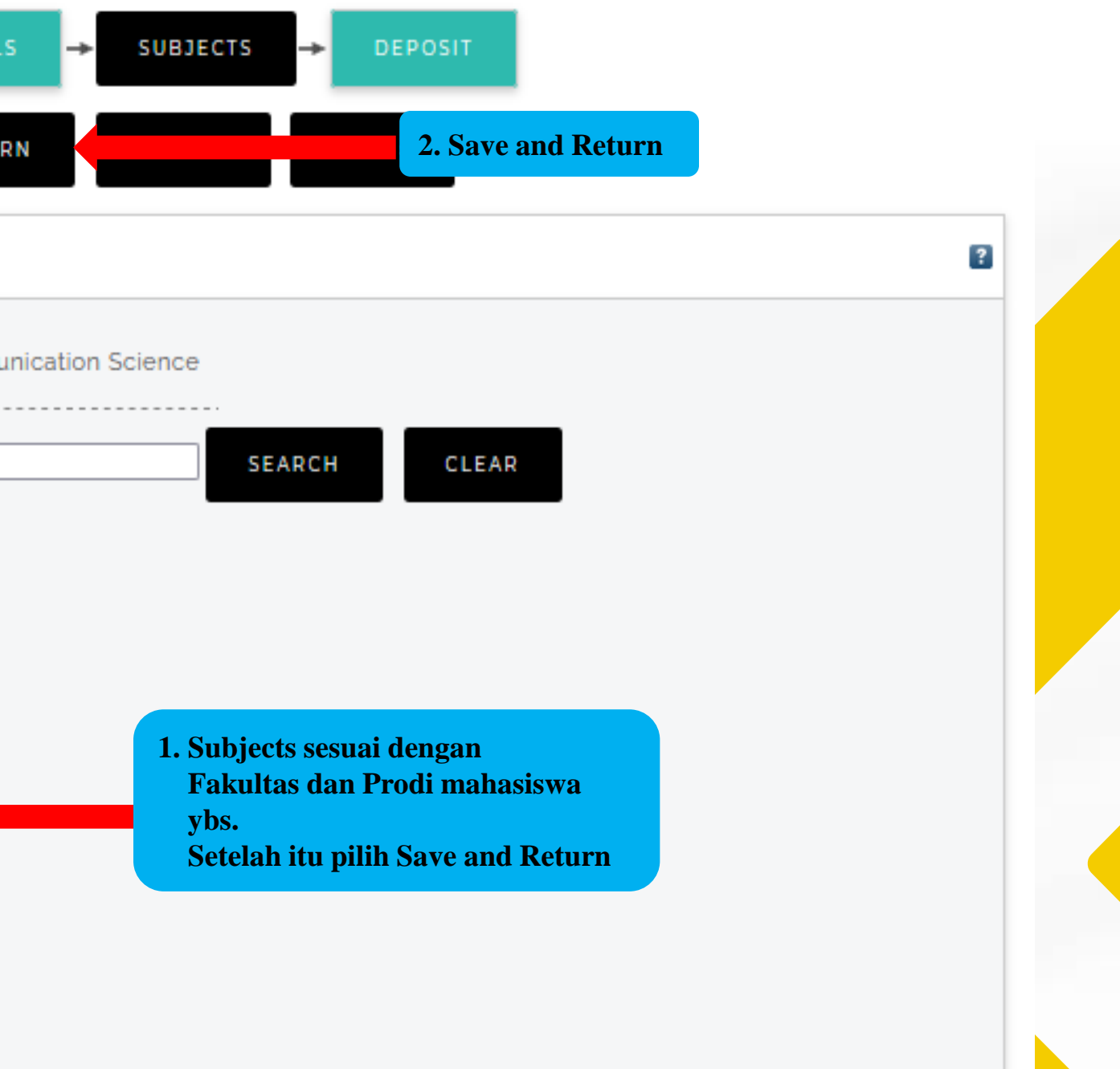

### **Tampilan Setelah Save and Return**

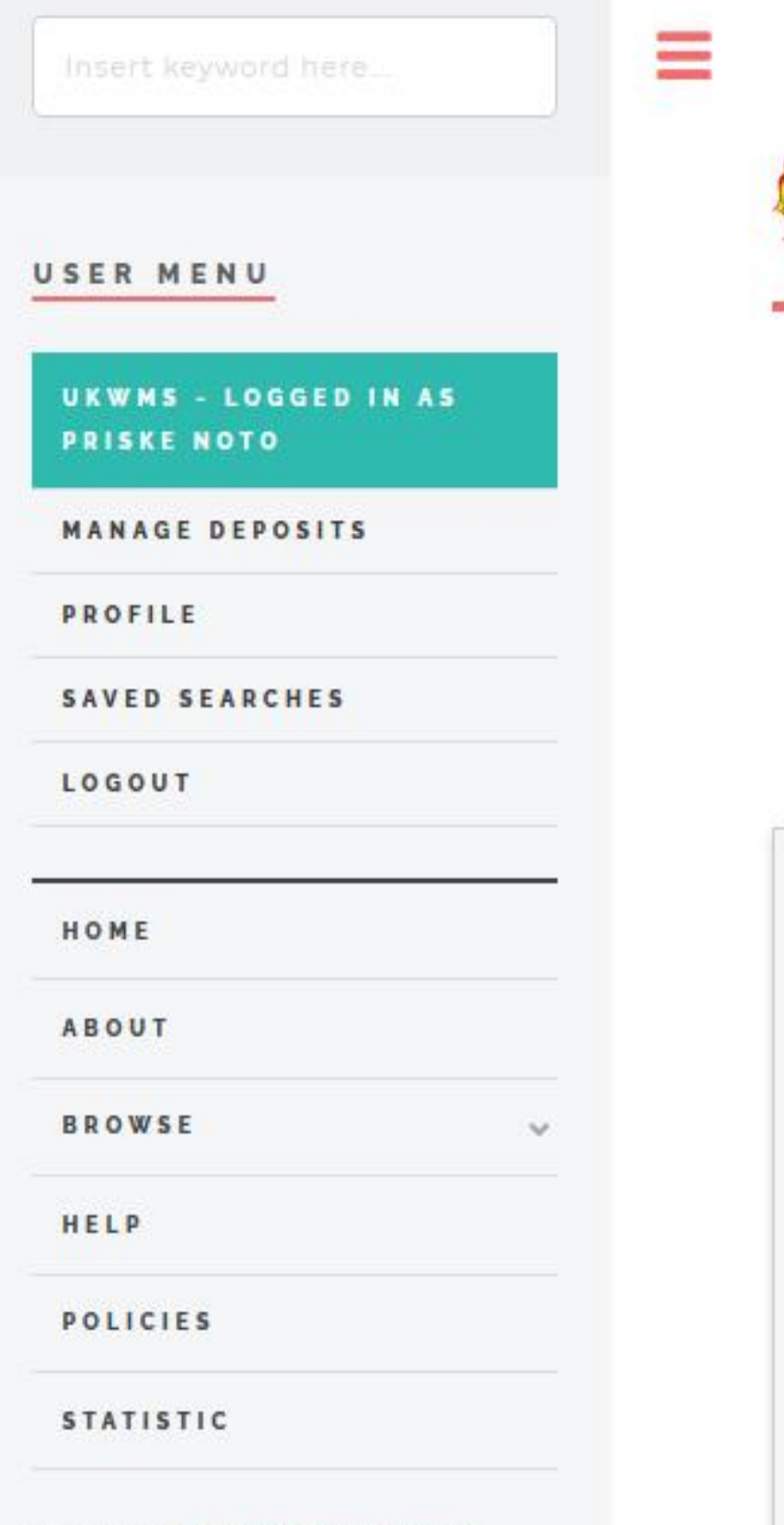

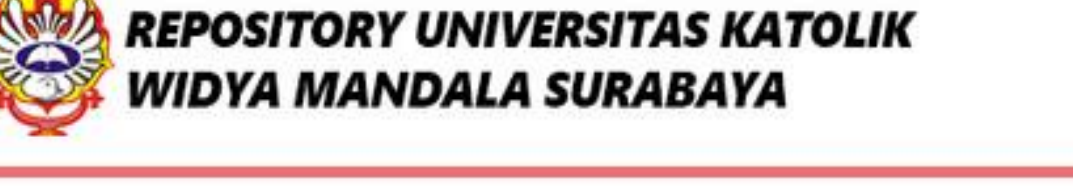

## View Item: Proses pembuatan konten tiktok Perusahaan Aiti Media sebagai aktivitas digital marketing

This item is still in your work area. It will not appear in the repository until you deposit it.

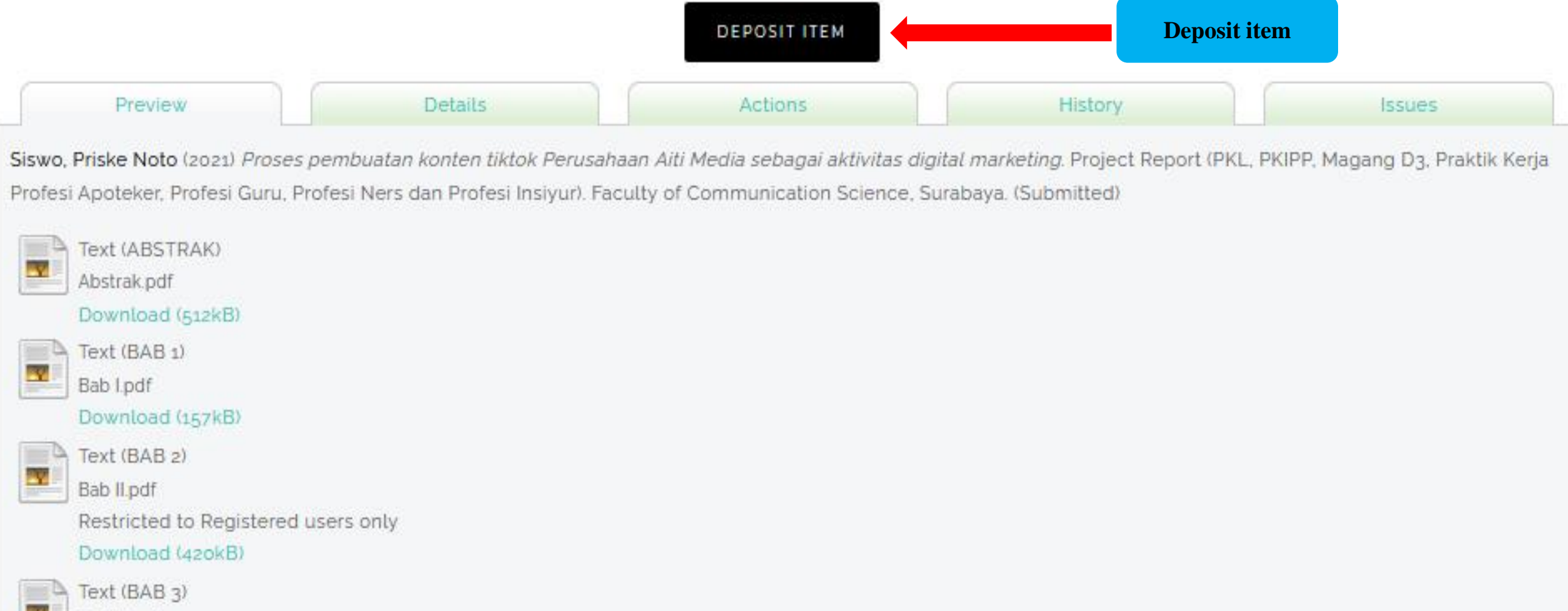

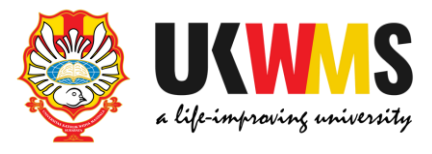

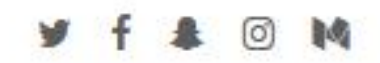

### **Tampilan Setelah Deposit Item**

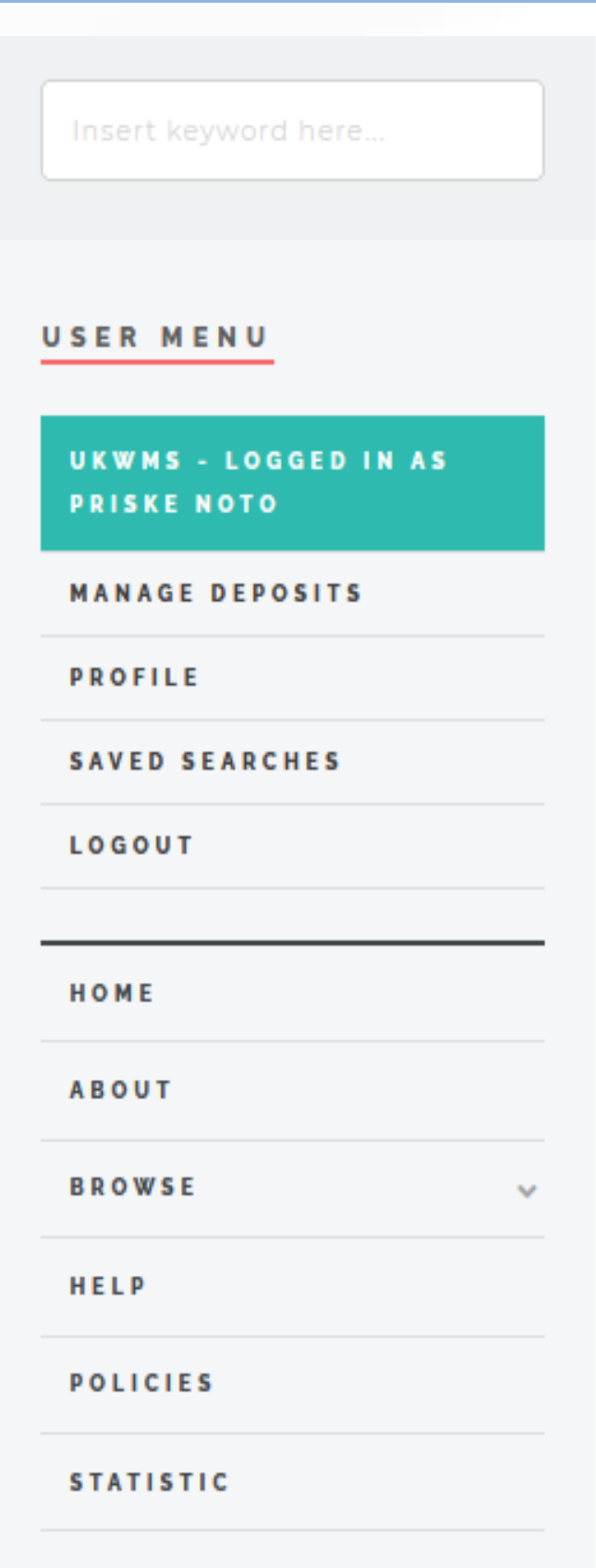

Ξ

⚠

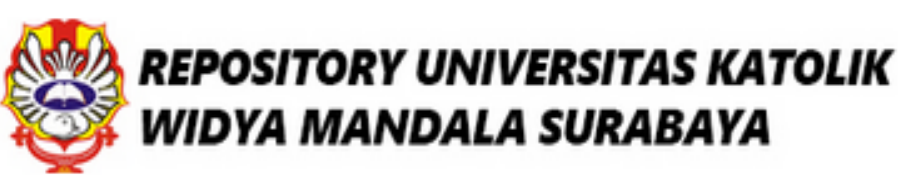

## Deposit item: Proses pembuatan konten tiktok Perusahaan Aiti Media sebagai aktivitas digital marketing

Not all the documents in this record are available to the general public. We suggest you provide a contact email address which will allow people to request a copy directly from you.

> UPLOAD ьı **DETAILS TYPE** H.

For work being deposited by its own author: In self-archiving this collection of files and associated bibliographic metadata, I grant Widya Mandala Surabaya Catholic University Repository the right to store them and to make them permanently available publicly for free on-line. I declare that this material is my own intellectual property and I understand that Widya Mandala Surabaya Catholic University Repository does not assume any responsibility if there is any breach of copyright in distributing these files or metadata. (All authors are urged to prominently assert their copyright on the title page of their work.) For work being deposited by someone other than its author: I hereby declare that the collection of files and associated bibliographic metadata that I am archiving at Widya Mandala Surabaya Catholic University Repository) is in the public domain. If this is not the case, I accept full responsibility for any breach of copyright that distributing these files or metadata may entail.

Clicking on the deposit button indicates your agreement to these terms.

**DEPOSIT ITEM NOW** 

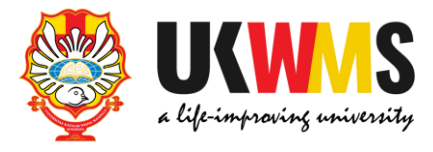

### ര

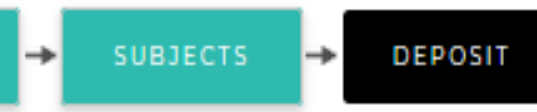

**Deposit Item Now**

## **Tampilan setelah Deposit Item Now**

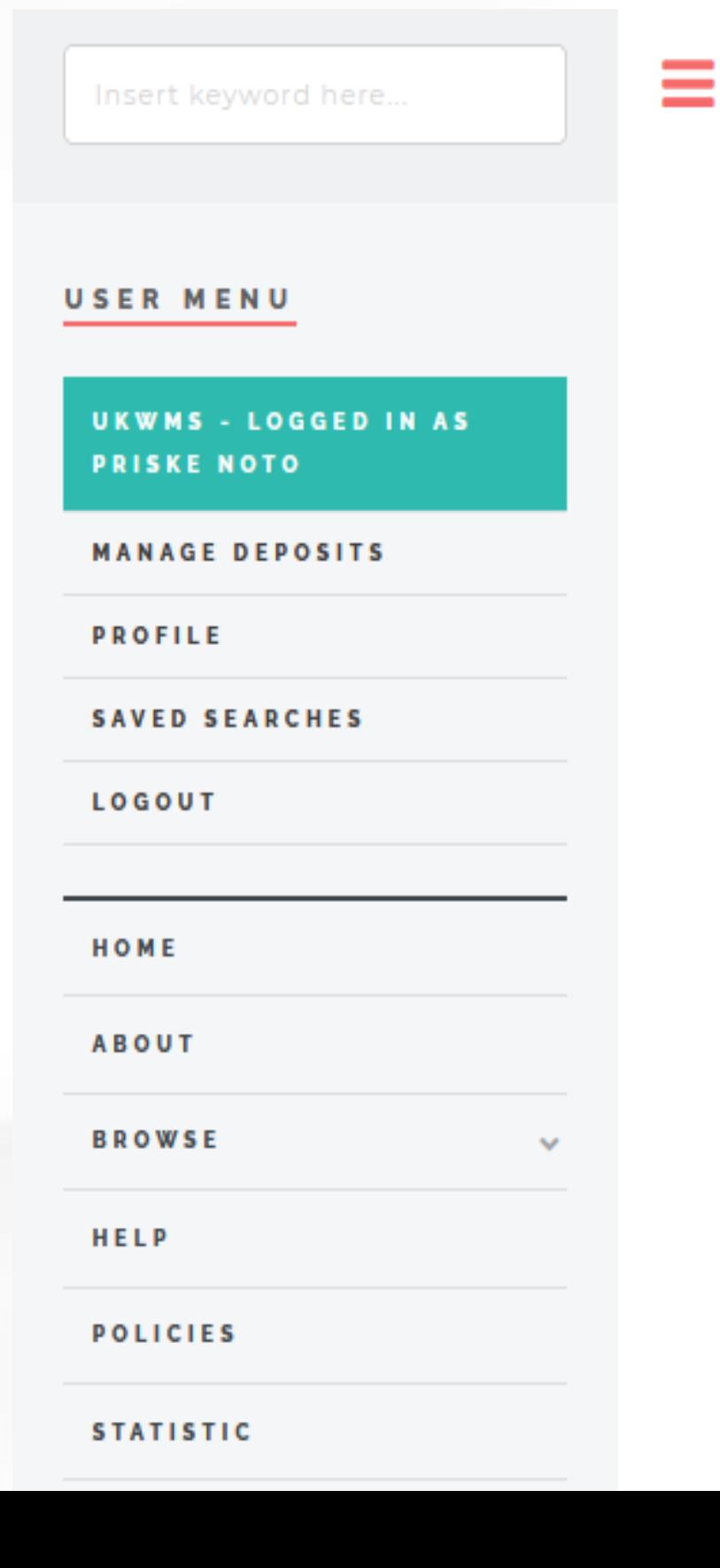

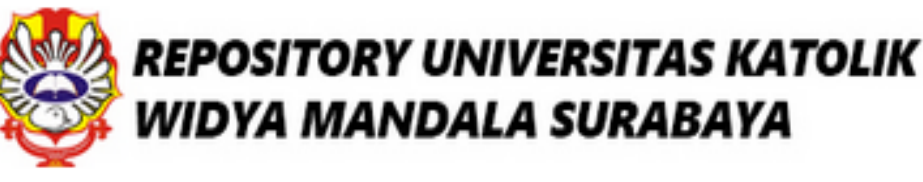

## View Item: Proses pembuatan konten tiktok Perusahaan Aiti Media sebagai aktivitas digital marketing

Item has been deposited.

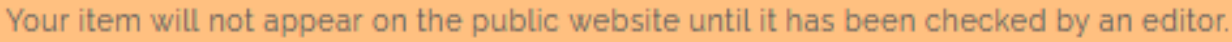

This item is in review. It will not appear in the repository until it has been checked by an editor.

Preview

**Details** 

Siswo, Priske Noto (2021) Proses pembuatan konten tiktok Perusahaan Aiti Media sebagai aktivitas digital marketing. Project Report (PKL, PKIPP, Magang D3, Praktik Kerja Profesi Apoteker, Profesi Guru, Profesi Ners dan Profesi Insiyur). Faculty of Communication Science, Surabaya. (Submitted)

 $\blacksquare$  Text (ABSTRAK)

Abstrak.pdf

W)

Download (512kB)

 $\blacksquare$  Text (BAB 1) Bab l.pdf

Download (157kB)

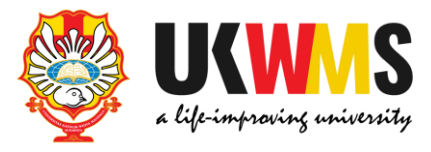

Actions

History

## Upload PKL/ PKIPP/ PUPP/ PENLAB selesai. Kemudian unduh dan isi Formulir Bukti Penyerahan Tugas Akhir/Karya Ilmiah Unggah Mandiri Mahasiswa yang ada di https://repository.ukwms.ac.id

About this Repository

More information about this site.

- 1. SK REKTOR UKWMS WAJIB SERAH SIMPAN KARYA ILMIAH
- 2. PANDUAN DAN ALUR UNGGAH MANDIRI KARYA ILMIAH
- 3. ALUR UNGGAH KARYA ILMIAH DOSEN DAN TUGAS AKHIR MAHASISWA
- 4. FORMULIR PERMOHONAN USERNAME UNGGAH MANDIRI (Wajib login email UKWMS/GMail terlebih dahulu)
- 5. FORMULIR BUKTI PENYERAHAN TUGAS AKHIR/KARYA ILMIAH UNGGAH MANDIRI MAHASISWA
- 6. KIRIM BUKTI PENYERAHAN TUGAS AKHIR/KARYA ILMIAH UNGGAH MANDIRI MAHASISWA (VERO)
- 7. FORMULIR PERSETUJUAN UNGGAH DAN PERENCANAAN PUBLIKASI TUGAS AKHIR
- 8. FORMULIR BUKTI PENYERAHAN KARYA ILMIAH UNGGAH MANDIRI DOSEN

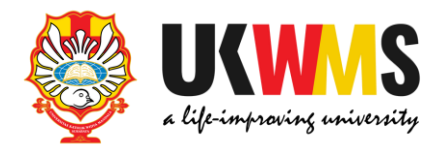

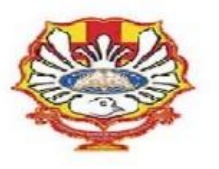

#### YAYASAN WIDYA MANDALA SURABAYA UNIVERSITAS KATOLIK WIDYA MANDALA SURABAYA

#### **PERPUSTAKAAN**

Jl. Dinoyo 42-44 Surabaya 60265 Telp. (031) 5678478, 5682211 Fax. 5610818<br>website: http://perpus.wima.ac.id Email : library@ukwms.ac.id

#### BUKTI PENYERAHAN TUGAS AKHIR/KARYA ILMIAH UNGGAH MANDIRI MAHASISWA

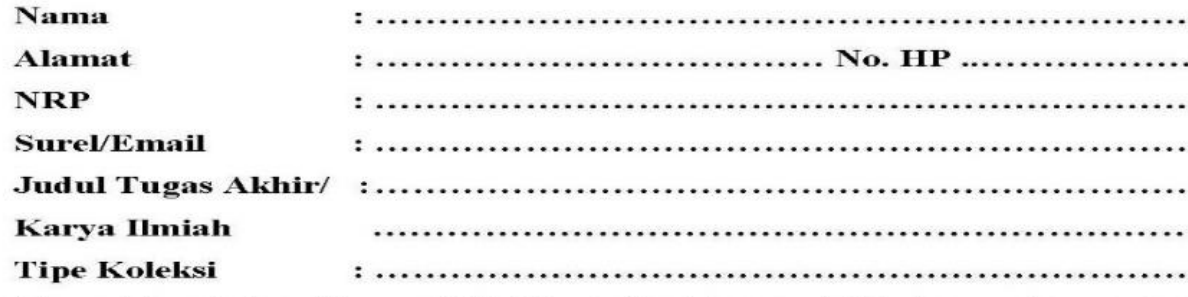

Menyatakan bahwa Tugas Akhir/Karya Ilmiah yang telah diunggah secara mandiri telah sesuai dengan Tugas Akhir/Karya Ilmiah yang tercetak yang sudah disetujui oleh dosen pembimbing dan penguji.

#### ang diunggah terdiri dari:  $T^*$

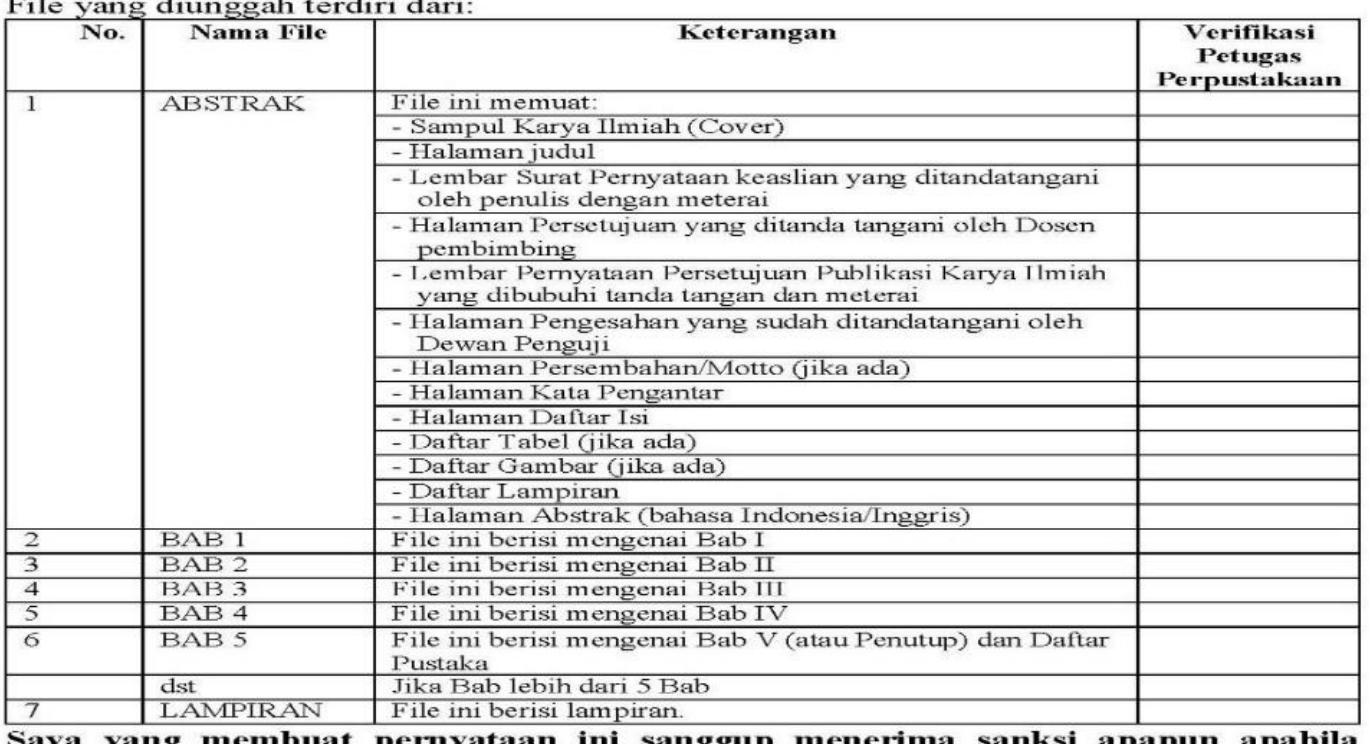

Saya yang membuat pernyataan ini sanggup menerima sanksi apapun apabua pernyataan ini di kemudian hari terbukti tidak benar.

Surabaya, ........................ 20......

Mahasiswa,

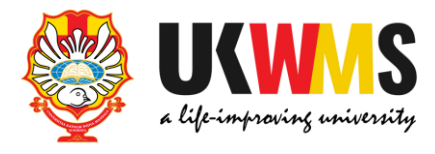

- ............ ............ ............
- ............ ............
- . . . . . . . . . . . . .
- .............
- 
- 

- 
- 

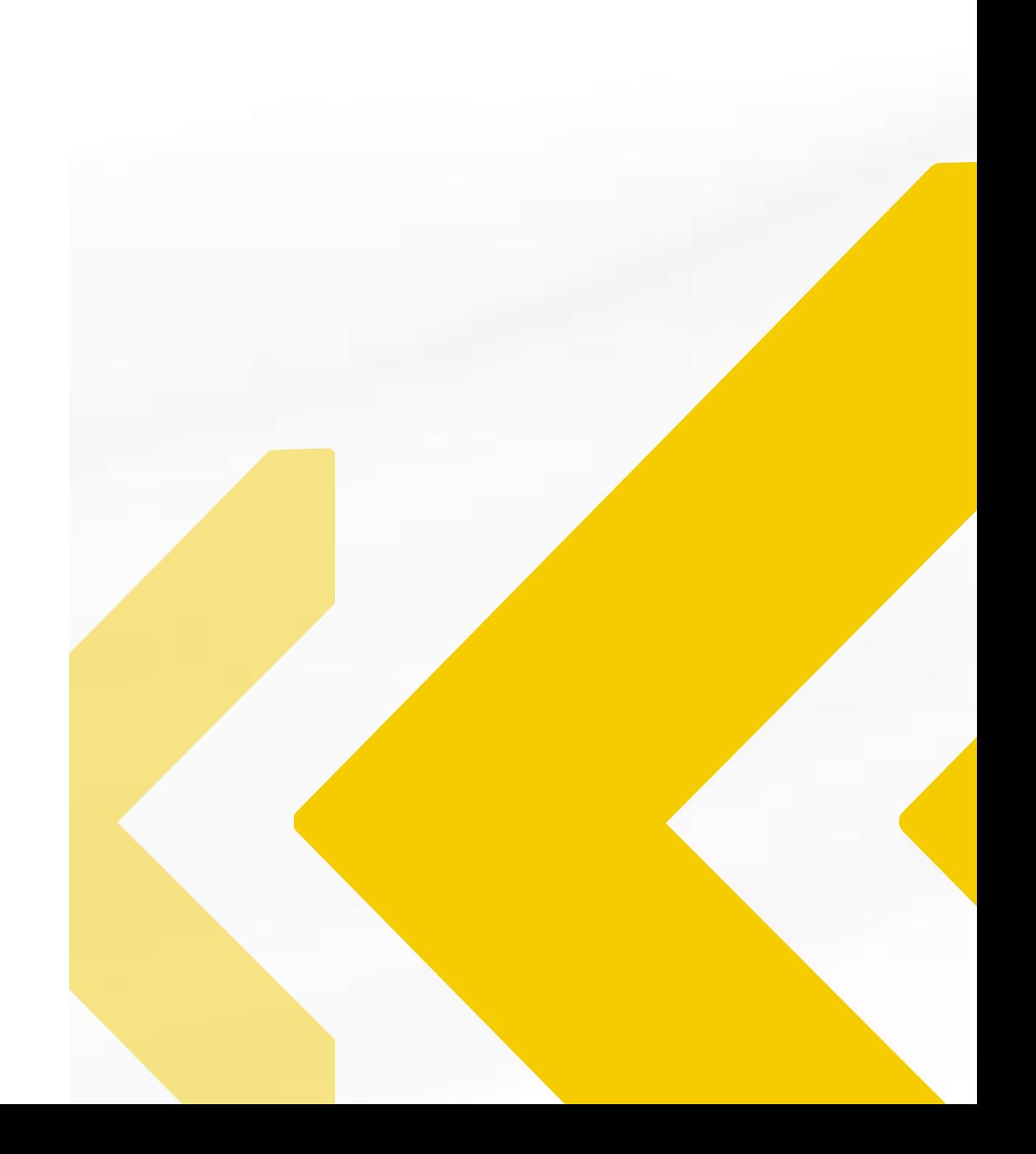

## Kirim FORM BUKTI PENYERAHAN TUGAS AKHIR/KARYA ILMIAH UNGGAH **MANDIRI MAHASISWA tersebut dalam bentuk IMAGE/JPEG yang sudah dilengkapi** dengan Tanda Tangan melalui https://bit.ly/VERO\_UKWMS

About this Repository

More information about this site.

- 1. SK REKTOR UKWMS WAJIB SERAH SIMPAN KARYA ILMIAH
- 2. PANDUAN DAN ALUR UNGGAH MANDIRI KARYA ILMIAH
- 3. ALUR UNGGAH KARYA ILMIAH DOSEN DAN TUGAS AKHIR MAHASISWA
- 4. FORMULIR PERMOHONAN USERNAME UNGGAH MANDIRI (Wajib login email UKWMS/GMail terlebih dahulu)
- 5. FORMULIR BUKTI PENYERAHAN TUGAS AKHIR/KARYA ILMIAH UNGGAH MANDIRI MAHASISWA
- 6. KIRIM BUKTI PENYERAHAN TUGAS AKHIR/KARYA ILMIAH UNGGAH MANDIRI MAHASISWA (VERO)
- 7. FORMULIR PERSETUJUAN UNGGAH DAN PERENCANAAN PUBLIKASI TUGAS AKHIR
- 8. FORMULIR BUKTI PENYERAHAN KARYA ILMIAH UNGGAH MANDIRI DOSEN

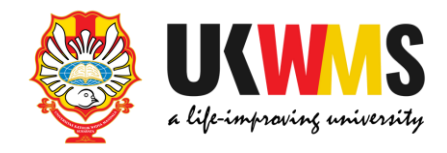

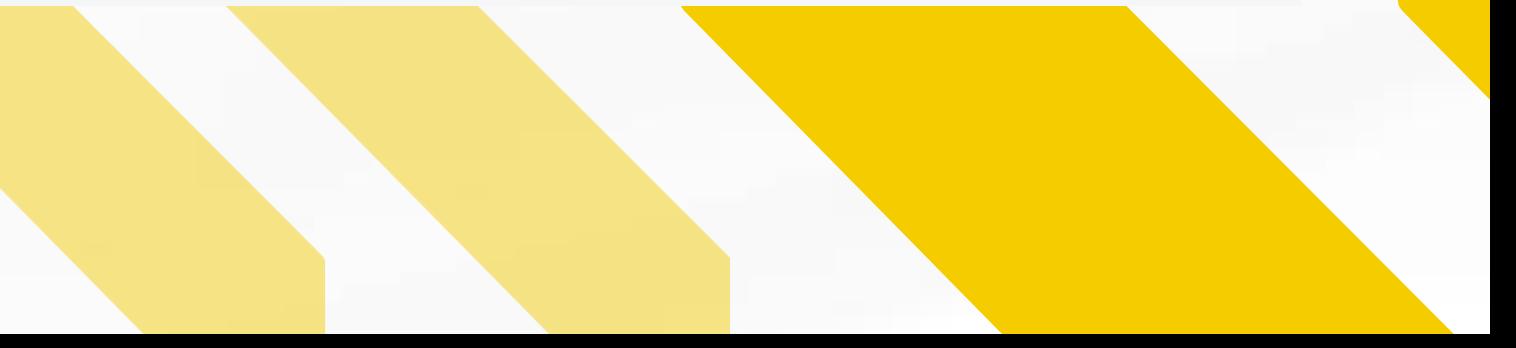

## Jika PKL, PKIPP, PUPP, PENLAB yang akan di publikasikan di jurnal maka form yang di unggah di VERO ada 2 file dalam bentuk IMAGE/ JPEG yaitu : 1. FORM BUKTI PENYERAHAN TUGAS AKHIR/KARYA ILMIAH UNGGAH **MANDIRI MAHASISWA yang sudah di tanda tangan.** 2. FORM PERSETUJUAN UNGGAH DAN PERENCANAAN PUBLIKASI TUGAS AKHIR yang telah di tanda tangani oleh Dosen Pembimbing dan mahasiswa ybs. Kemudian kirim ke https://bit.ly/VERO\_UKWMS

### **About this Repository**

More information about this site.

- 1. SK REKTOR UKWMS WAJIB SERAH SIMPAN KARYA II MIAH
- 2. PANDUAN DAN ALUR UNGGAH MANDIRI KARYA ILMIAH
- 3. ALUR UNGGAH KARYA ILMIAH DOSEN DAN TUGAS AKHIR MAHASISWA
- 4. FORMULIR PERMOHONAN USERNAME UNGGAH MANDIRI (Wajib login email UKWMS/GMail terlebih dahulu)
- RAHAN TUGAS AKHIR/KARYA ILMIAH UNGGAH MANDIRI MAHASISWA

RAHAN TUGAS AKHIRZKARYA ILMIAH UNGGAH MANDIRI MAHASISWA (VERO

7. FORMULIR PERSETUJUAN UNGGAH DAN PERENCANAAN PUBLIKASI TUGAS AKHIR

<u>8. FORMULIR BUKTI PENYERAHAN KARYA ILMIAH UNGGAH MANDIRI DOSEN</u>

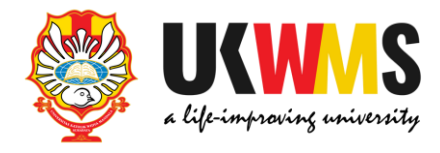

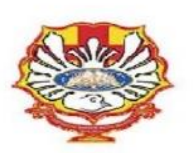

#### YAYASAN WIDYA MANDALA SURABAYA UNIVERSITAS KATOLIK WIDYA MANDALA SURABAYA **PERPUSTAKAAN**

Jl. Dinoyo 42-44 Surabaya 60265 Telp. (031) 5678478, 5682211 Fax. 5610818<br>website: http://perpus.wima.ac.id Email : library@ukwms.ac.id

#### BUKTI PENYERAHAN TUGAS AKHIR/KARYA ILMIAH UNGGAH MANDIRI MAHASISWA

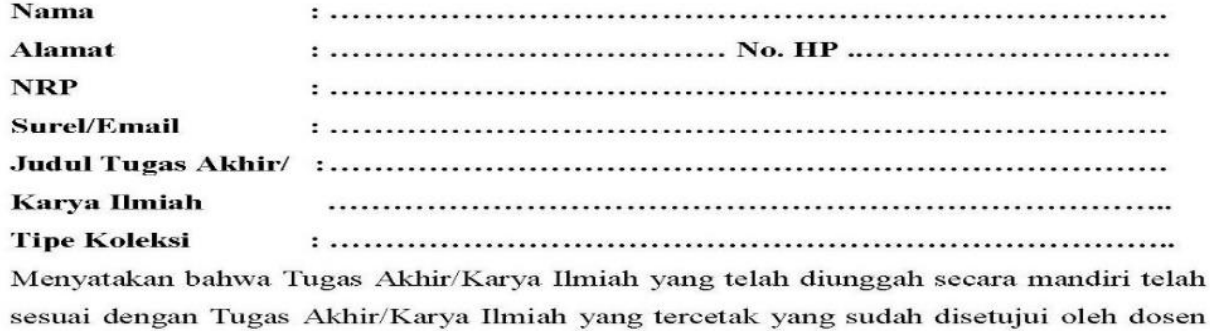

pembimbing dan penguji.

#### File yang diunggah terdiri dari:

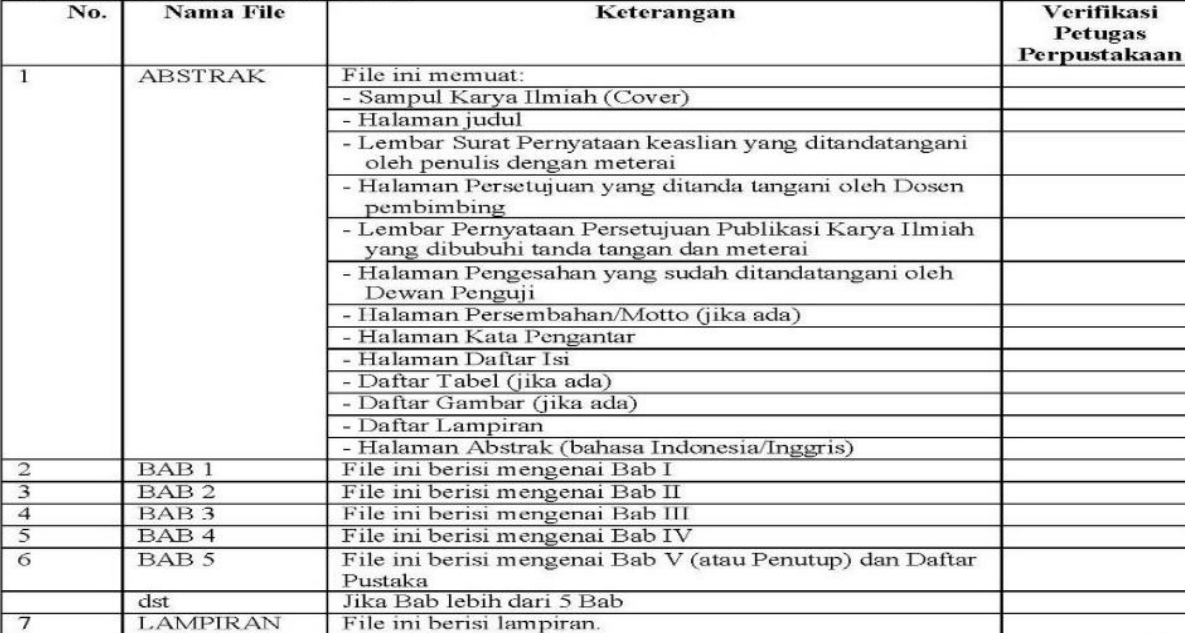

Saya yang membuat pernyataan ini sanggup menerima sanksi apapun apabila pernyataan ini di kemudian hari terbukti tidak benar.

> Surabaya, ....................... 20...... Mahasiswa,

Yang ber

Nama  $\mathbf{N}\mathbf{I}\mathbf{M}$ 

> adalah Nama NIK / N Fakulta Program Judul N Ringkas

menyatal disimpan melalui h

 $\Box$ Aka  $\ldots$  $\cdots$  $\Box$ Aka

> $......$ yang terb

 $\Box$  Aka Inter yang (bul

 $\Box$ Aka yan

> $\Box$ Aka .... yang

 $\square_{\text{hinge}}^{\text{Aka}}$ 

 $\Box$  Tida

Keterang \*) Coret  $\Box$  Centar

Mengeta Dosen P

Catatan: Bukti Penyerahan Karya Ilmiah ini sebagai salah satu syarat Bebas Kewajiban Perpustakaan

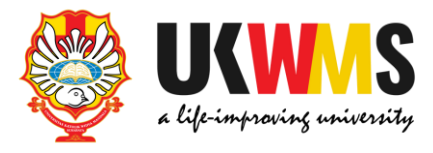

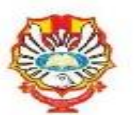

#### Formulir Persetujuan Unggah dan Perencanaan Publikasi Tugas Akhir

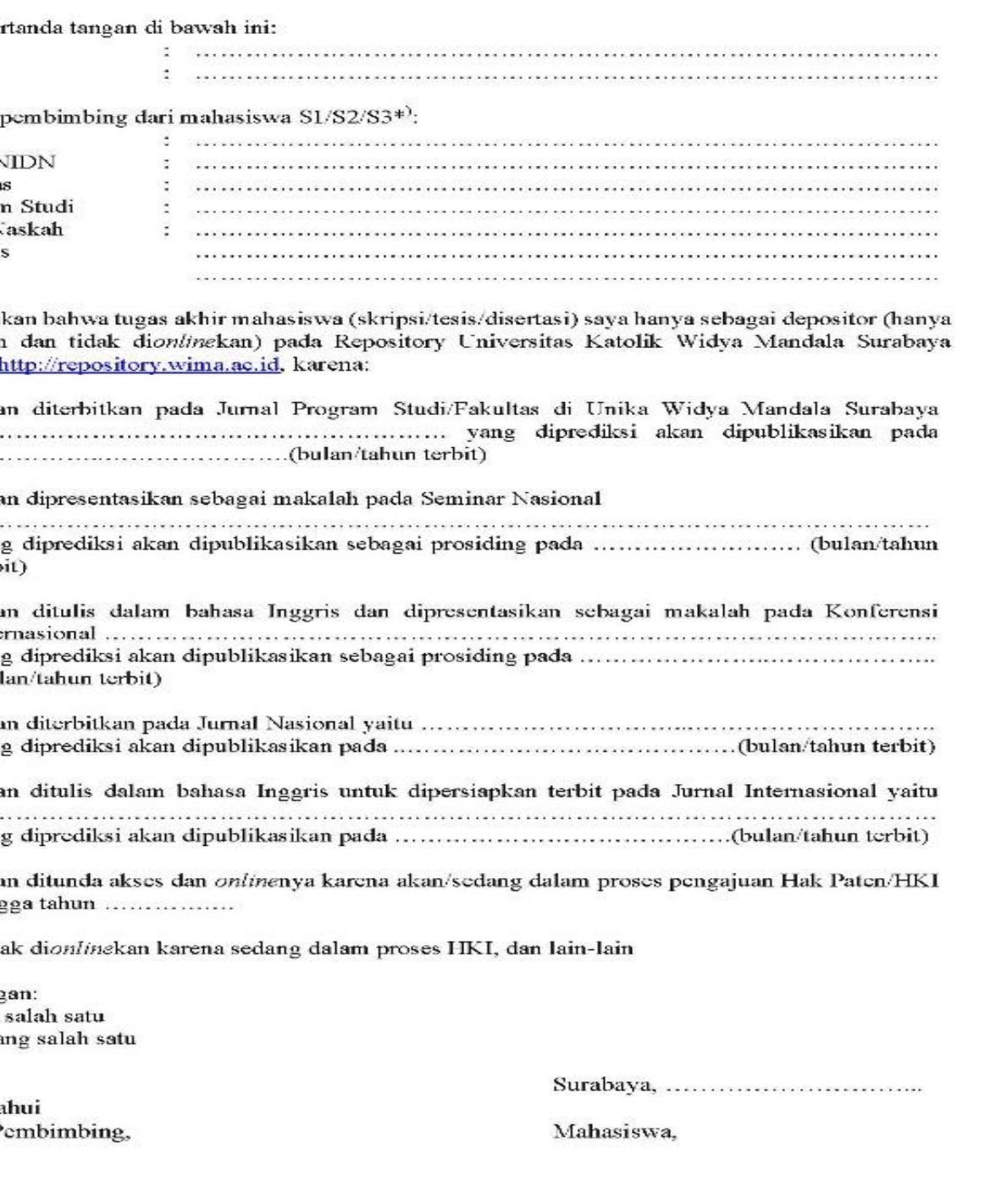

.................................. 

Kirim FORM BUKTI PENYERAHAN TUGAS AKHIR/KARYA ILMIAH UNGGAH **MANDIRI DAN FORM PERSETUJUAN UNGGAH DAN PERENCANAAN PUBLIKASI** TUGAS AKHIR MAHASISWA tersebut dalam bentuk IMAGE/JPEG yang sudah di isi nama, alamat sampai dengan tipe koleksi serta dilengkapi dengan Tanda Tangan melalui https://bit.ly/VERO\_UKWMS

About this Repository

More information about this site.

- 1. SK REKTOR UKWMS WAJIB SERAH SIMPAN KARYA II MIAH
- 2. PANDUAN DAN ALUR UNGGAH MANDIRI KARYA ILMIAH
- 3. ALUR UNGGAH KARYA ILMIAH DOSEN DAN TUGAS AKHIR MAHASISWA
- 4. FORMULIR PERMOHONAN USERNAME UNGGAH MANDIRI (Wajib login email UKWMS/GMail terlebih dahulu)
- PENYERAHAN TUGAS AKHIR/KARYA ILMIAH UNGGAH MANDIRI MAHASISWA
- 6. KIRIM BUKTI PENYERAHAN TUGAS AKHIR/KARYA ILMIAH UNGGAH MANDIRI MAHASISWA (VERO)
- 7. FORMULIR PERSETUJUAN UNGGAH DAN PERENCANAAN PUBLIKASI TUGAS AKHIR
- 8. FORMULIR BUKTI PENYERAHAN KARYA ILMIAH UNGGAH MANDIRI DOSEN

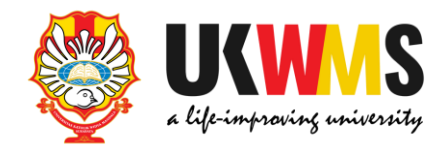

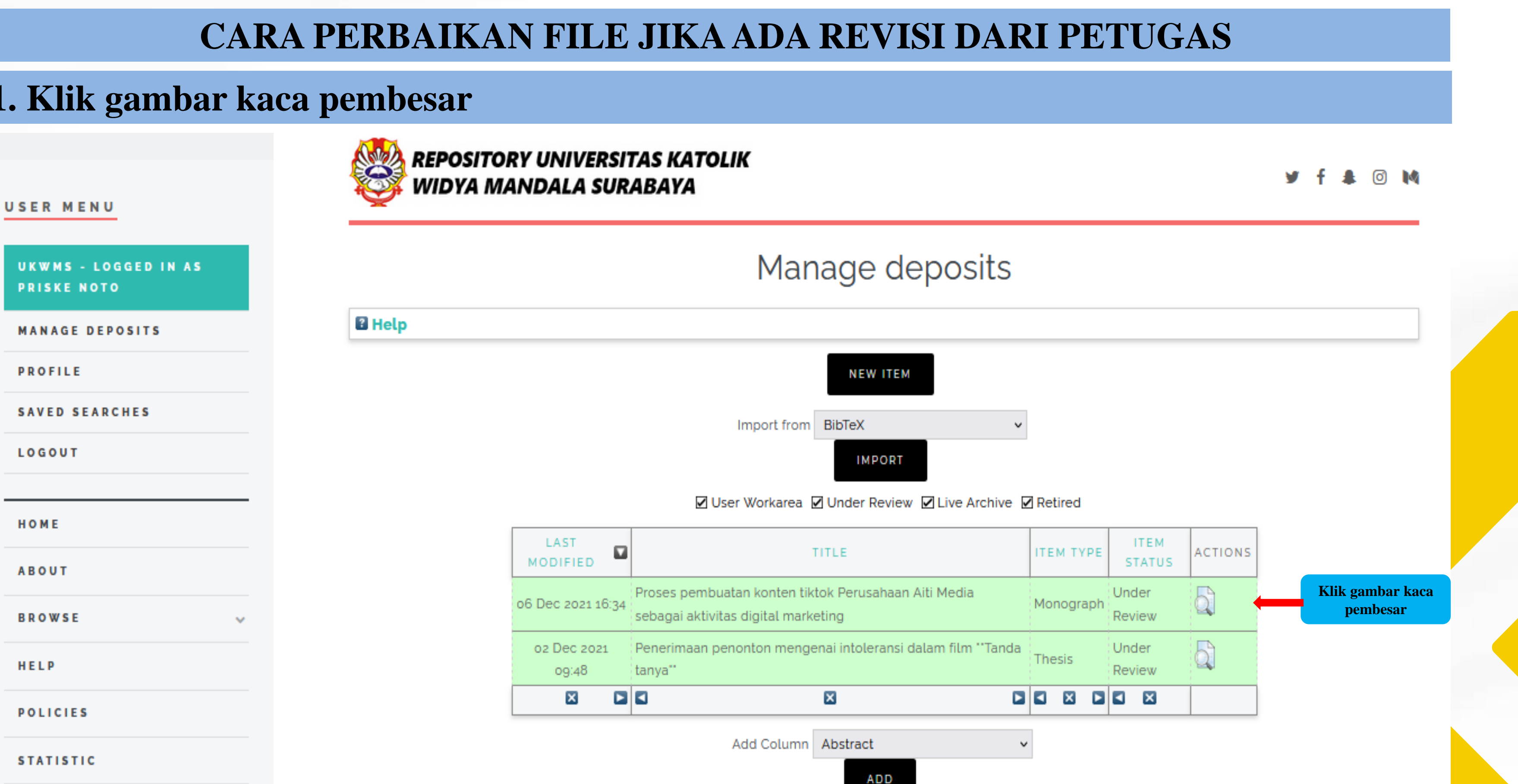

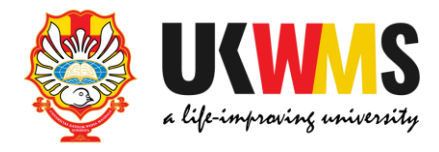

### **1. Klik gambar kaca pembesar**

### 2. Tampilan setelah klik kaca pembesar kemudian pilih Actions

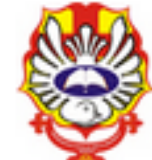

**REPOSITORY UNIVERSITAS KATOLIK WIDYA MANDALA SURABAYA** 

## View Item: Proses pembuatan konten tiktok Perusahaan Aiti Media sebagai aktivitas digital marketing

This item is in review. It will not appear in the repository until it has been checked by an editor.

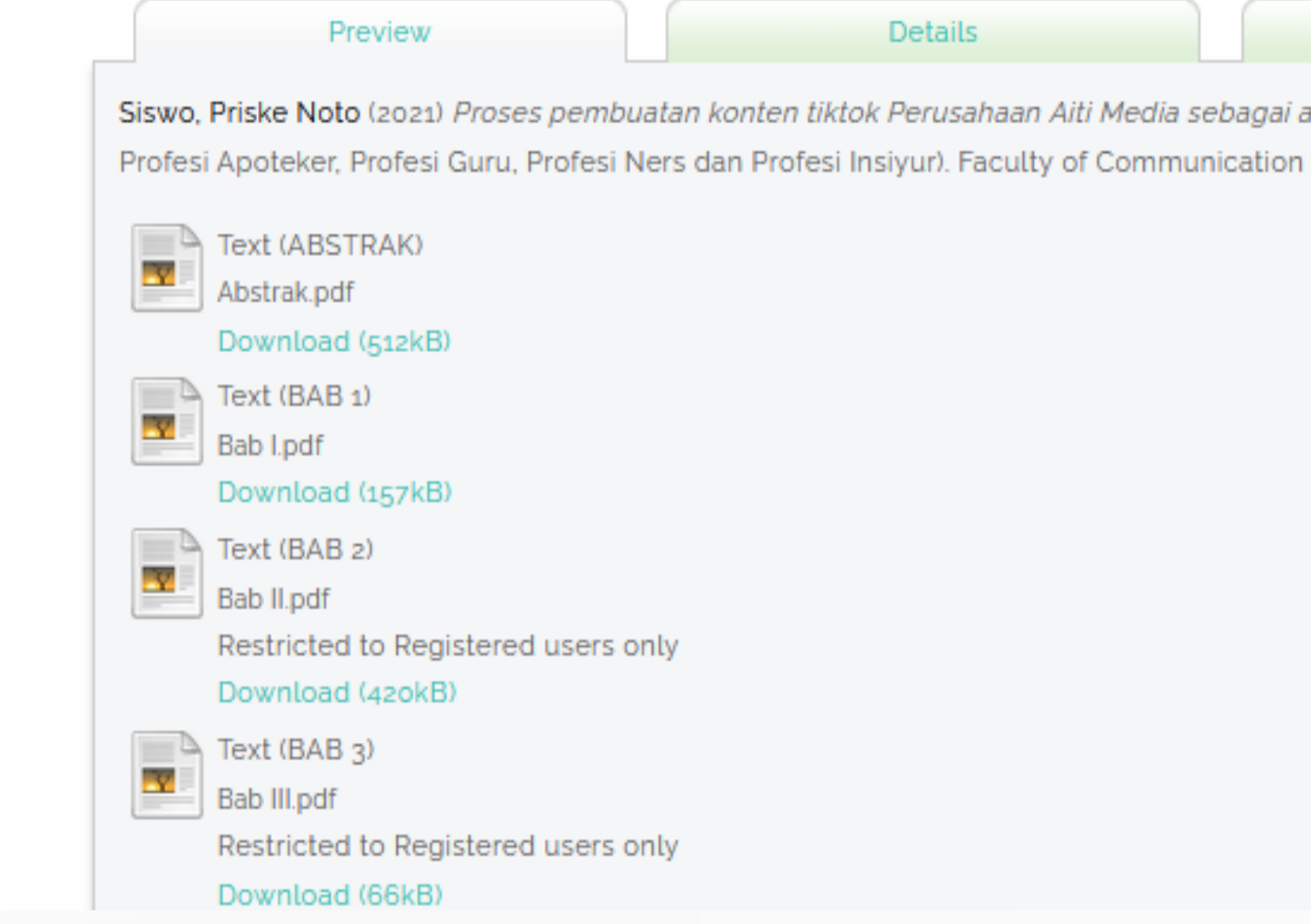

USER MENU

**UKWMS - LOGGED IN AS PRISKE NOTO** 

**MANAGE DEPOSITS** 

**PROFILE** 

**SAVED SEARCHES** 

LOGOUT

HOME **ABOUT BROWSE** HELP **POLICIES STATISTIC** 

@ 2014-2021 by Perpustakaan Universitas

the company of the company of the company of the

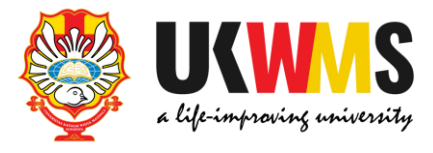

### ര ∎

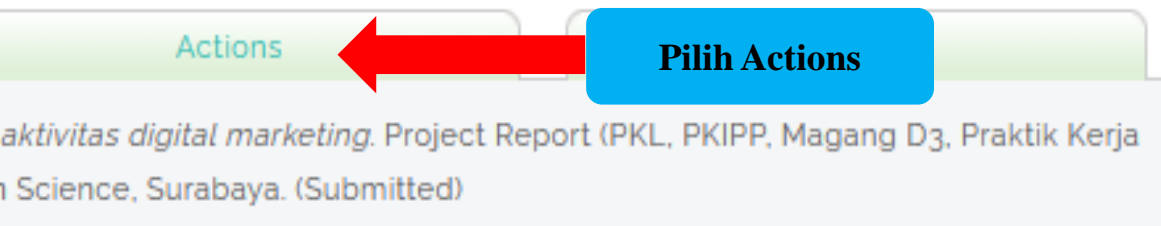

### 3. Tampilan setelah pilih Action kemudian pilih return to work area

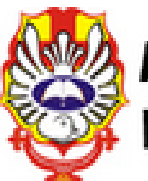

### **REPOSITORY UNIVERSITAS KATOLIK** WIDYA MANDALA SURABAYA

## View Item: Proses pembuatan konten tiktok Perusahaan Aiti Media sebagai aktivitas digital marketing

This item is in review. It will not appear in the repository until it has been checked by an editor.

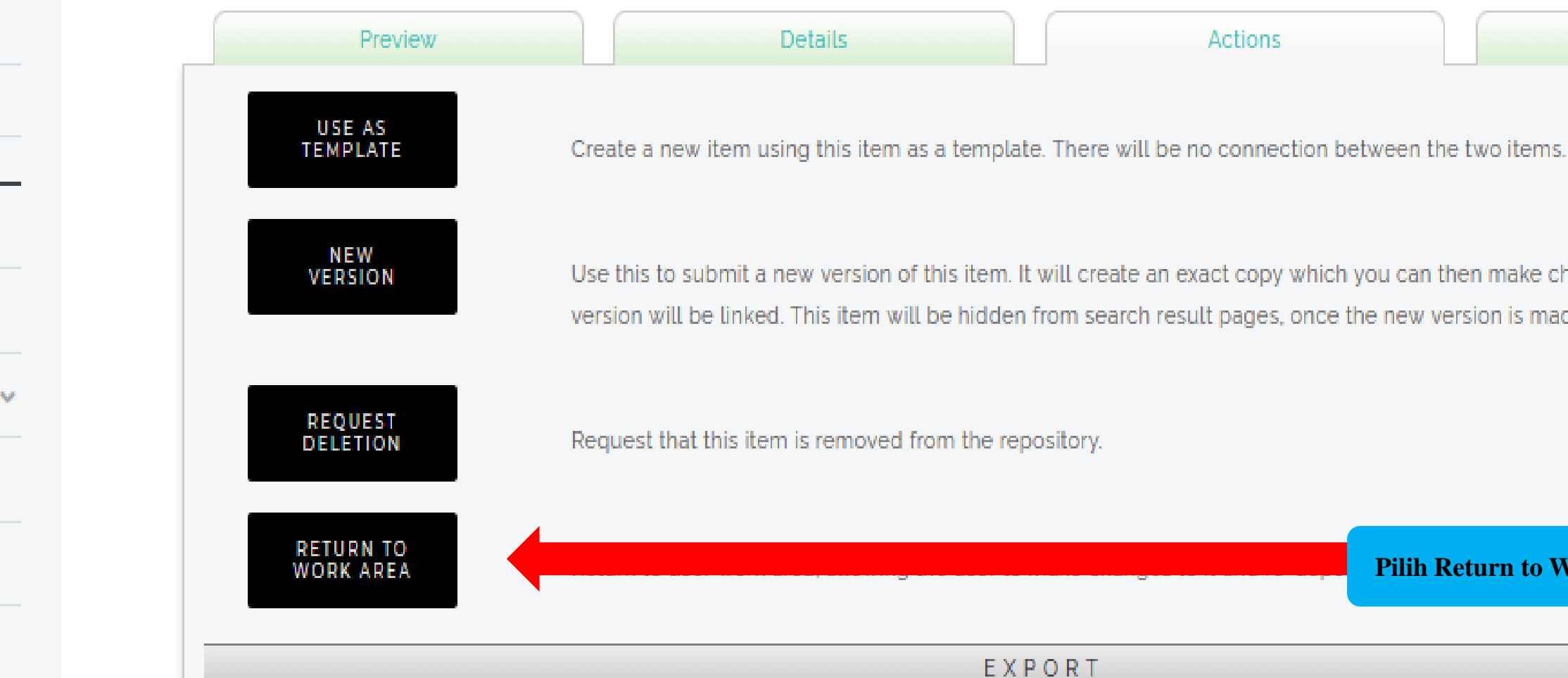

#### USER MENU

UKWMS - LOGGED IN AS **PRISKE NOTO** 

**MANAGE DEPOSITS** 

**PROFILE** 

**SAVED SEARCHES** 

LOGOUT

HOME

**ABOUT** 

**BROWSE** 

HELP

**POLICIES** 

**STATISTIC** 

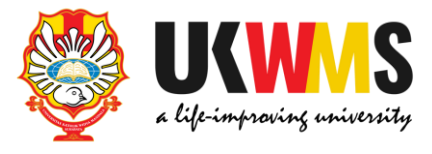

### <u>ര M</u>

Actions

History

Use this to submit a new version of this item. It will create an exact copy which you can then make changes to. This item and the new version will be linked. This item will be hidden from search result pages, once the new version is made public.

**Pilih Return to Work Area** 

### **4. Tampilan setelah pilih Return to work area kemudian pilih Details**

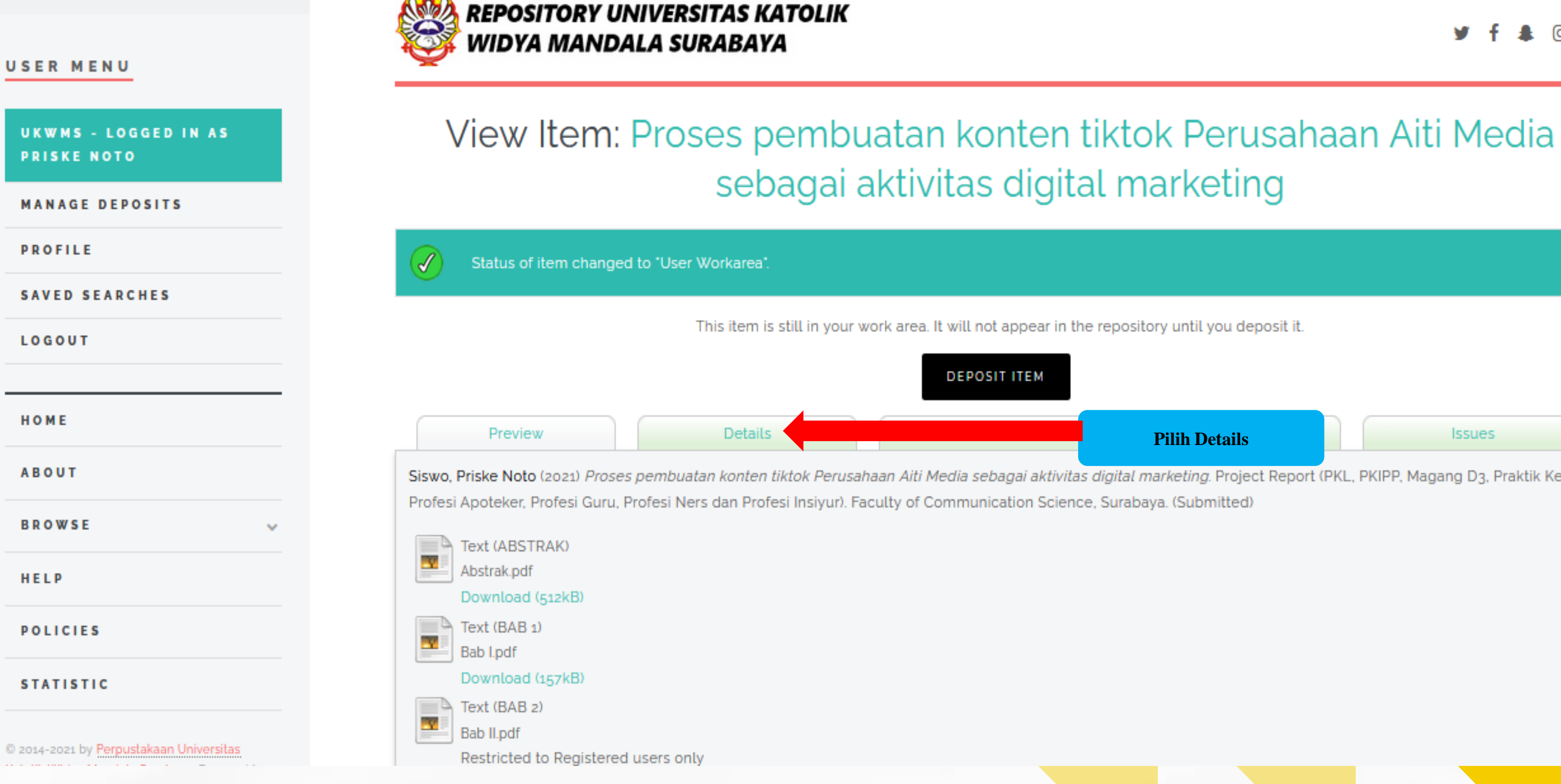

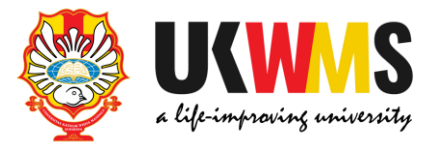

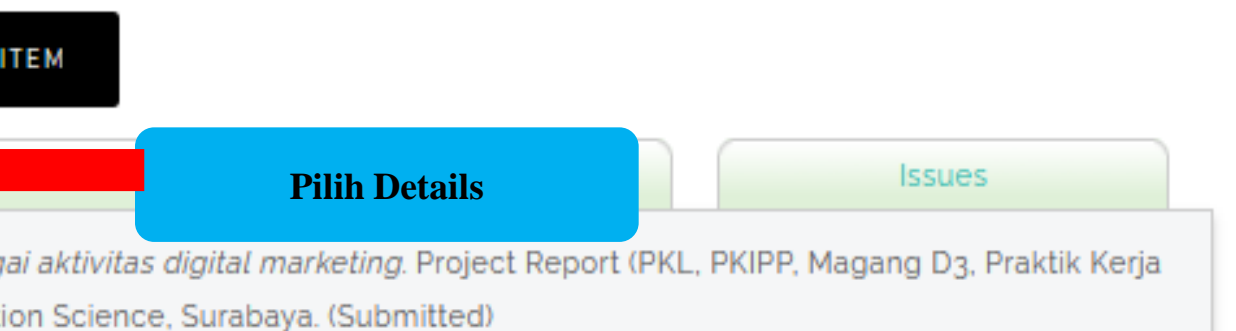

## **5. Tampilan Details, untuk perbaikan pilih Edit Item Setelah perbaikan file selesai harap Save and Return kemudian Deposite item dan Deposite Item Now.**

**ANDA REPOSITORY UNIVERSITAS KATOLIK** 

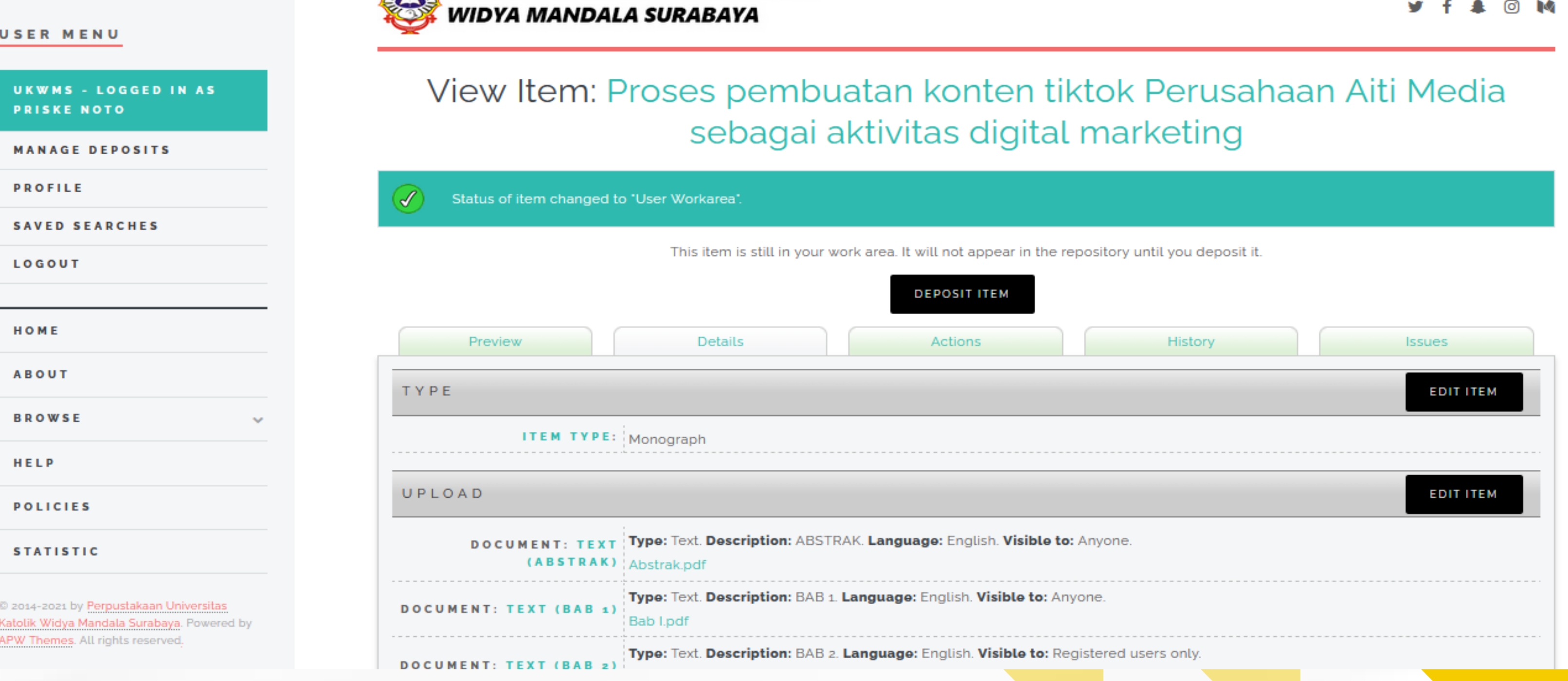

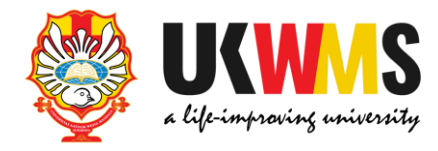

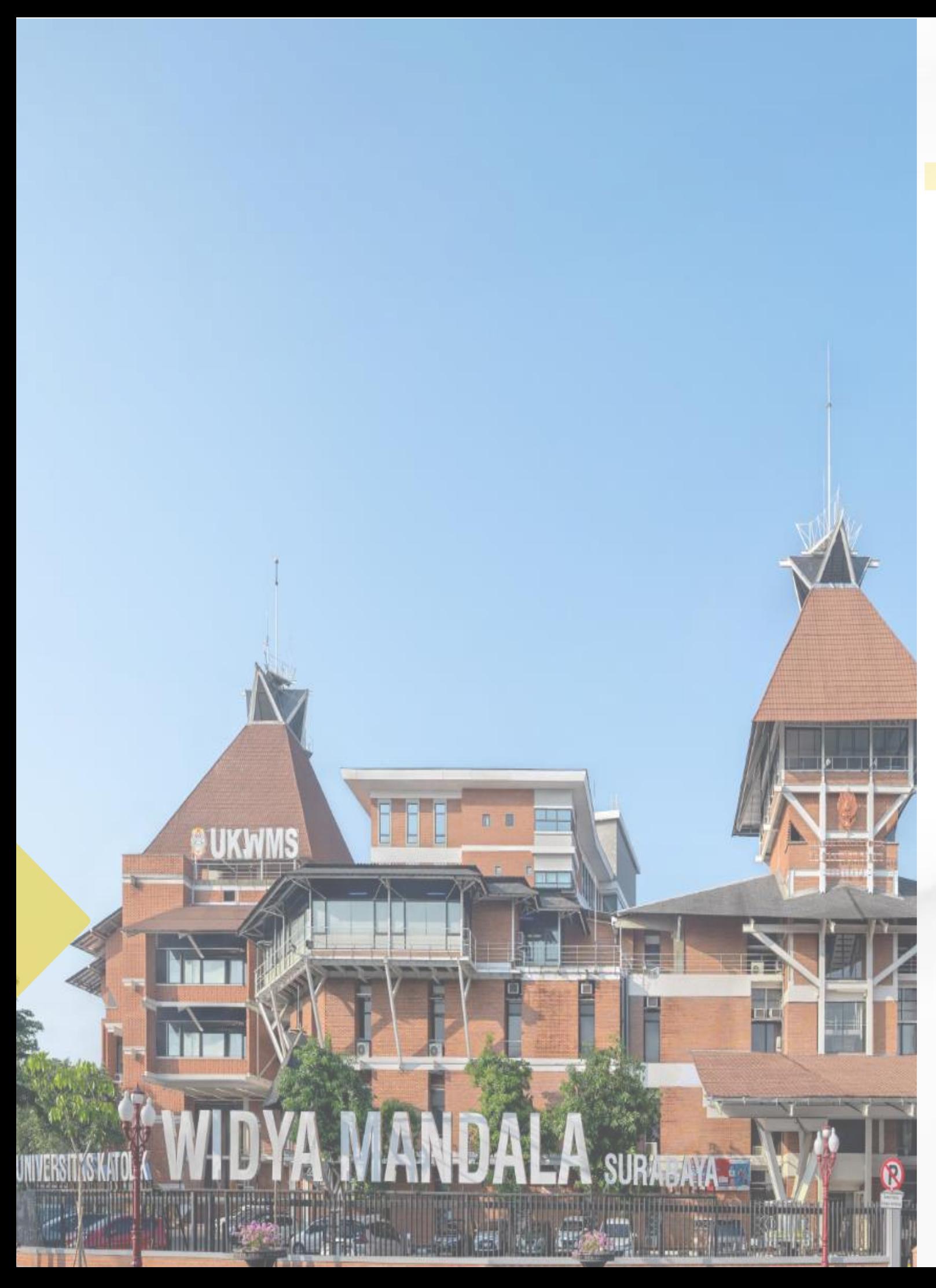

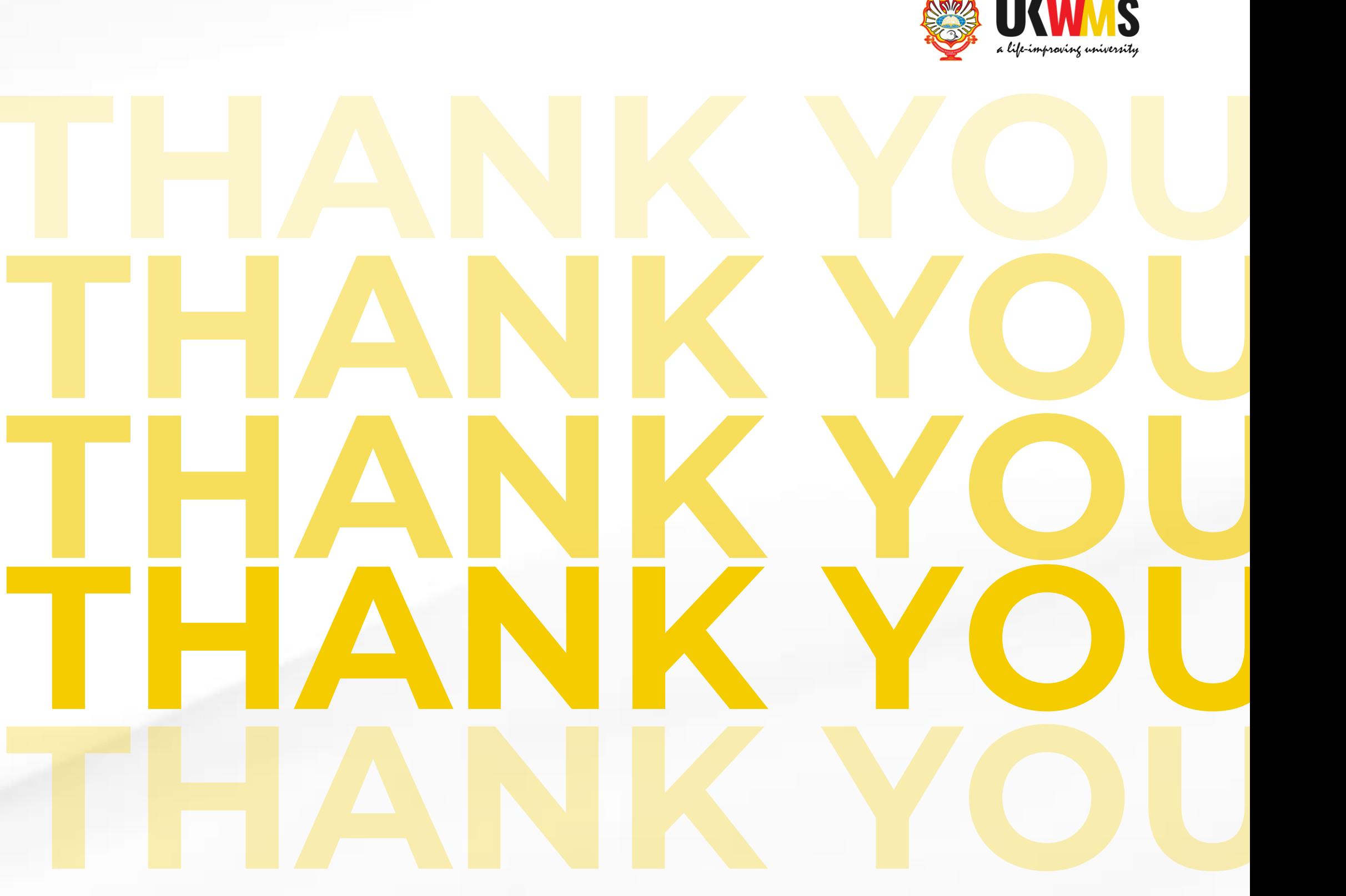

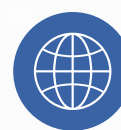

library.ukwms.ac.id

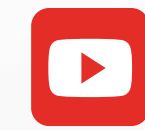

Perpustakaan UKWMS

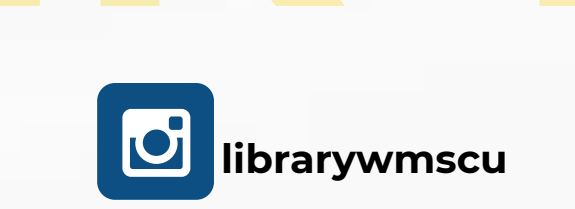

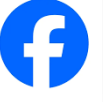

**Computer** librarywmscu

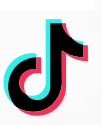

**C**librarywmscu

Call Center Perpustakaan

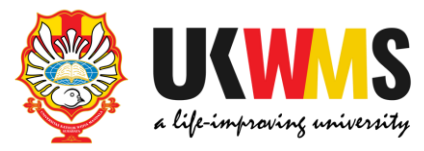

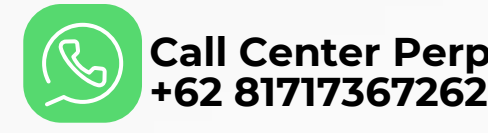